DIPLOMADO DE PROFUNDIZACION CISCO PRUEBA DE HABILIDADES PRÁCTICAS CCNP

ADONIS HERNANDEZ VELA

UNIVERSIDAD NACIONAL ABIERTA Y A DISTANCIA - UNAD ESCUELA DE CIENCIAS BÁSICAS, TECNOLOGÍA E INGENIERÍA - ECBTI INGENIERÍA *DE SISTEMAS NEIVA HUILA* 2022

DIPLOMADO DE PROFUNDIZACION CISCO PRUEBA DE HABILIDADES PRÁCTICAS CCNP

ADONIS HERNANDEZ VELA

Diplomado de opción de grado presentado para optar el título de INGENIERO *ELECTRONICO/SISTEMAS/TELECO*

> DIRECTOR: MSc. HECTOR JULIAN PARRA MOGOLLON

UNIVERSIDAD NACIONAL ABIERTA Y A DISTANCIA - UNAD ESCUELA DE CIENCIAS BÁSICAS, TECNOLOGÍA E INGENIERÍA - ECBTI INGENIERÍA *DE SISTEMAS NEIVA HUILA* 2022

NOTA DE ACEPTACIÓN

<u> 1980 - Johann Barn, amerikansk politiker (</u>

Firma del Presidente del Jurado

Firma del Jurado

Firma del Jurado

NEIVA-HUILA, 26 de junio de 2022

#### **AGRADECIMIENTOS**

Agradecimientos a la universidad nacional por darnos la oportunidad de podernos certificar en cisco en el aprendizaje en CCNA y darnos la oportunidad de realizar de paso el proyecto como opción de grado a nosotros como estudiantes de la universidad, optando de que los estudiantes aprendan de tecnologías acorde a su carrera o programa de formación.

## **CONTENIDO**

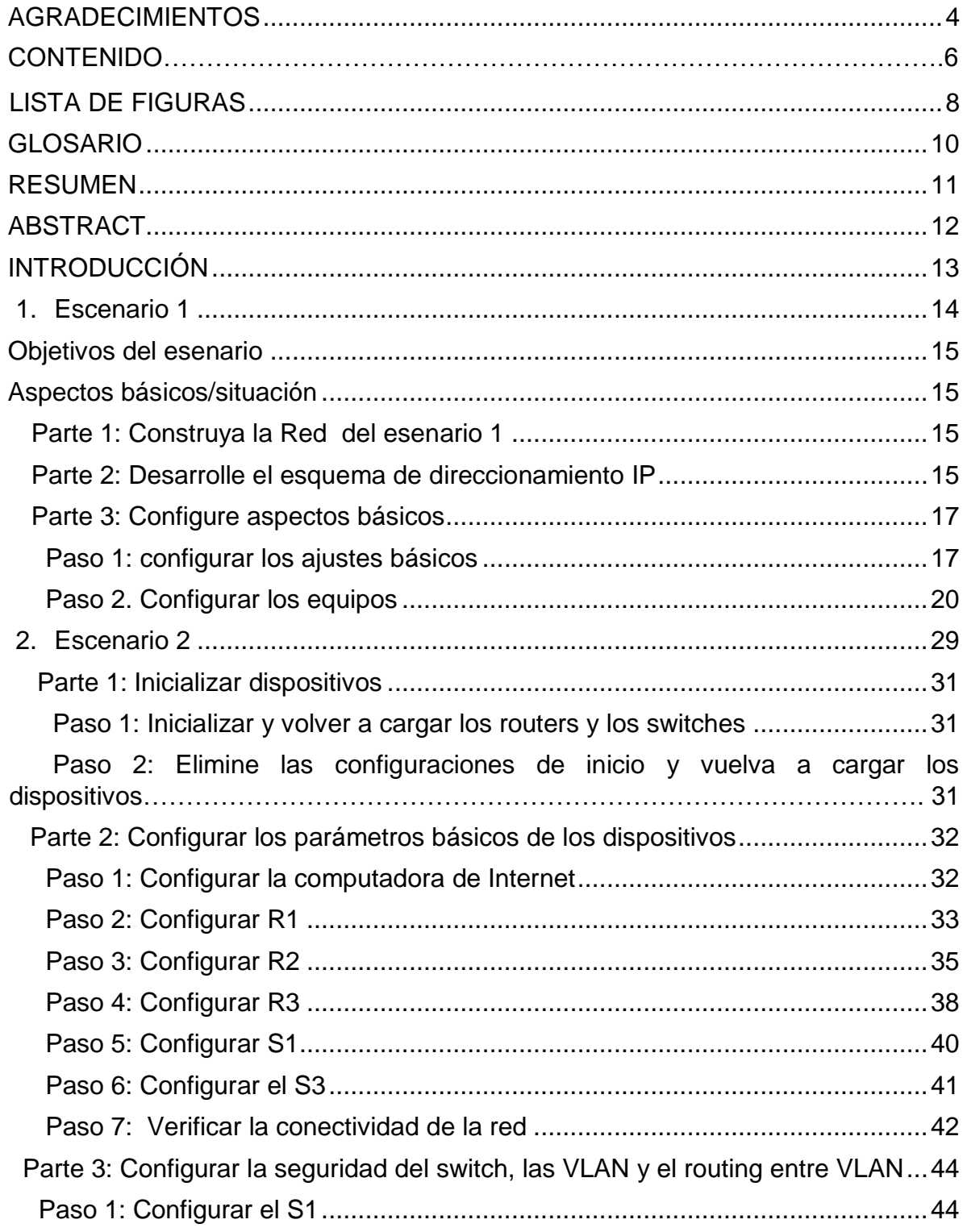

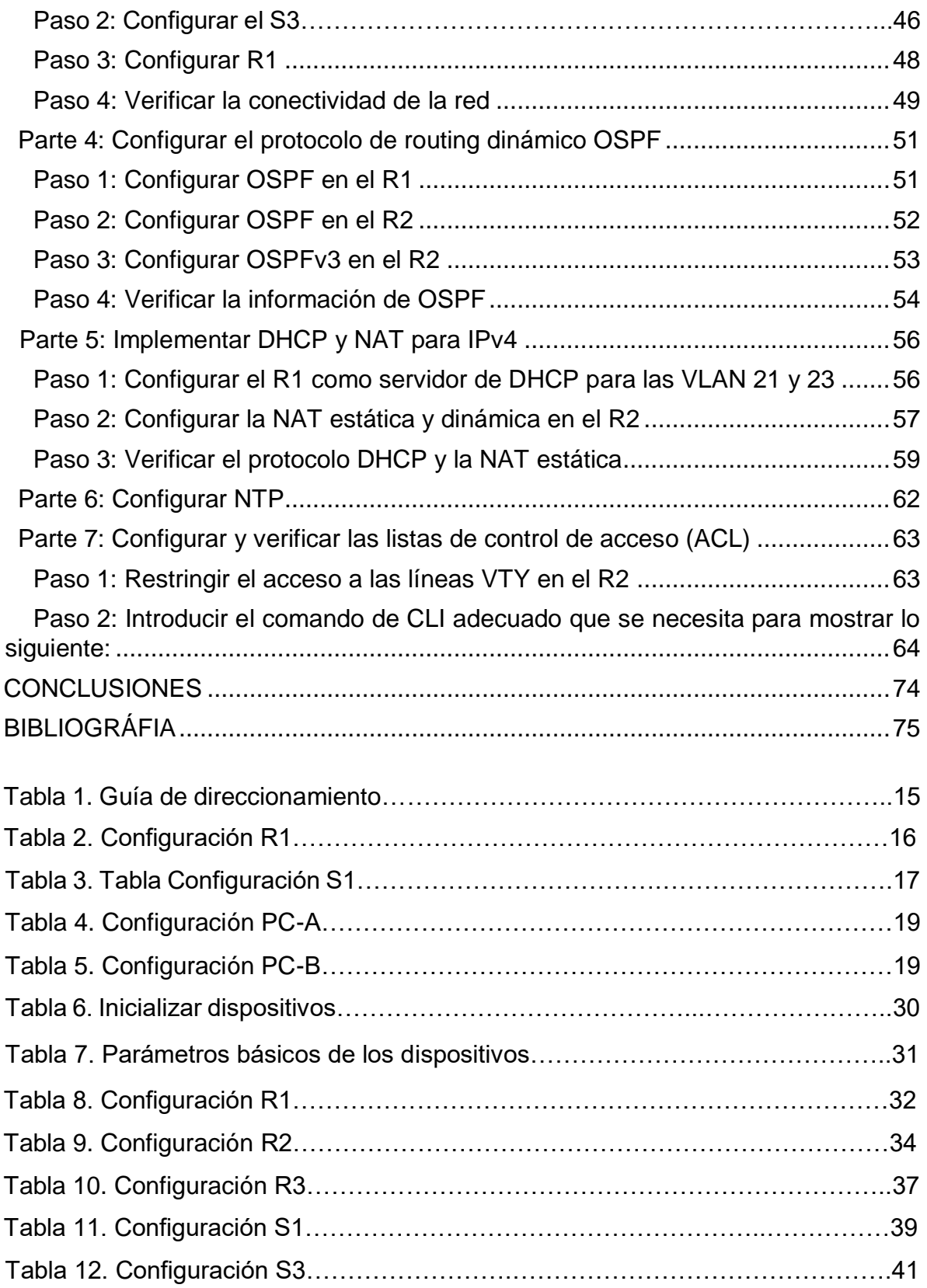

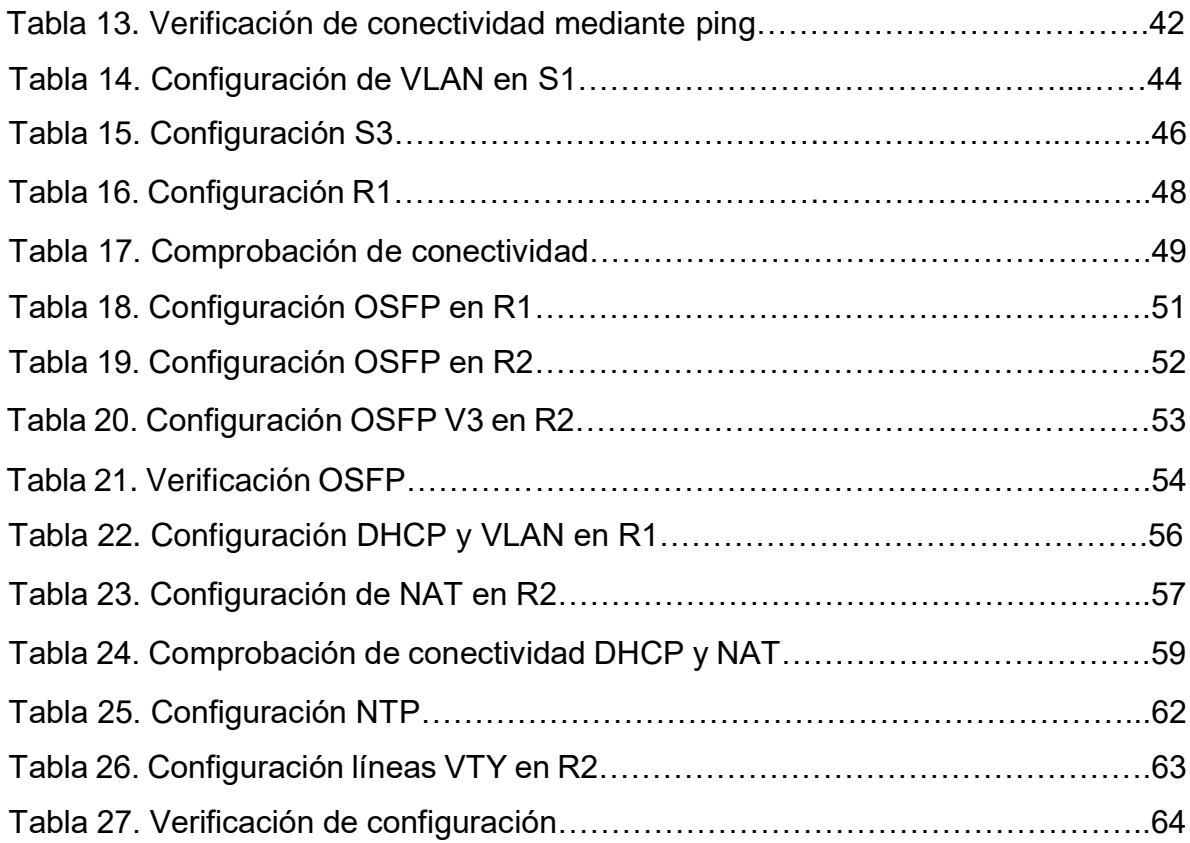

## **LISTA DE FIGURAS**

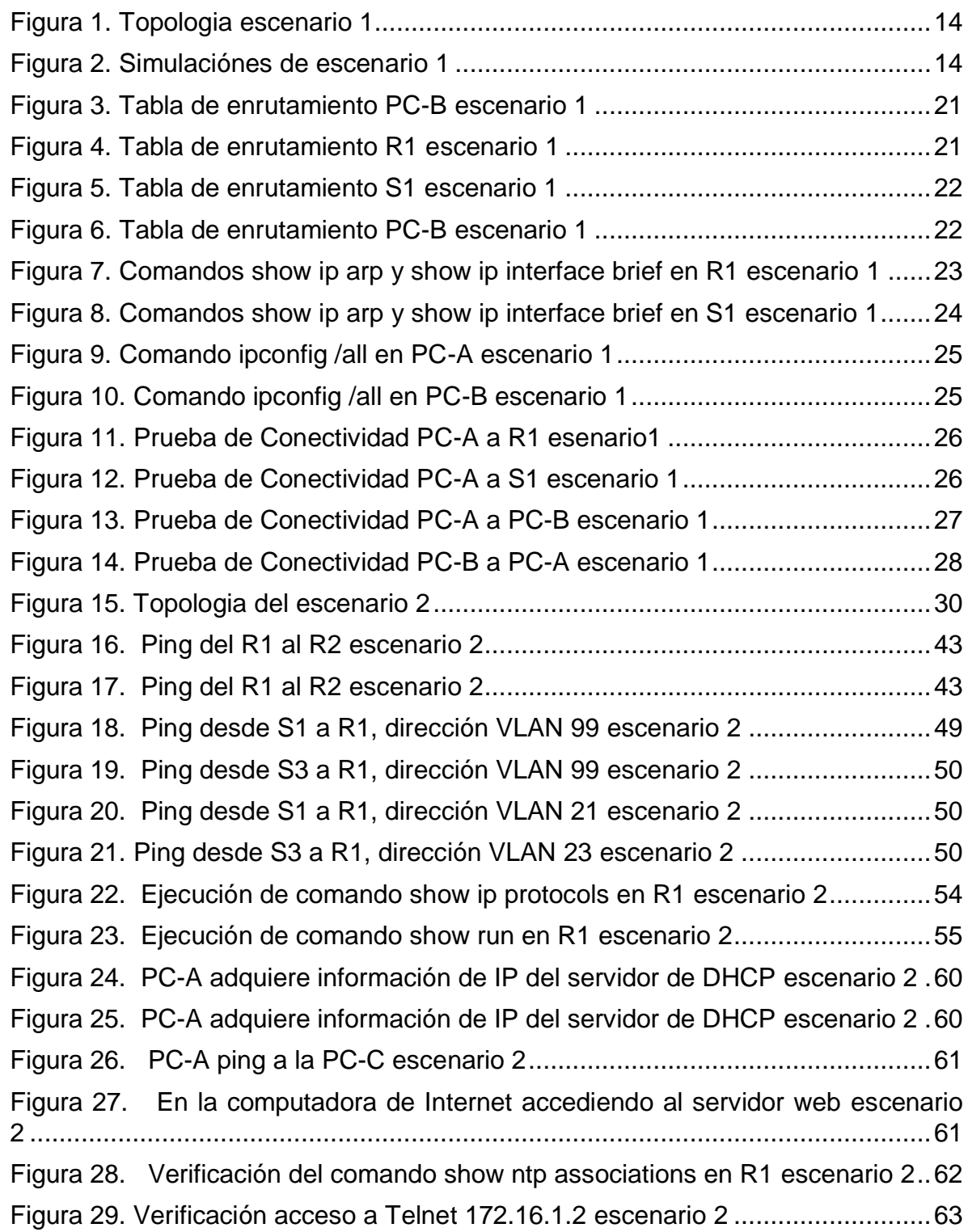

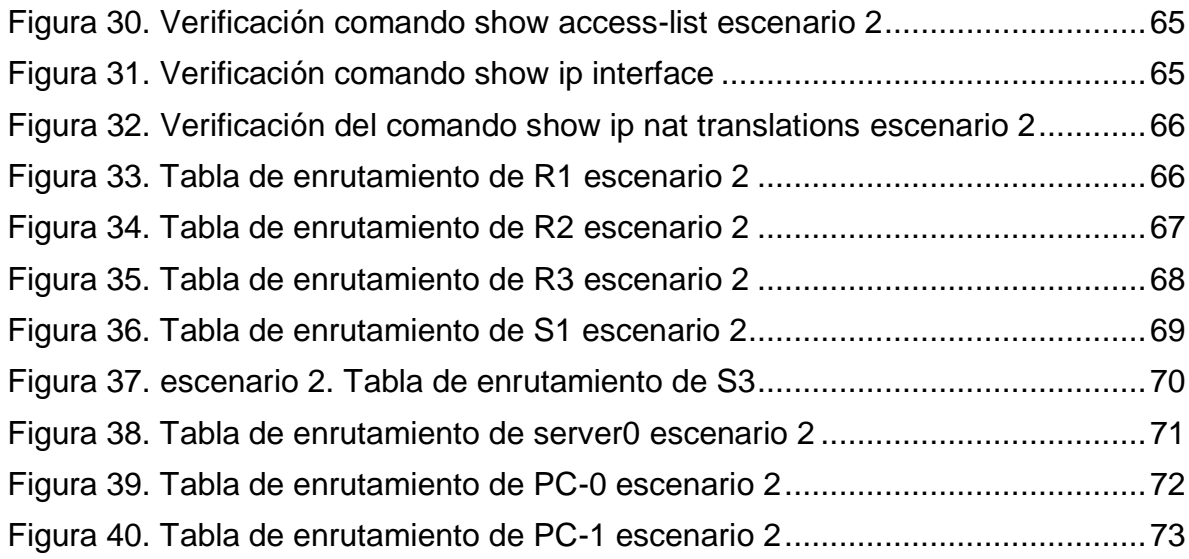

#### **GLOSARIO**

**DNS:** La sigla DNS proviene de la expresión inglesa Domain Name System: es decir, Sistema de Nombres de Dominio. Se trata de un método de denominación empleado para nombrar a los dispositivos que se conectan a una red a través del IP (Internet Protocol o Protocolo de Internet).

**INTERFAZ:** Se conoce como Interfaz Física a los medios utilizados para la conexión de un computador con el medio de transporte de la red.

**MÁSCARA DE SUBRED:** La máscara de subred es particularmente necesaria al momento de señalar la dirección de red correspondiente a cada subred, y que es la que se encuentra referenciada en la tabla de enrutamiento.

**PROTOCOLOS DE RED:** Los protocolos de red son un conjunto de reglas que gobiernan la comunicación entre dispositivos que están conectados a una red. Dichas reglas se constituyen de instrucciones que permiten a los dispositivos identificarse y conectarse entre sí, además de aplicar reglas de formateo, para que los mensajes viajen de la forma adecuada de principio a fin. Dichas reglas de formateo determinan si los datos son recibidos correctamente o si son rechazados o ha habido algún tipo de problema en la transferencia de la información.

**PREFIJO IP:** conocido como "protocolo de internet "Es una forma particular de expresar las direcciones de red y sus máscaras a partir de identificar solamente la cantidad de bits que se encuentran en uno en la máscara de subred.

**ROUTER:** Dispositivo hardware software de interconexión de redes de computadores que opera en la capa tres (nivel de red) del modelo OSI. Este dispositivo interconecta segmentos de red o redes enteras.

**SWITCH:** es un dispositivo de interconexión utilizado para conectar equipos en red formando lo que se conoce como una red de área local (LAN) y cuyas especificaciones técnicas siguen el estándar conocido como Ethernet (o técnicamente IEEE 802.3)

#### **RESUMEN**

La evaluación en el cual se denominará "Prueba de habilidades prácticas", forma parte de las actividades finales y evaluativas del Diplomado de Profundización CCNA como opción de grado, y busca identificar el nivel de desarrollo de competencias y habilidades en el cual fueron adquiridas a lo largo del diplomado. Lo esencial es poner a prueba los niveles de comprensión y habilidades para la solución de problemas relacionados con diversos aspectos en el campo de Networking. En el primer escenario se configurarán los dispositivos tales como switches router y computadores formando una red pequeña denominado LAN. Debe configurar un router, un switch y equipos que admitan tanto la conectividad IPv4 en el cual el enrutamiento se deriva con los últimos dígitos de la cedula Cada estudiante tomará el direccionamiento 192.168.**X**.0 donde X corresponde a los últimos dos dígitos de su cédula Con la dirección suministrada realizará el subnetting y cumplirá el requerimiento para la LAN1 (100 host) y la LAN2 (50 hosts). En el Segundo escenarios configura tres routes y dos switch donde también deben administrarse de forma segura. Configurará el enrutamiento entre VLAN, DHCP, Etherchannel y port-security. Para el segundo escenario, se debe configurar una red pequeña para que admita conectividad IPv4 e IPv6, seguridad de switches, routing entre VLAN, el protocolo de routing dinámico OSPF, el protocolo de configuración de hosts dinámicos (DHCP), la traducción de direcciones de red dinámicas y estáticas (NAT), listas de control de acceso (ACL) y el protocolo de tiempo de red (NTP) servidor/cliente, también se configurara un pool de direcciones. Y un acceso de lista también se configurará un lookback.

Palabras Clave: CISCO, CCNP, Conmutación, Enrutamiento, Redes, Electrónica.

#### **ABSTRACT**

The evaluation in which it is called "Practical skills test", is part of the final and evaluative activities of the CCNA Deepening Diploma as a degree option, and seeks to identify the level of development of skills and abilities in which they were acquired throughout length of the diploma. The essential is to test the levels of understanding and problem solving skills related to various aspects in the field of Networking. In the first scenario, devices such as router switches and computers will be configured to form a small network called lan. You must configure a router, a switch and equipment that supports both IPv4 connectivity in which the routing is derived with the last digits of the ID Each student will take the address 192.168.X.0 where X corresponds to the last two digits of their ID With the provided address, it will perform subnetting and fulfill the requirement for LAN1 (100 hosts) and LAN2 (50 hosts). In the second scenario, three routes and two switches are configured where they must also be managed securely. You will configure routing between VLANs, DHCP, Etherchannel, and port-security. For the second scenario, a small network must be configured to support IPv4 and IPv6 connectivity, switch security, inter-VLAN routing, OSPF dynamic routing protocol, Dynamic Host Configuration Protocol (DHCP), address translation of dynamic and static network (NAT), access control lists (ACL) and network time protocol (NTP) server/client, a pool of addresses is also configured. And a list access will also configure a lookback.

Keywords: CISCO, CCNP, Routing, Swicthing, Networking, Electronics.

## **INTRODUCCIÓN**

Este trabajo se desarrollará de acuerdo a tres escenarios en el cual se configurará de acuerdo a las siguientes especificaciones:

En este primer escenario se configurarán los dispositivos de una red pequeña. Debe configurar un router, un switch y equipos, diseñar el esquema de direccionamiento IPv4 para las LAN propuestas. El router y el switch también deben administrarse de forma segura.

En el desarrollo del caso de estudio usted implementa la topología mostrada en la figura y configura el Router R1 y el swich S1, y los PC. Con la dirección suministrada realizará el subnetting y cumplirá el requerimiento para la LAN1 (100 host) y la LAN2 (50 hosts).

Escenario: Se debe configurar una red pequeña para que admita conectividad IPv4 e IPv6, seguridad de switches, routing entre VLAN, el protocolo de routing dinámico OSPF, el protocolo de configuración de hosts dinámicos (DHCP), la traducción de direcciones de red dinámicas y estáticas (NAT), listas de control de acceso (ACL) y el protocolo de tiempo de red (NTP) servidor/cliente. Durante la evaluación, probará y registrará la red mediante los comandos comunes de CLI.

## **DESARROLLO**

## **1. ESCENARIO 1**

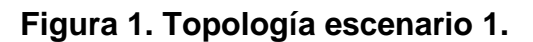

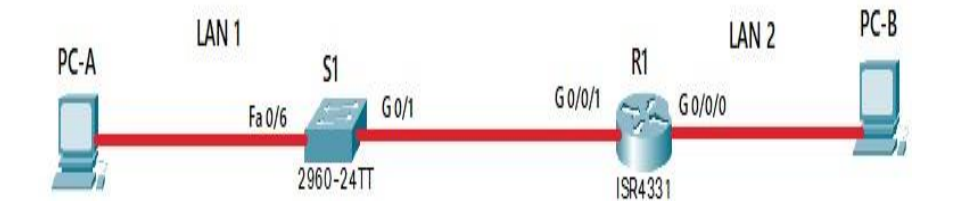

**Figura 2. Simulaciones de escenario 1**

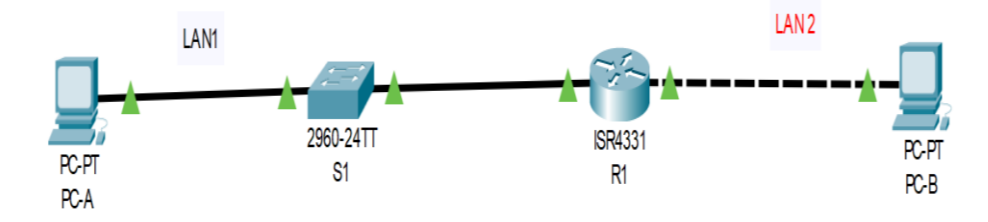

Fuente: Propia

#### **Objetivos del escenario**

Parte 1: Construir en el simulador la Red

Parte 2: Desarrollar el esquema de direccionamiento IP para la LAN1 y la LAN2

Parte 3: Configurar los aspectos básicos de los dispositivos de la Red propuesta.

Parte 4: Configurar los ajustes básicos de seguridad en el R1 y S1

Parte 5: Configurar los hosts y verificar la conectividad entre los equipos

## **Aspectos básicos/situación**

En el desarrollo del caso de estudio usted implementa la topología mostrada en la figura y configura el Router R1 y el swich S1, y los PCs. Con la dirección suministrada realizará el subnetting y cumplirá el requerimiento para la LAN1 (100 host) y la LAN2 (50 hosts).

## **Parte 1: Construya la Red del escenario 1**

En el simulador construya la red de acuerdo con la topología lógica que se plantea en la figura 1, cablee conforme se indica en la topología, y conecte los equipos de cómputo.

## **Parte 2: Desarrolle el esquema de direccionamiento IP**

Desarrolle el esquema de direccionamiento IP. Para la dirección IPv4 cree las dos subredes con la cantidad requerida de hosts. Asigne las direcciones de acuerdo con los requisitos mencionados en la tabla de direccionamiento.

Cada estudiante tomará el direccionamiento 192.168.**17**.0 donde

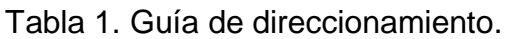

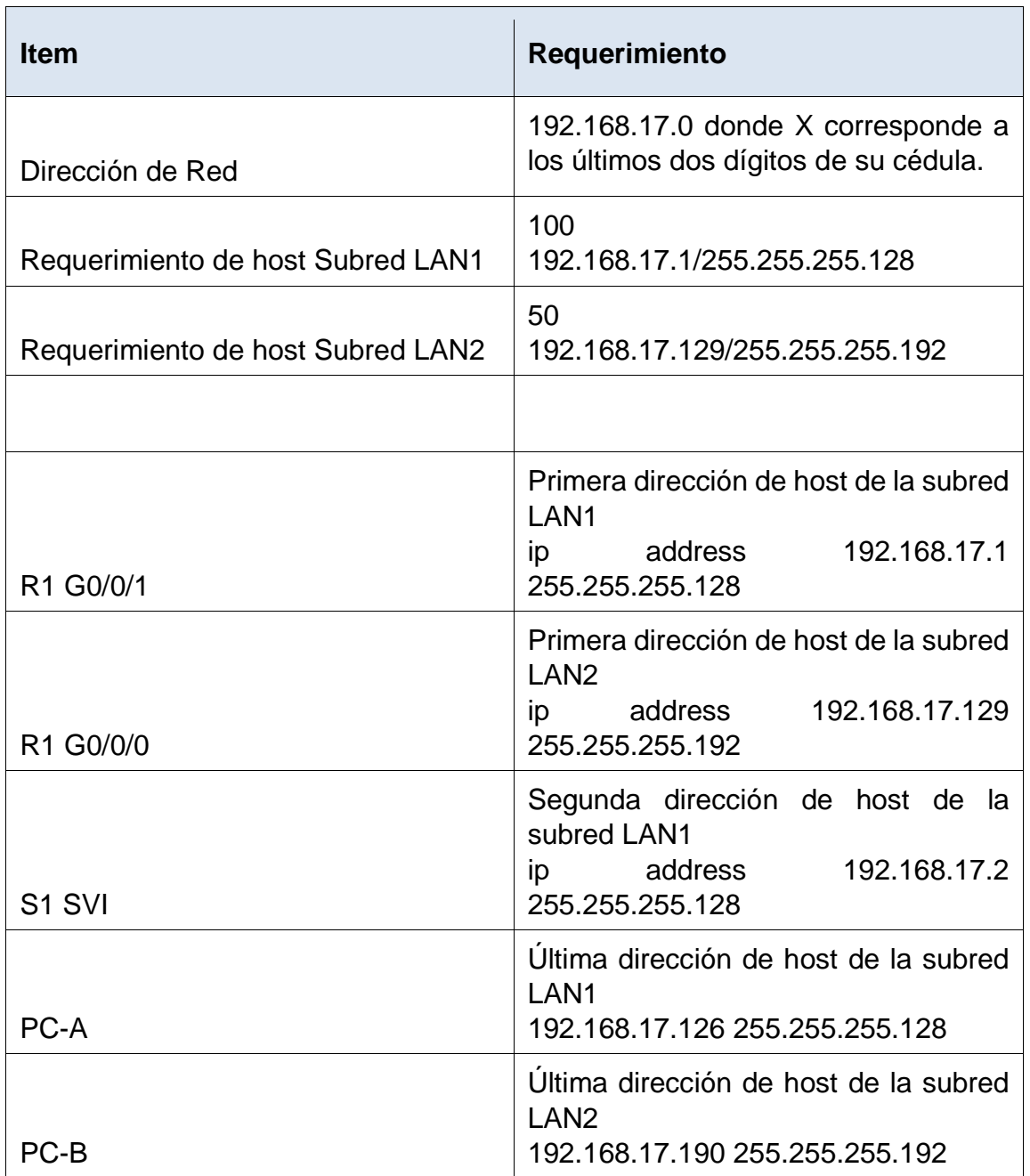

Fuente: Prueba de habilidades CCNA 2022.

# **Parte 3: Configure aspectos básicos**

Los dispositivos de red (S1 y R1) se configuran mediante conexión de consola.

# **Paso 1: configurar los ajustes básicos**

Las tareas de configuración para R1 incluyen las siguientes:

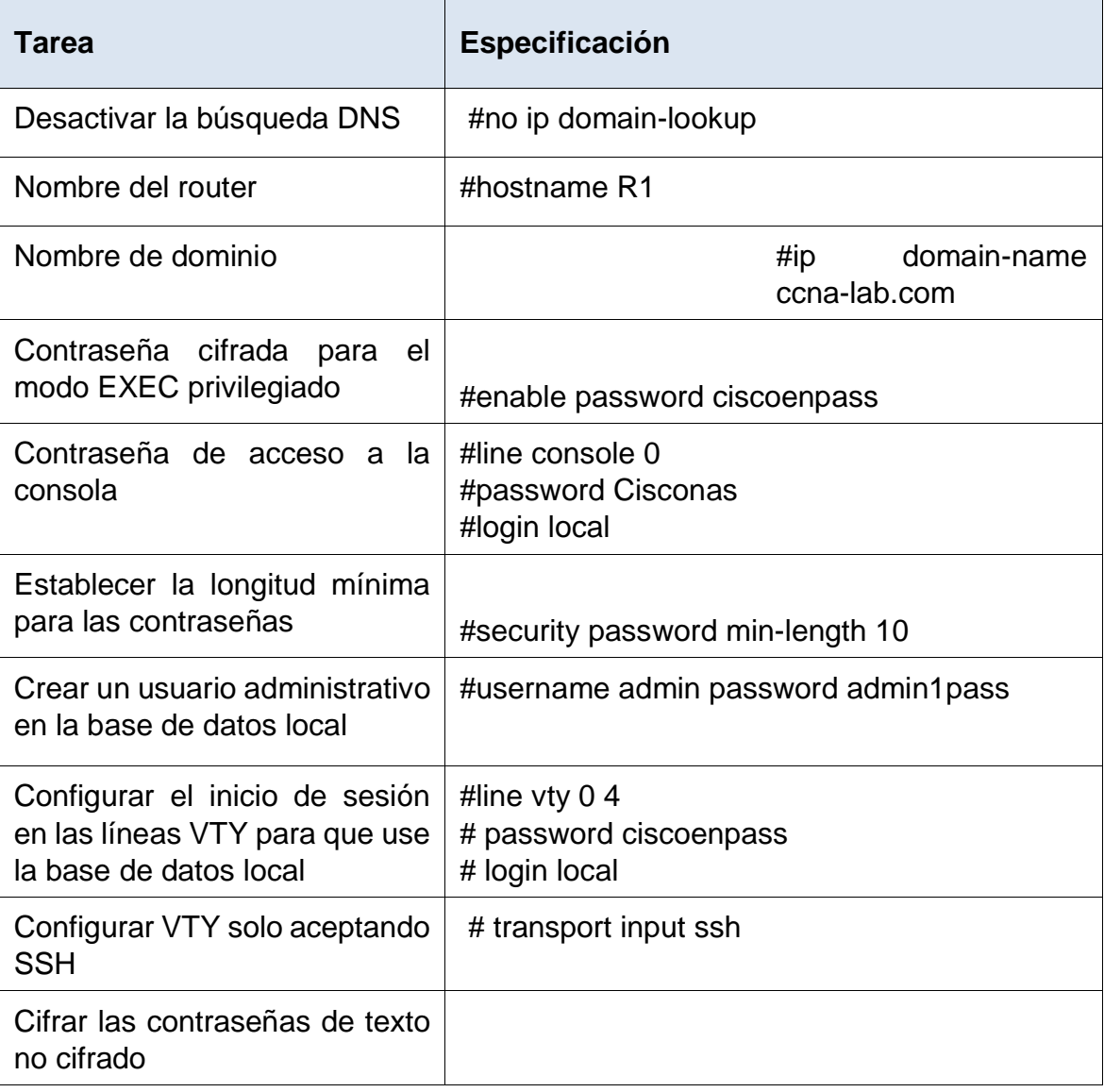

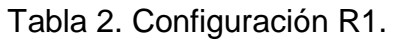

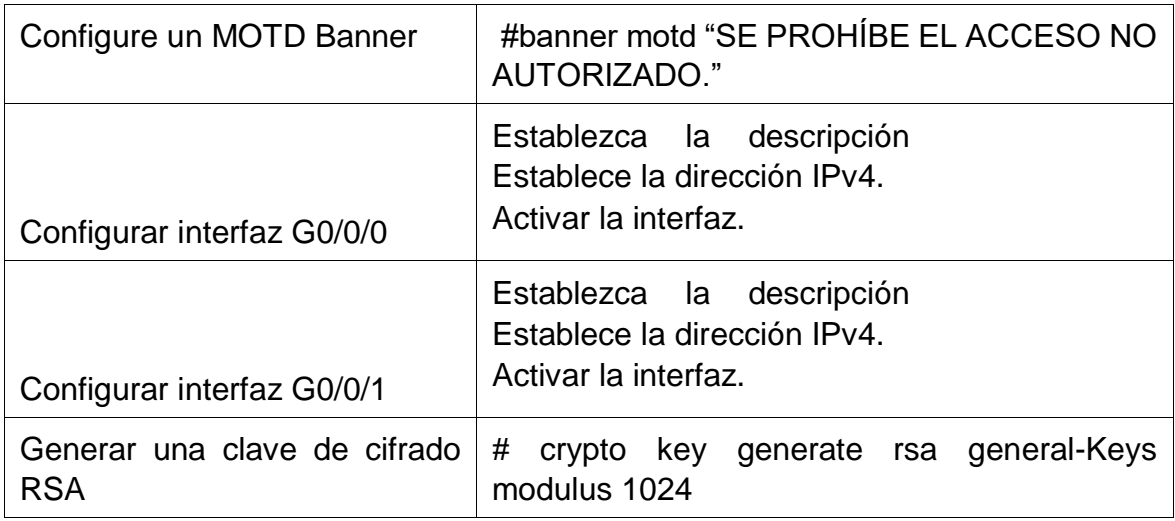

Fuente: Prueba de habilidades CCNA 2022

Las tareas de configuración de S1 incluyen lo siguiente:

Tabla 3. Tabla Configuración S1.

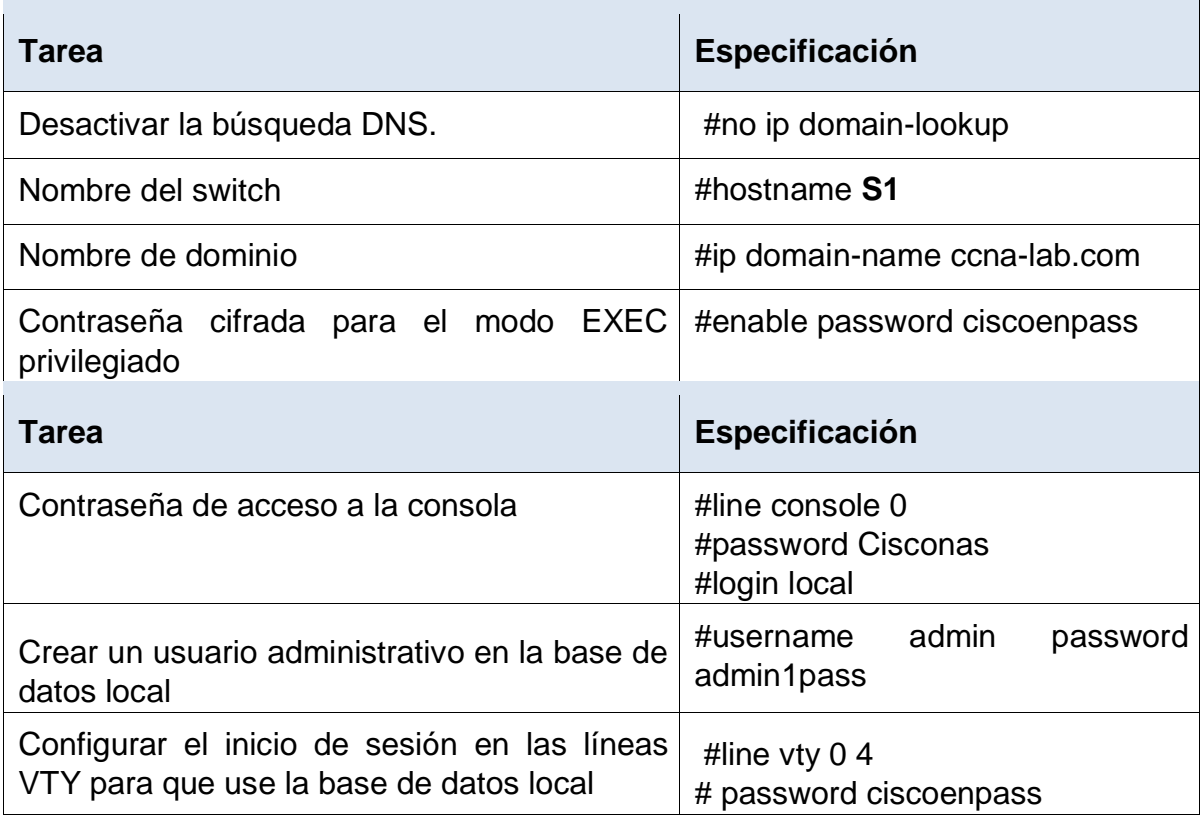

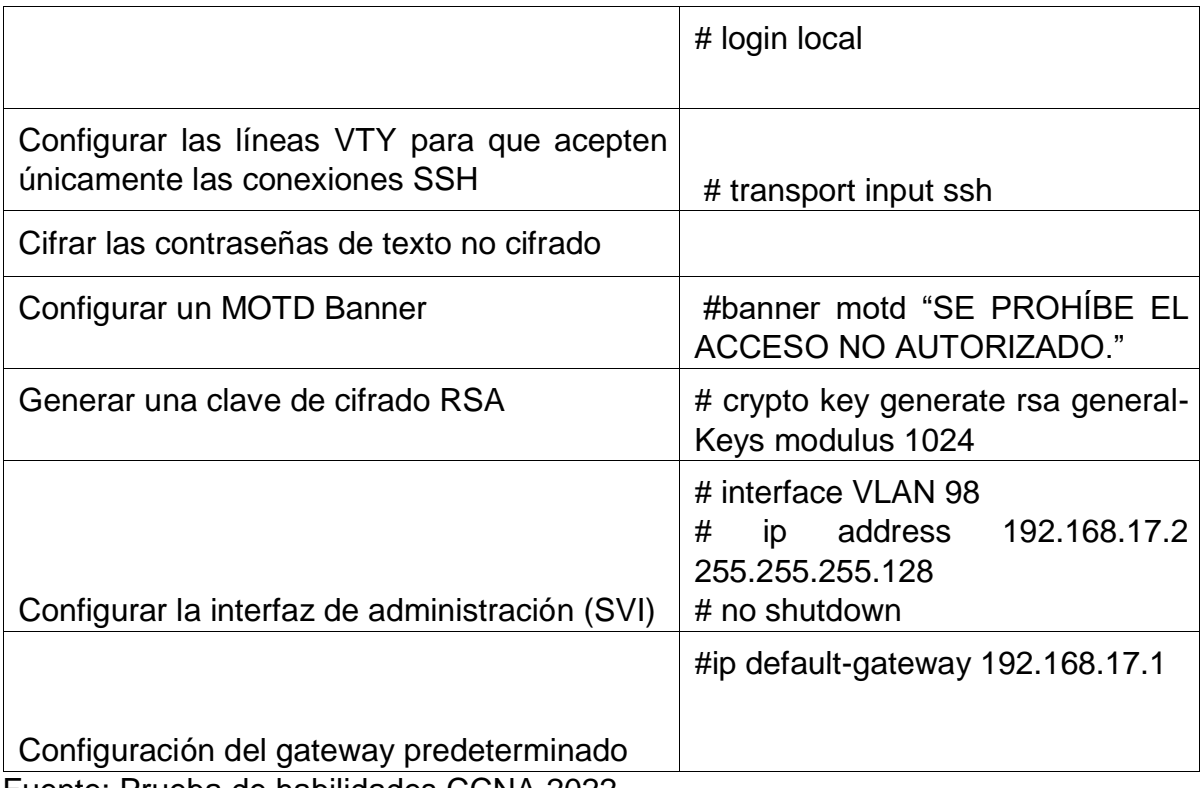

Fuente: Prueba de habilidades CCNA 2022

## **Paso 2. Configurar los equipos**

Configure los equipos host PC-A y PC-B conforme a la tabla de direccionamiento, registre las configuraciones de red del host con el comando **ipconfig /all**.

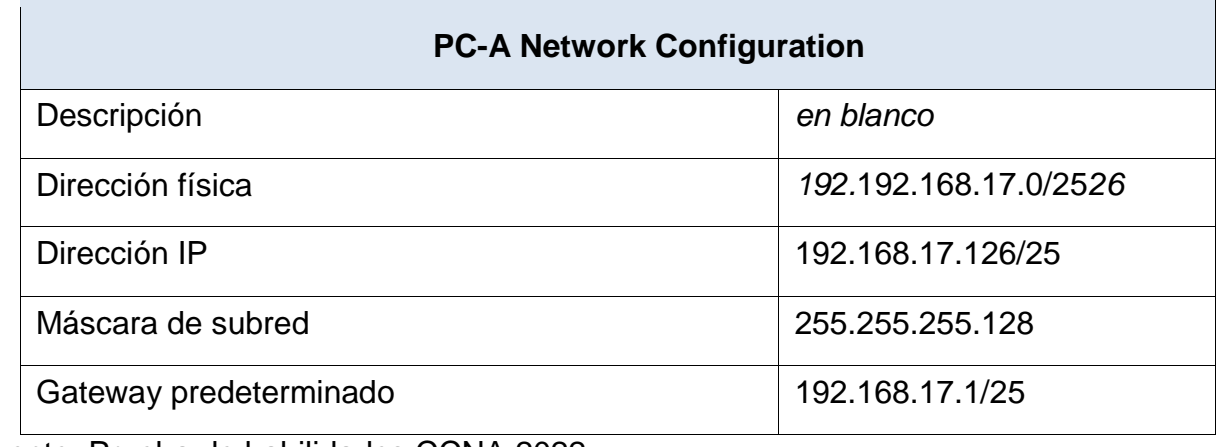

Tabla 4. Configuración PC-A.

Fuente: Prueba de habilidades CCNA 2022

Tabla 5. Configuración PC-B.

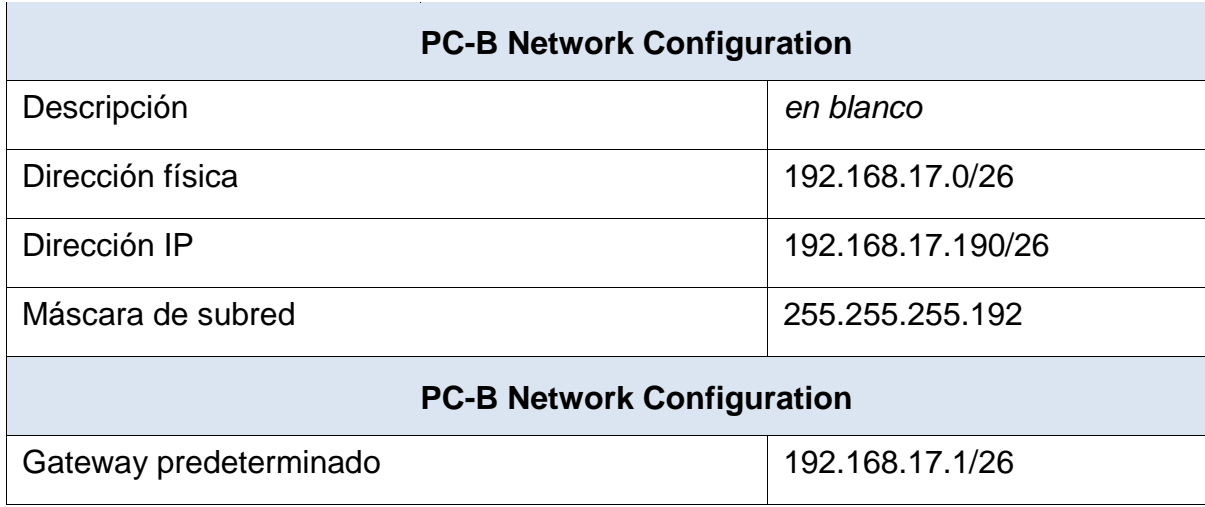

Fuente: Prueba de habilidades CCNA 2022

**Figura 3. Tabla de enrutamiento PC-B escenario 1.**

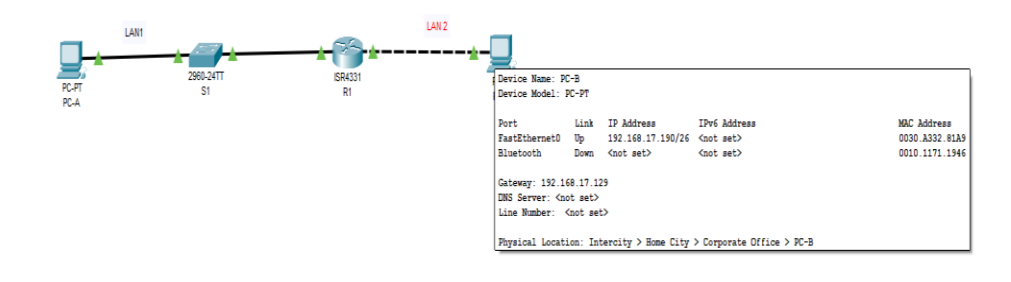

#### Fuente: Propia

**Figura 4. Tabla de enrutamiento R1 escenario 1.**

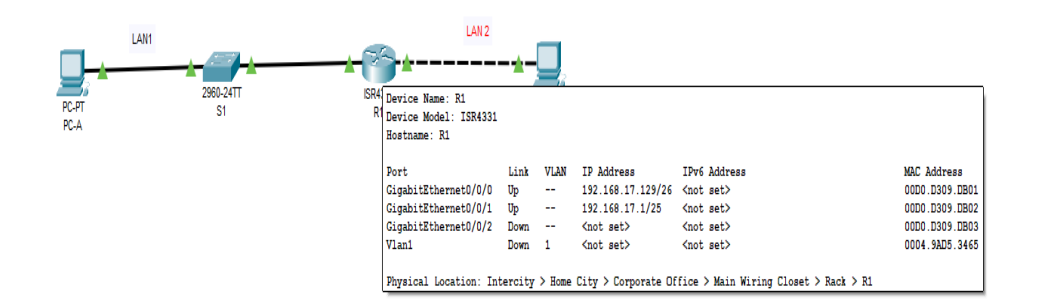

 $LAN<sub>2</sub>$ LAN1 SR4331<br>Device Name: S1<br>Custom Device Model: 2960 IOS15<br>Hostname: S1 PC-PT<br>PC-A IP Address  $[0.000, 0.588, 2804] \noindent 0.000, 0.588, 2804 \\ \noindent 0.0000, 0.588, 2802 \\ \noindent 0.0000, 0.588, 2804 \\ \noindent 0.0000, 0.588, 2804 \\ \noindent 0.0000, 0.588, 2805 \\ \noindent 0.0000, 0.588, 2809 \\ \noindent 0.0000, 0.588, 2809 \\ \noindent 0.0000, 0.588, 2809 \\ \noindent 0.000$ VLAN --<br>192.168.17.2/25<br>192.168.17.2/25 Physical Location: Intercity > Home City > Corporate Office > Main Wiring Closet > Rack

**Figura 5. Tabla de enrutamiento S1 escenario 1.**

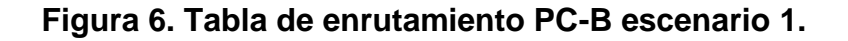

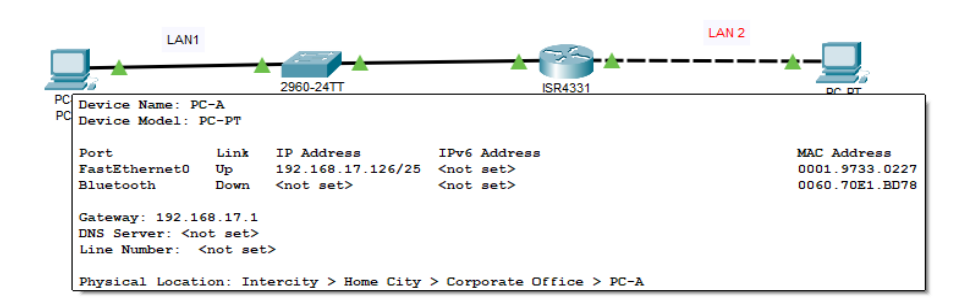

Fuente: Propia

# **Figura 7. Comandos show ip arp y show ip interface brief en R1 escenario 1**

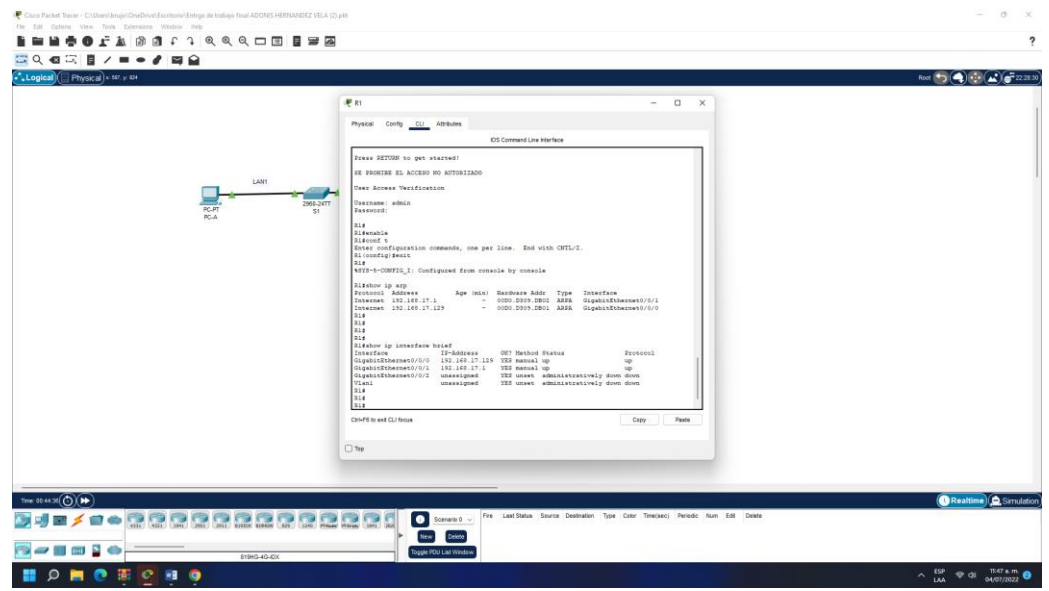

Fuente: Propia

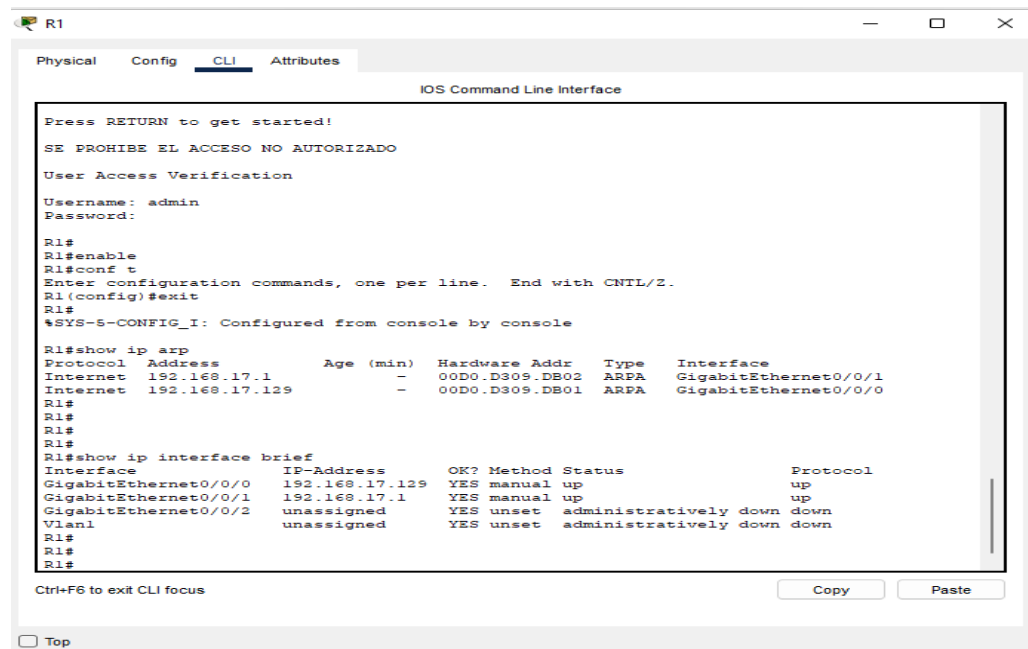

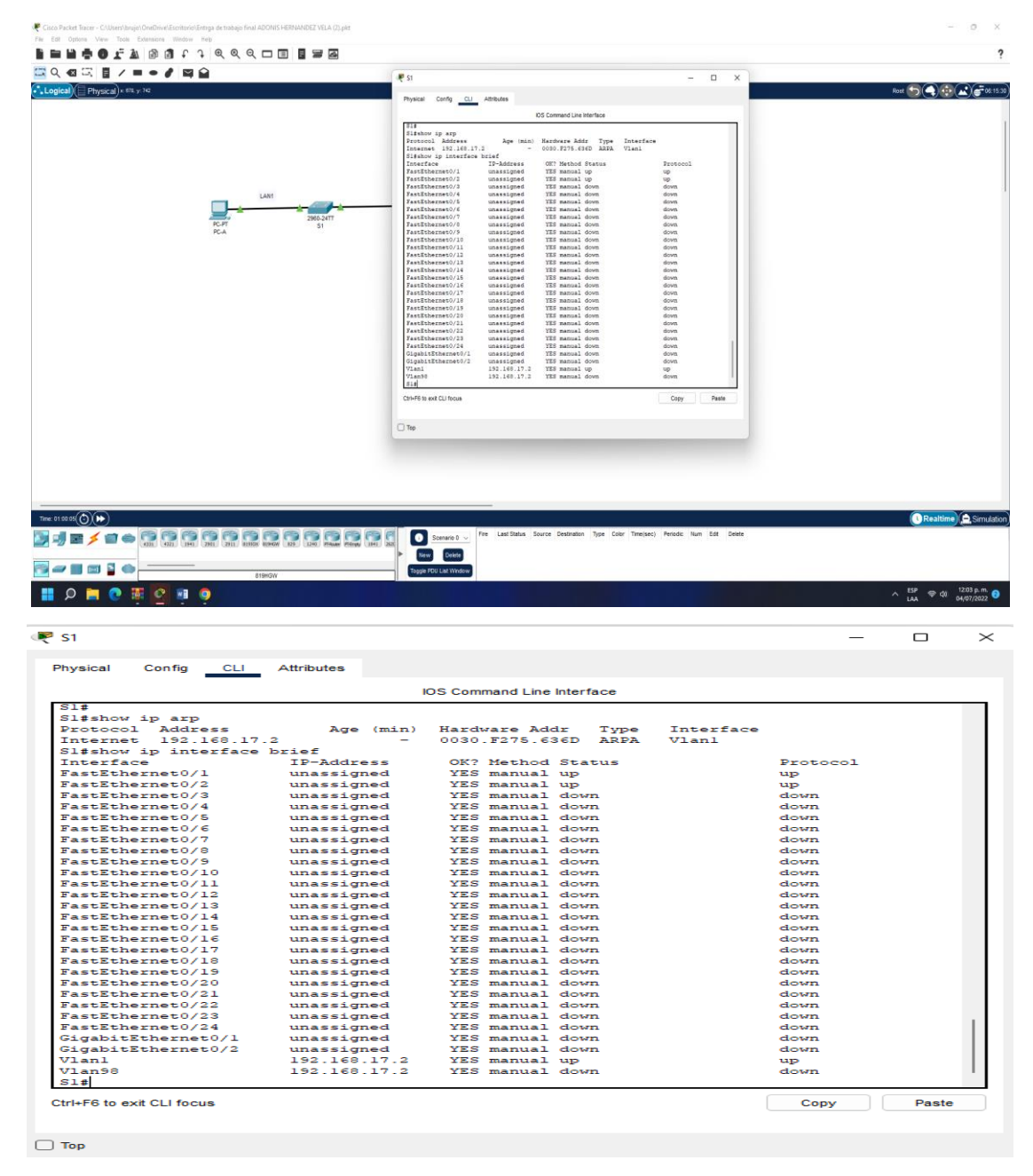

#### **Figura 8. Comandos show ip arp y show ip interface brief en S1 escenario 1.**

Fuente: Propia

**Figura 9. Comando ipconfig /all en PC-A escenario 1**

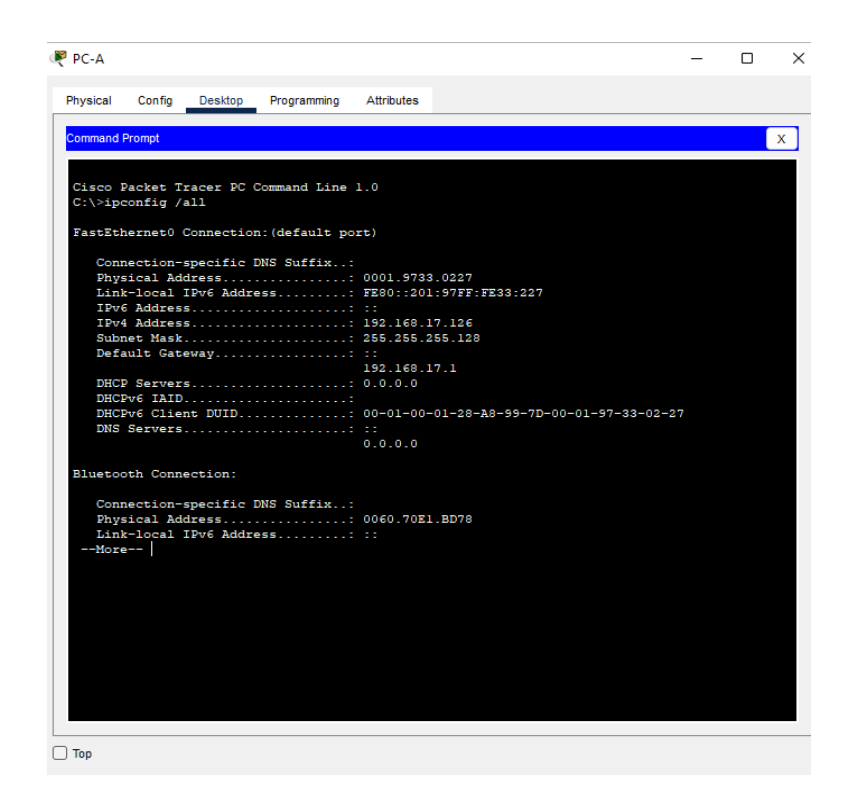

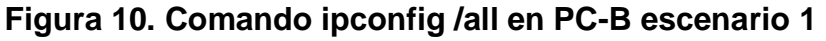

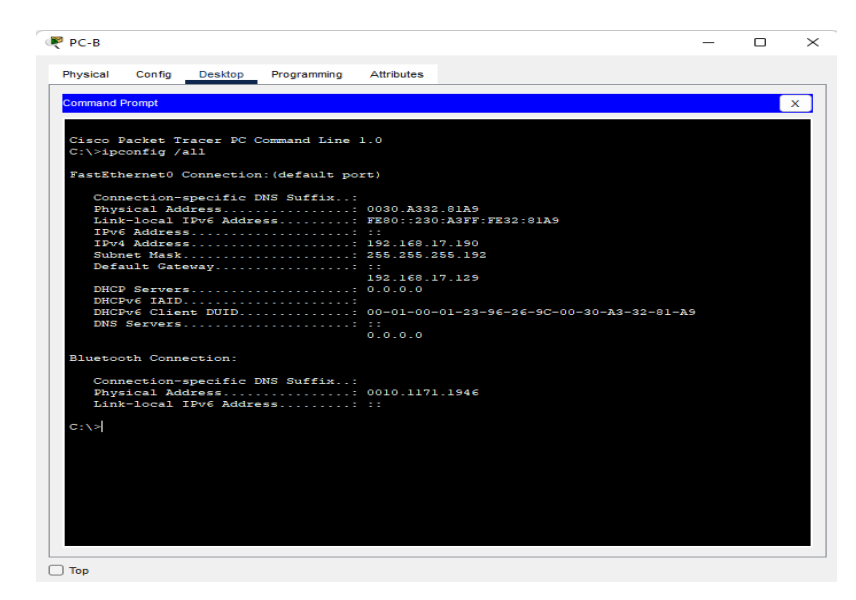

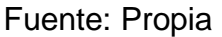

| Physical              | Config | <b>Desktop</b>                    | Programming                                                                                                    | <b>Attributes</b> |                                                                           |  |                           |
|-----------------------|--------|-----------------------------------|----------------------------------------------------------------------------------------------------|-------------------|---------------------------------------------------------------------------|--|---------------------------|
| <b>Command Prompt</b> |        |                                   |                                                                                                    |                   |                                                                           |  |                           |
|                       |        |                                   |                                                                                                    |                   |                                                                           |  | $\boldsymbol{\mathsf{x}}$ |
|                       |        | Bluetooth Connection:             |                                                                                                    |                   |                                                                           |  |                           |
|                       |        |                                   | Connection-specific DNS Suffix                                                                                                    |                   |                                                                           |  |                           |
|                       |        |                                   | Physical Address: 0060.70E1.BD78                                                                                                    |                   |                                                                           |  |                           |
|                       |        |                                   | Link-local IPv6 Address: ::                                                                                                    |                   |                                                                           |  |                           |
|                       |        |                                   | IPv6 Address                                                                                                    |                   |                                                                           |  |                           |
|                       |        |                                   | IPv4 Address 0.0.0.0                                                                                                    |                   |                                                                           |  |                           |
|                       |        |                                   | Subnet Mask 0.0.0.0<br>Default Gateway: ::                                                                                                    |                   |                                                                           |  |                           |
|                       |        |                                   |                                                                                                    | 0.0.0.0           |                                                                           |  |                           |
|                       |        |                                   | DHCP Servers 0.0.0.0                                                                                                    |                   |                                                                           |  |                           |
|                       |        |                                   | DHCPV6 IAID                                                                                                    |                   |                                                                           |  |                           |
|                       |        |                                   |                                                                                                    |                   | DHCPv6 Client DUID 00-01-00-01-28-A8-99-7D-00-01-97-33-02-27              |  |                           |
|                       |        |                                   | DNS Servers                                                                                                    |                   |                                                                           |  |                           |
|                       |        |                                   |                                                                                                    | 0.0.0.0           |                                                                           |  |                           |
|                       |        |                                   |                                                                                                    |                   |                                                                           |  |                           |
| C <sub>1</sub>        |        |                                   |                                                                                                    |                   |                                                                           |  |                           |
| $C_1 \setminus S$     |        |                                   |                                                                                                    |                   |                                                                           |  |                           |
| $C: \S$               |        |                                   |                                                                                                    |                   |                                                                           |  |                           |
| $C:\$ >ping 192.      |        |                                   |                                                                                                    |                   |                                                                           |  |                           |
|                       |        | $C:\$ >ping 192.168.17.1          |                                                                                                    |                   | Ping request could not find host 192 Please check the name and try again. |  |                           |
|                       |        |                                   |                                                                                                    |                   |                                                                           |  |                           |
|                       |        |                                   | Pinging 192.168.17.1 with 32 bytes of data:                                                                                                    |                   |                                                                           |  |                           |
|                       |        |                                   |                                                                                                    |                   |                                                                           |  |                           |
|                       |        |                                   | Reply from 192.168.17.1: bytes=32 time <lms ttl="255&lt;/td"><td></td><td></td><td></td><td></td></lms>                                                                  |                   |                                                                           |  |                           |
|                       |        |                                   | Reply from 192.168.17.1: bytes=32 time <lms ttl="255&lt;br">Reply from 192.168.17.1: bytes=32 time<lms ttl="255&lt;/td"><td></td><td></td><td></td><td></td></lms></lms> |                   |                                                                           |  |                           |
|                       |        |                                   | Reply from 192.168.17.1: bytes=32 time <lms ttl="255&lt;/td"><td></td><td></td><td></td><td></td></lms>                                                                  |                   |                                                                           |  |                           |
|                       |        |                                   |                                                                                                    |                   |                                                                           |  |                           |
|                       |        | Ping statistics for 192.168.17.1: |                                                                                                    |                   |                                                                           |  |                           |
|                       |        |                                   | Packets: Sent = 4, Received = 4, Lost = $0$ (0% loss),                                                                                                    |                   |                                                                           |  |                           |
|                       |        |                                   | Approximate round trip times in milli-seconds:<br>$Minimum = 0ms, Maximum = 0ms, Average = 0ms$                                                                          |                   |                                                                           |  |                           |
|                       |        |                                   |                                                                                                    |                   |                                                                           |  |                           |
|                       |        |                                   |                                                                                                    |                   |                                                                           |  |                           |

**Figura 11. Prueba de Conectividad PC-A a R1 escenario 1.**

Fuente: Propia

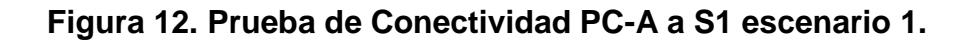

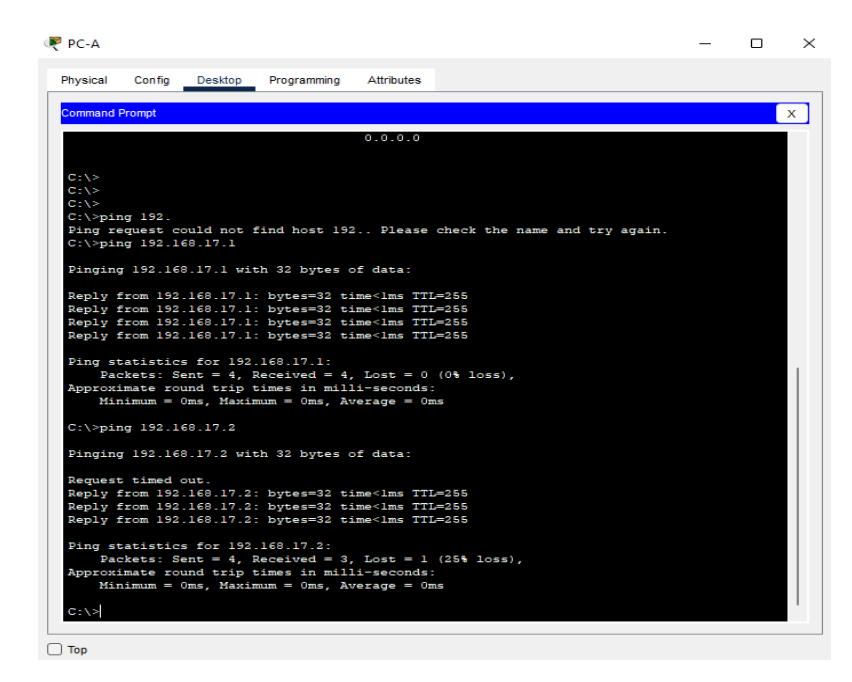

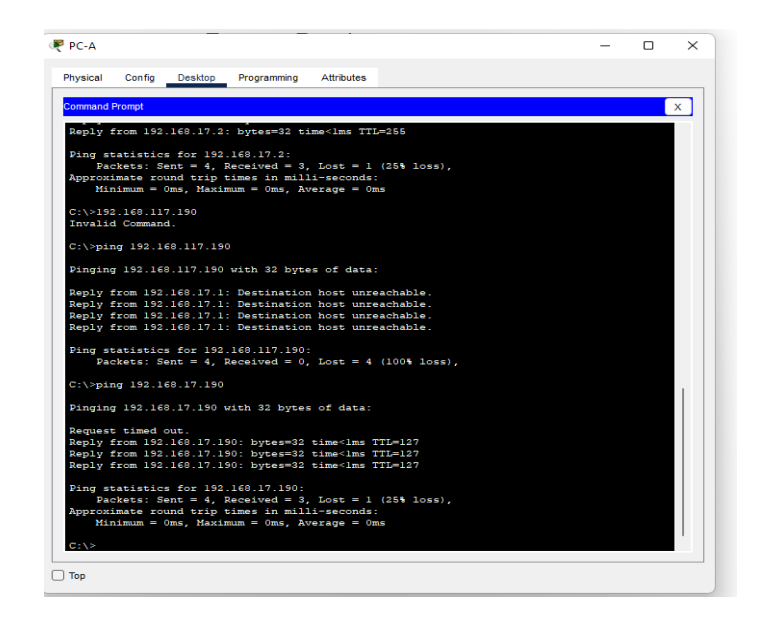

**Figura 13. Prueba de Conectividad PC-A a PC-B escenario 1.**

### Fuente: Propia

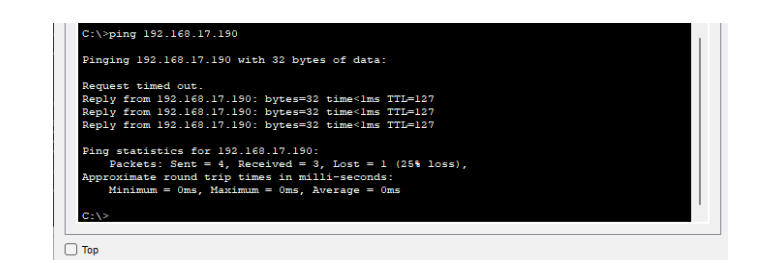

**Figura 14. Prueba de Conectividad PC-B a PC-A escenario 1.**

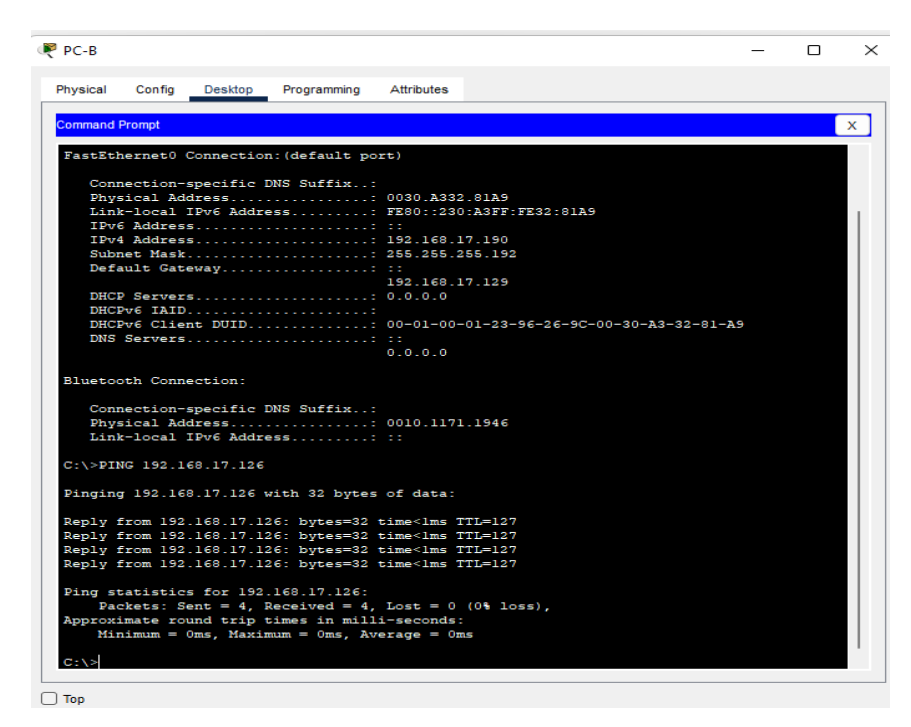

Fuente: Propia

#### **DESARROLLO**

#### **2. Escenario 2**

Escenario: Se debe configurar una red pequeña para que admita conectividad IPv4 e IPv6, seguridad de switches, routing entre VLAN, el protocolo de routing dinámico OSPF, el protocolo de configuración de hosts dinámicos (DHCP), la traducción de direcciones de red dinámicas y estáticas (NAT), listas de

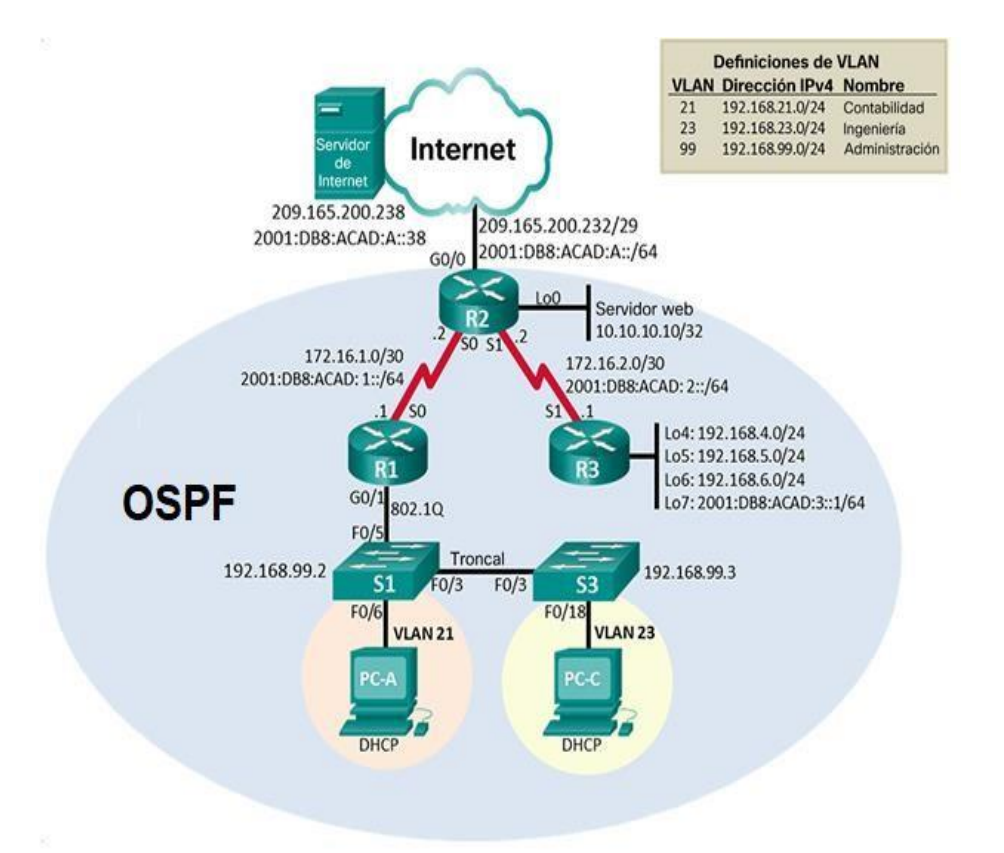

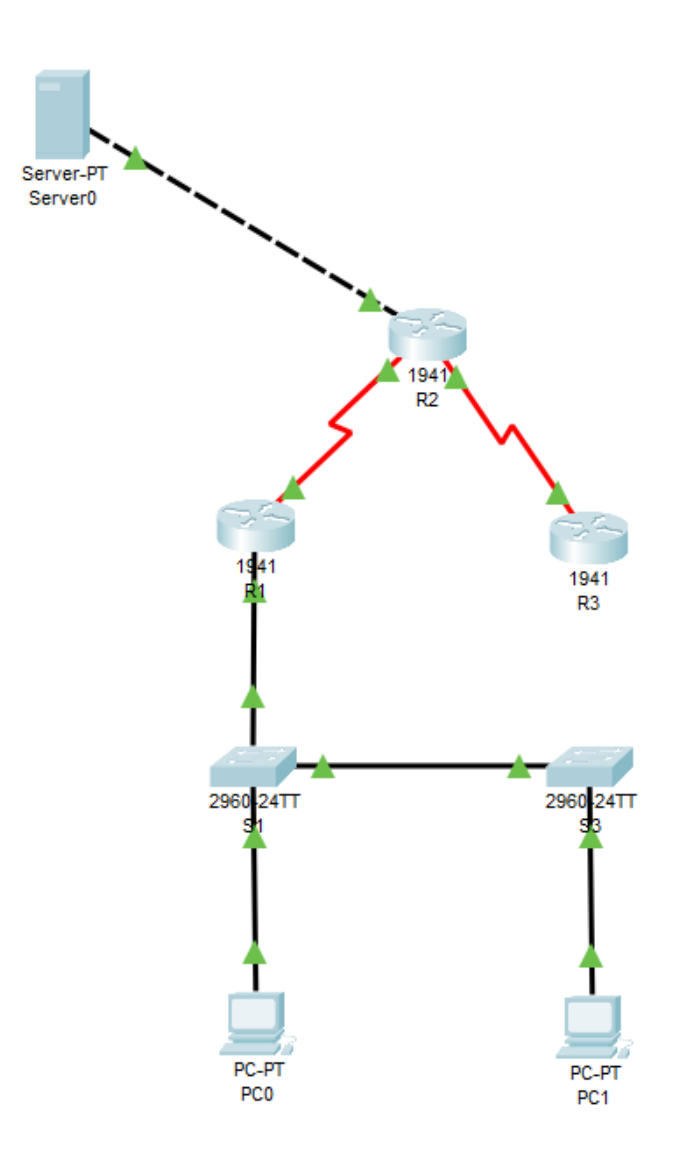

Fuente: Propia

#### **Parte 1: Inicializar dispositivos.**

## **Paso 1: Inicializar y volver a cargar los routers y los switches. Elimine las configuraciones de inicio y vuelva a cargar los dispositivos.**

Antes de continuar, solicite al instructor que verifique la inicialización de los dispositivos.

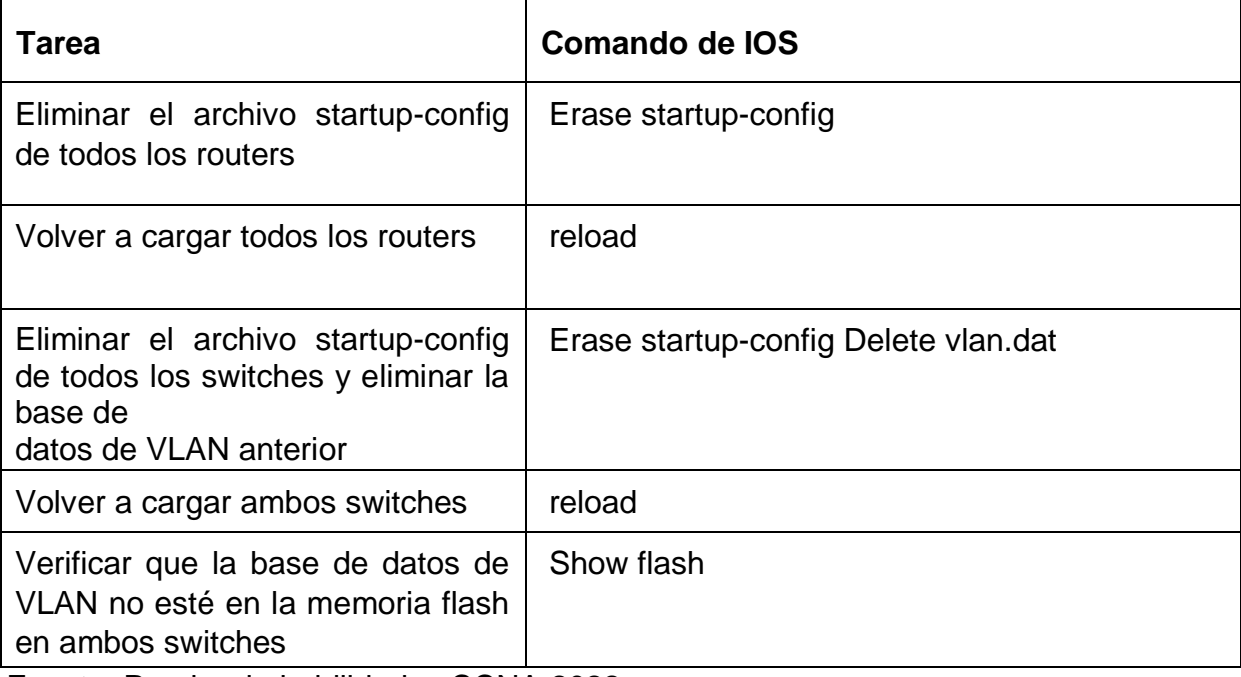

Tabla 6. Inicializar dispositivos.

Fuente: Prueba de habilidades CCNA 2022

### **Parte 2: Configurar los parámetros básicos de los dispositivos**

#### **Paso 1: Configurar la computadora de Internet**

Las tareas de configuración del servidor de Internet incluyen lo siguiente (para obtener información de las direcciones IP, consulte la topología):

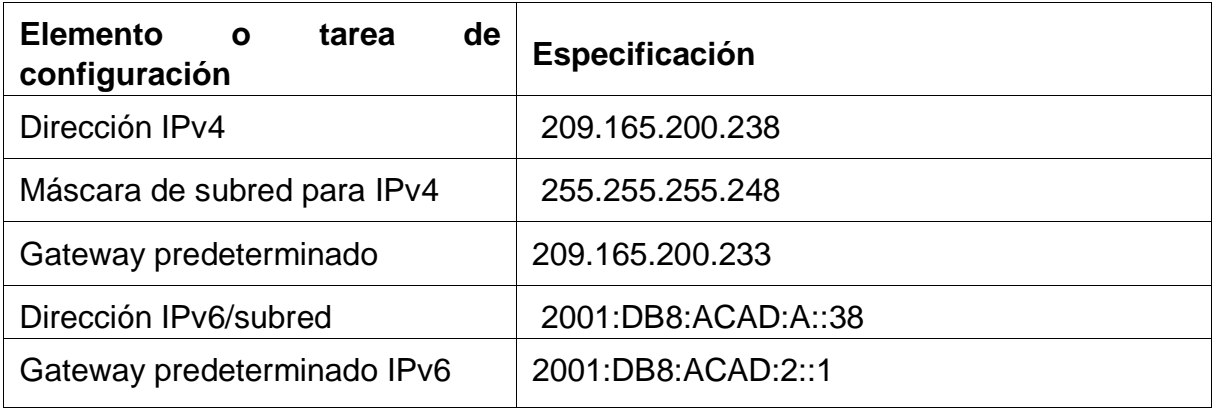

Tabla 7. Parámetros básicos de los dispositivos.

Fuente: Prueba de habilidades CCNA 2022

**Nota:** Quizá sea necesario deshabilitar el firewall de las computadoras para que los pings se realicen correctamente en partes posteriores de esta práctica de laboratorio.

# **Paso 2: Configurar R1**

Las tareas de configuración para R1 incluyen las siguientes:

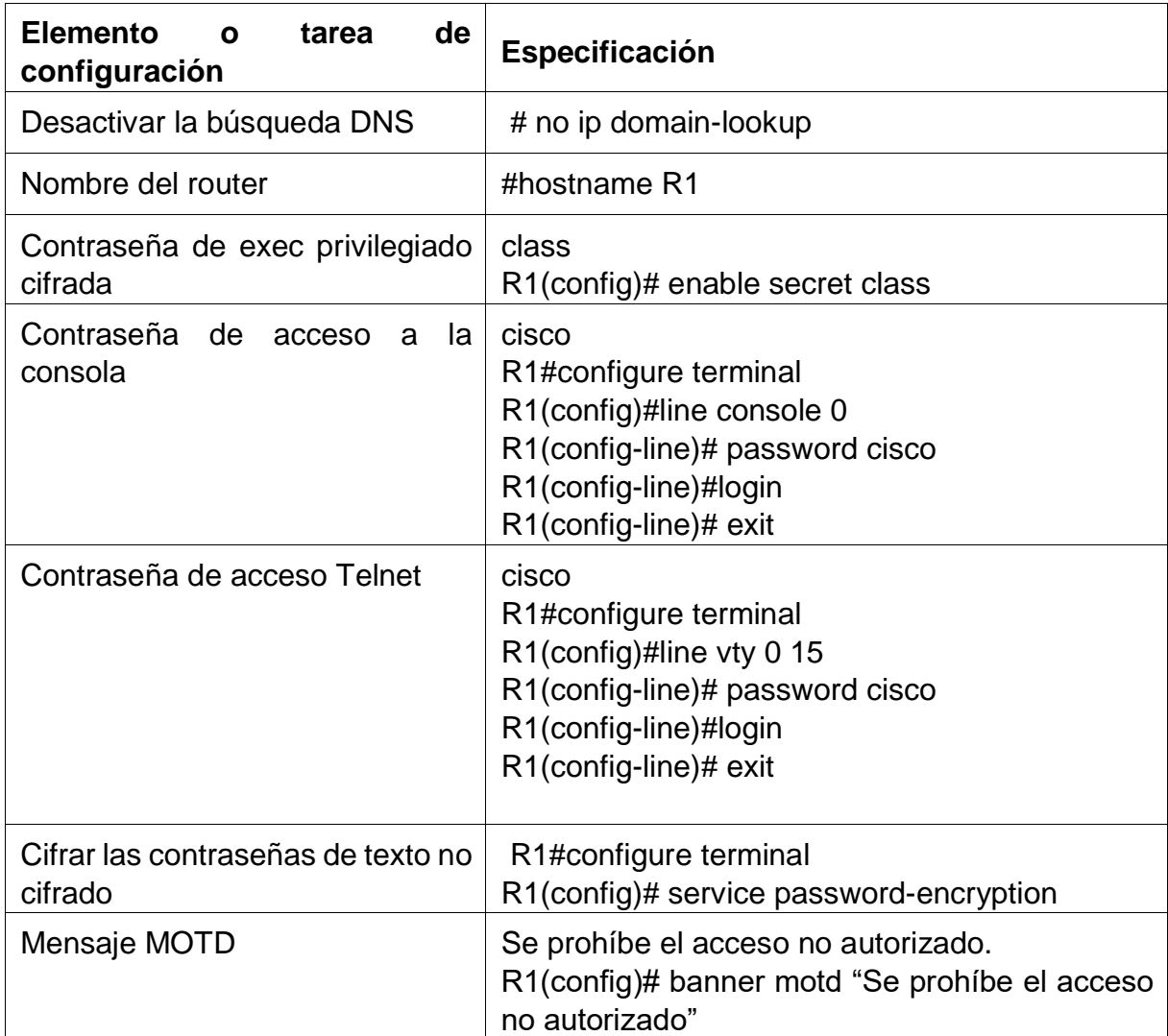

# Tabla 8. Configuración R1

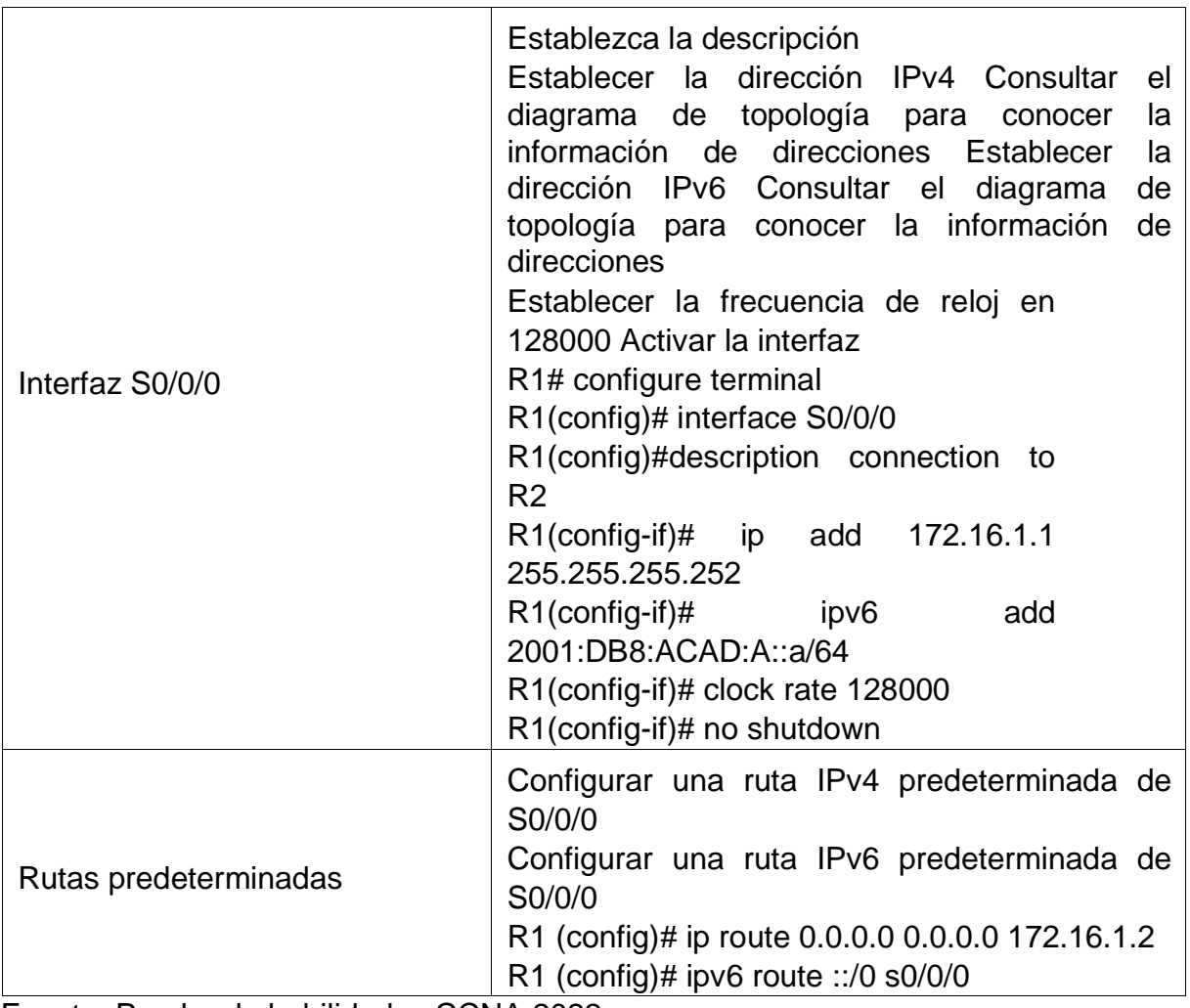

Fuente: Prueba de habilidades CCNA 2022

**Nota:** Todavía no configure G0/1.

# **Paso 3: Configurar R2**

La configuración del R2 incluye las siguientes tareas:

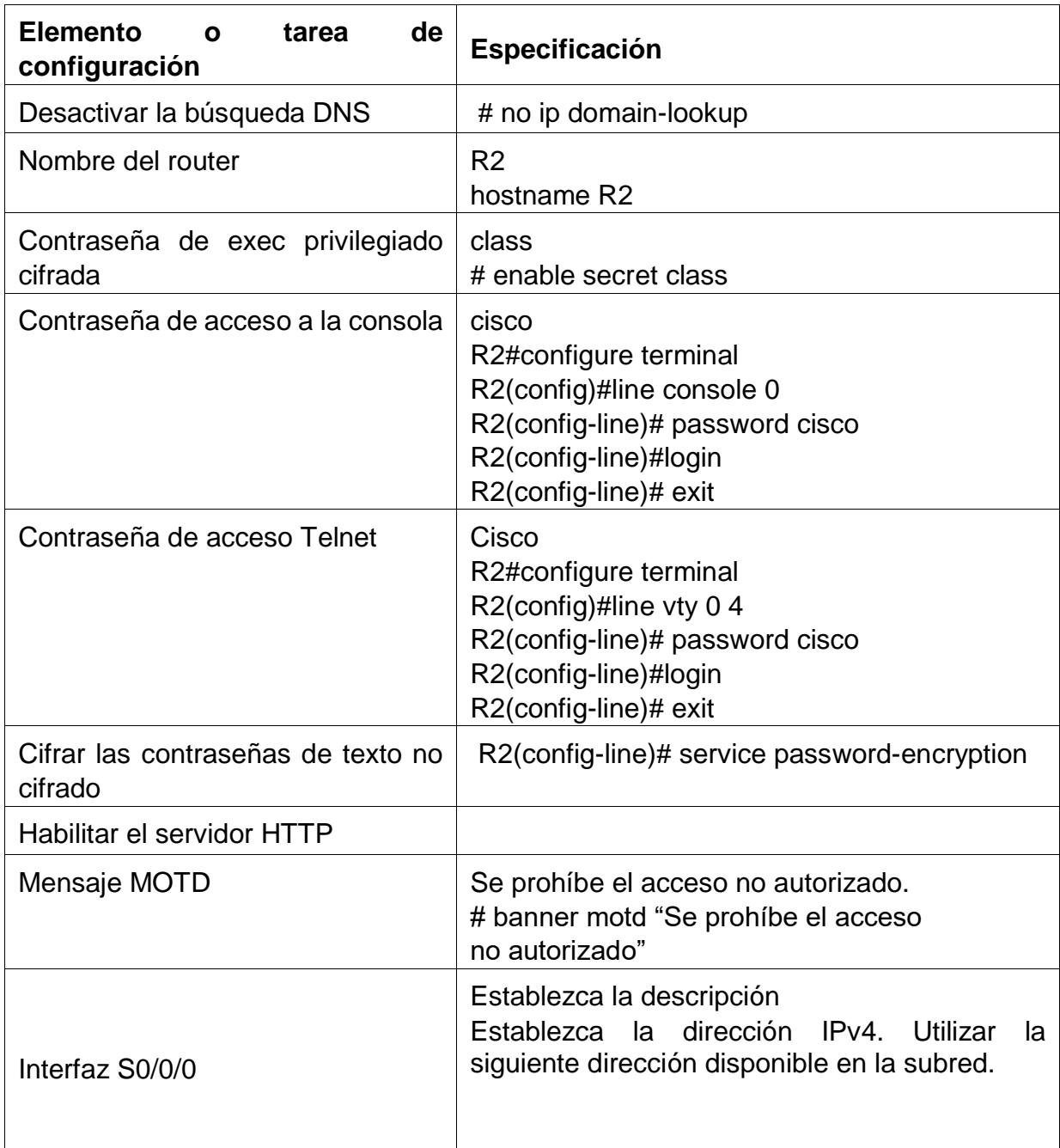

# Tabla 9. Configuración R2.

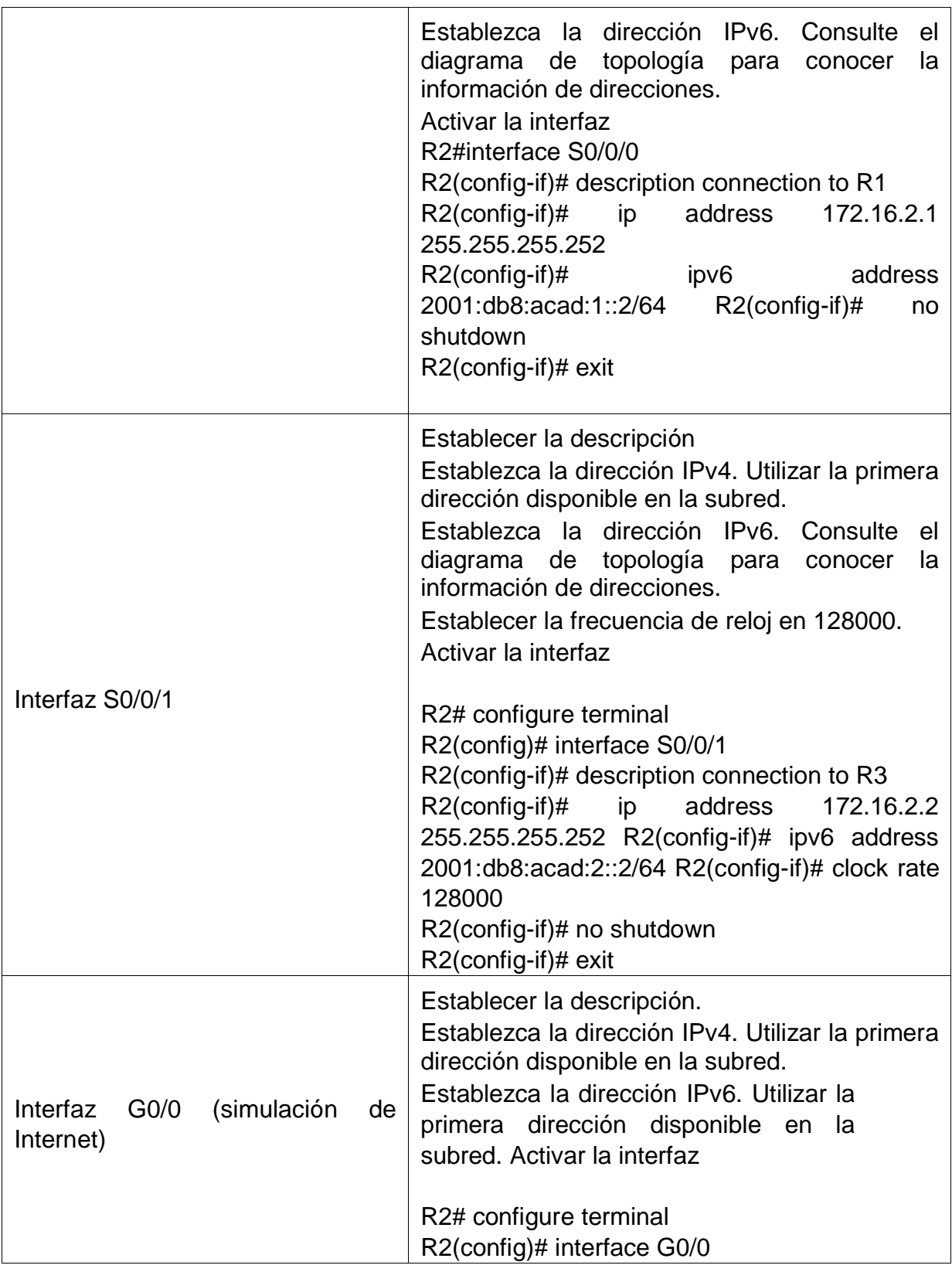
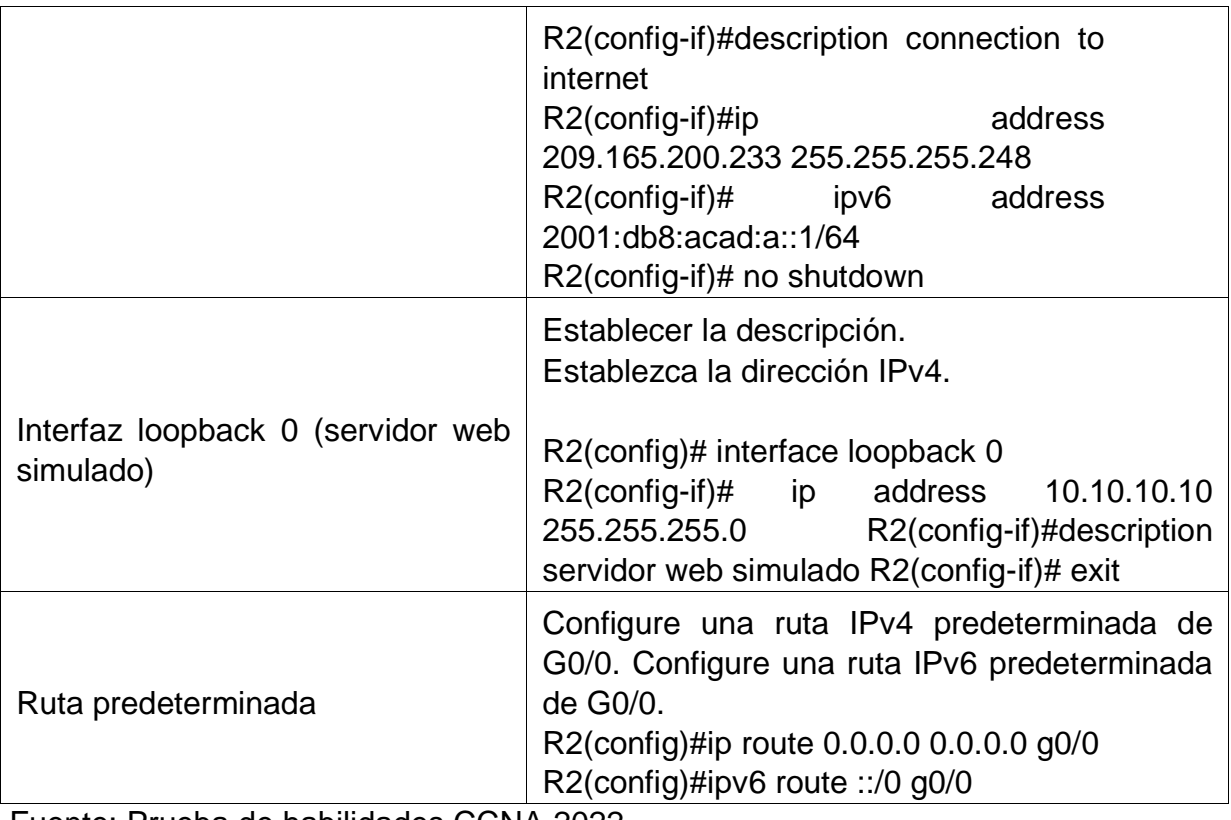

# **Paso 4: Configurar R3**

La configuración del R3 incluye las siguientes tareas:

Tabla 10. Configuración R3.

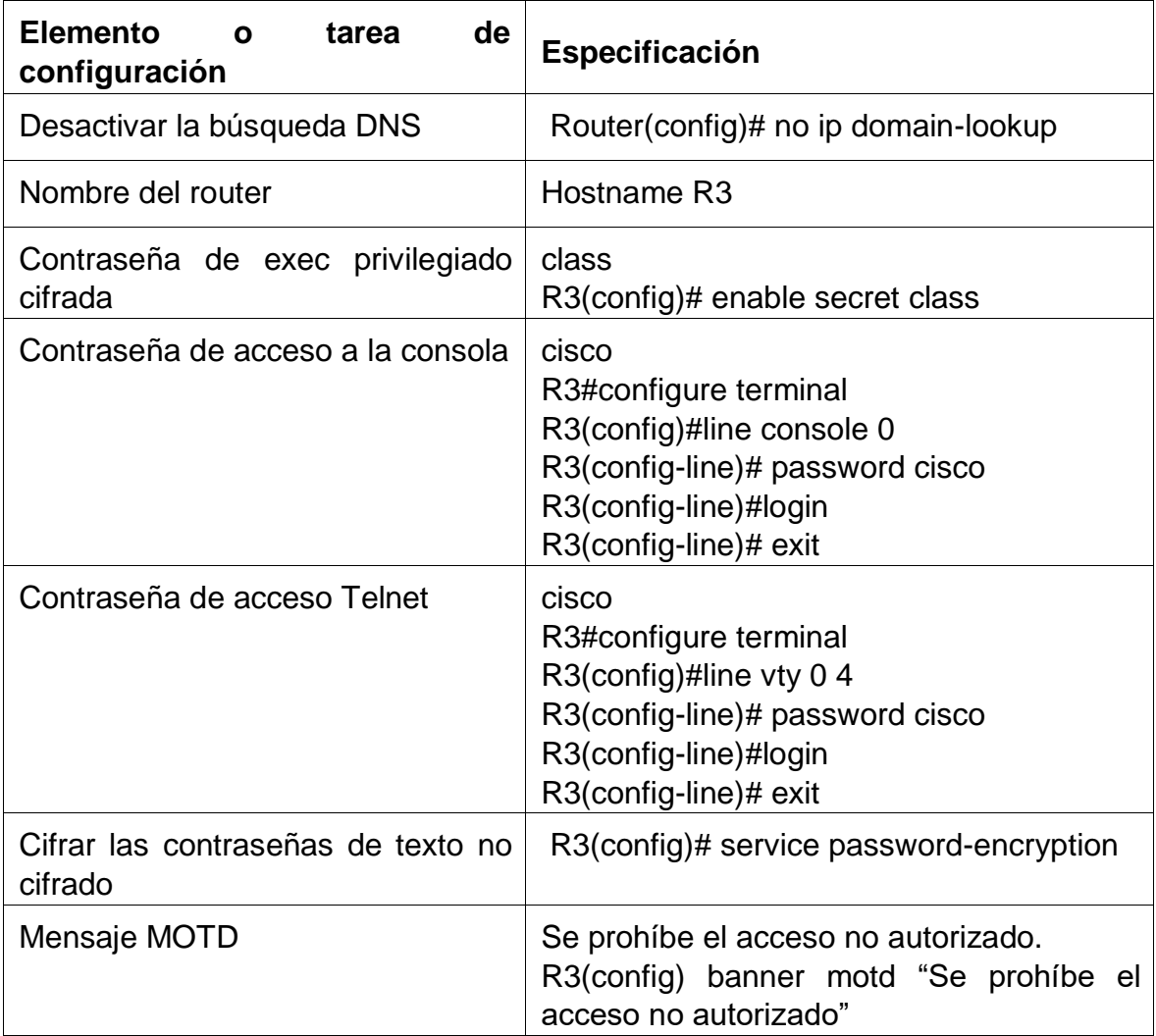

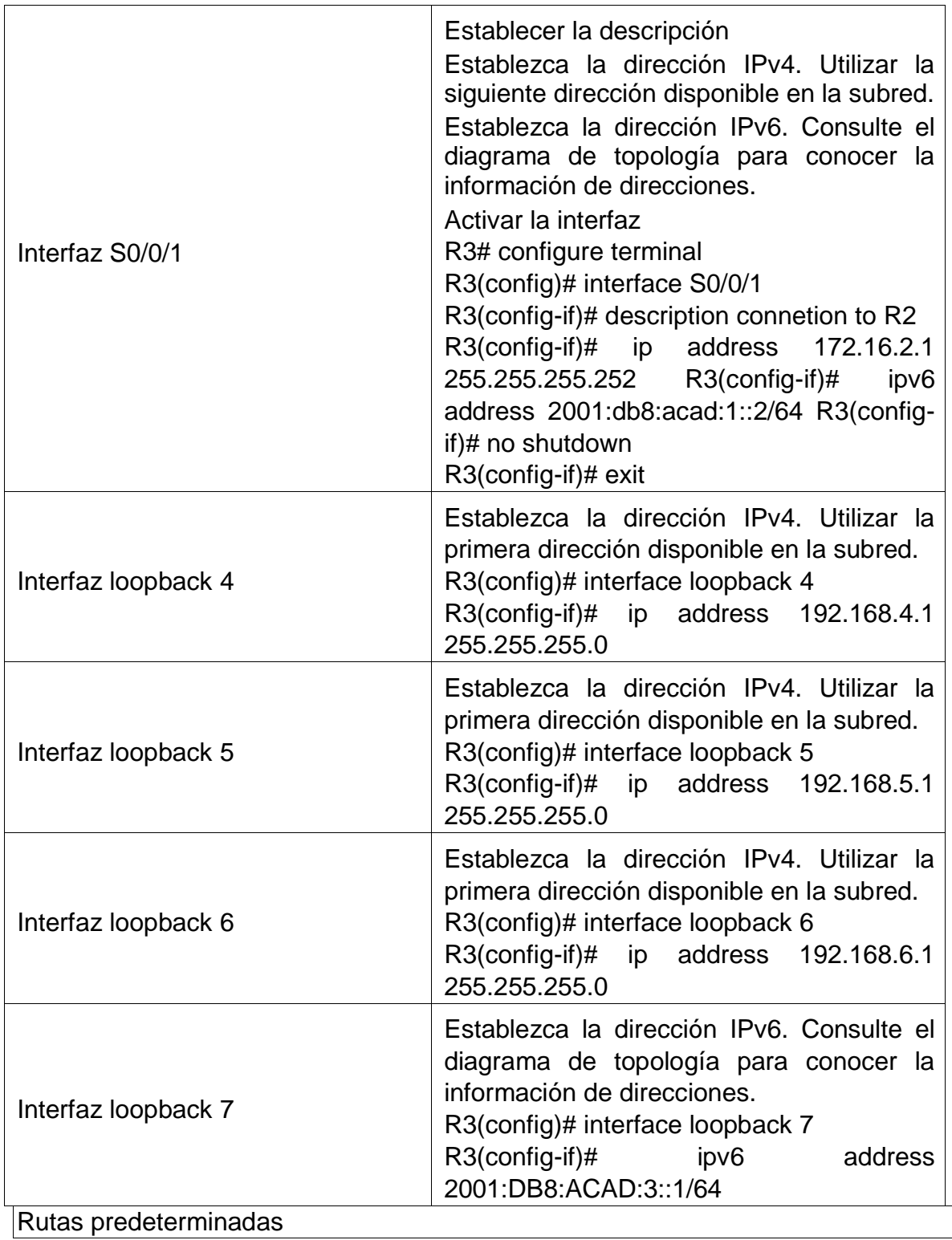

# **Paso 5: Configurar S1**

La configuración del S1 incluye las siguientes tareas:

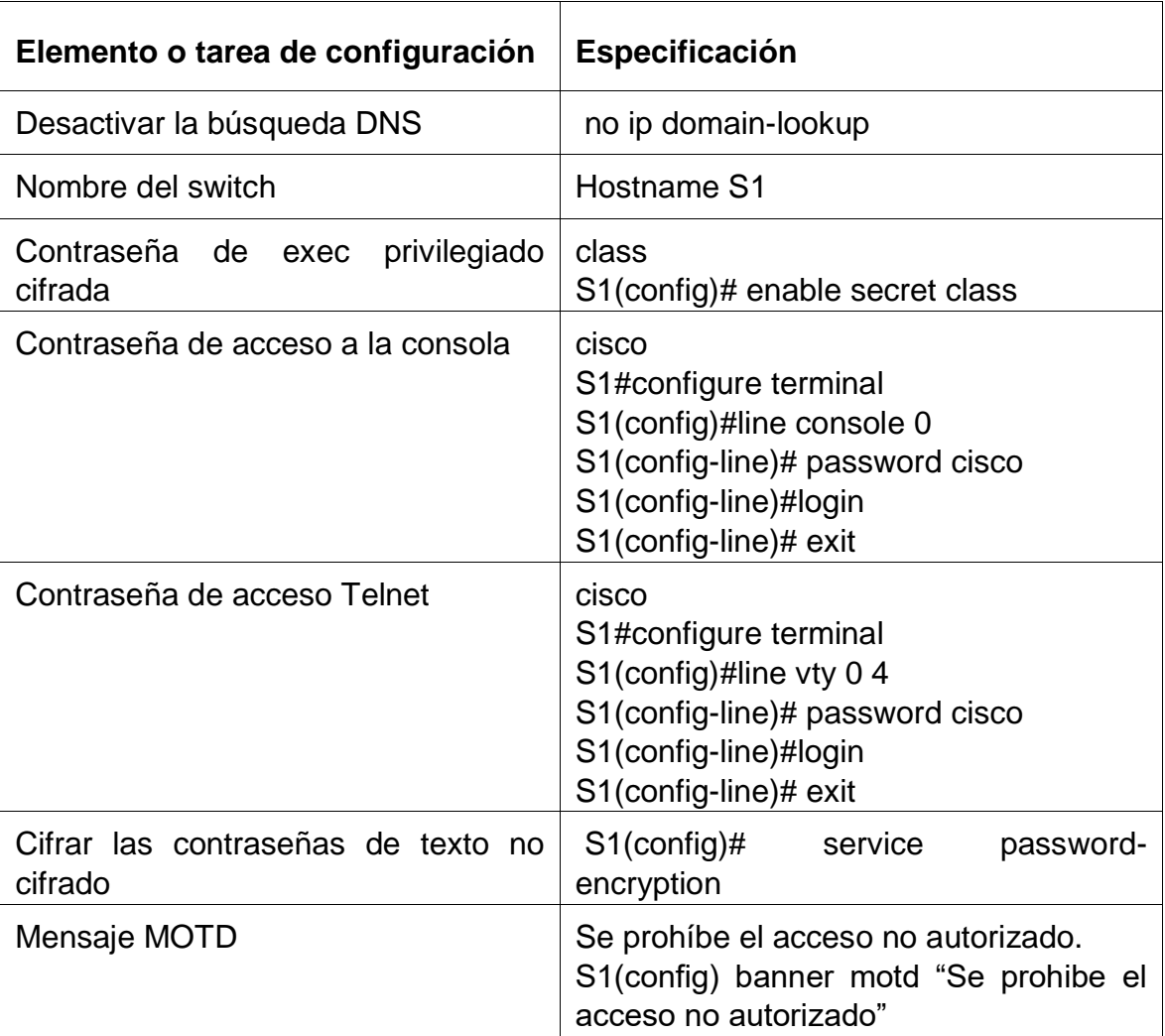

# Tabla 11. Configuración S1.

# **Paso 6: Configurar el S3.**

La configuración del S3 incluye las siguientes tareas:

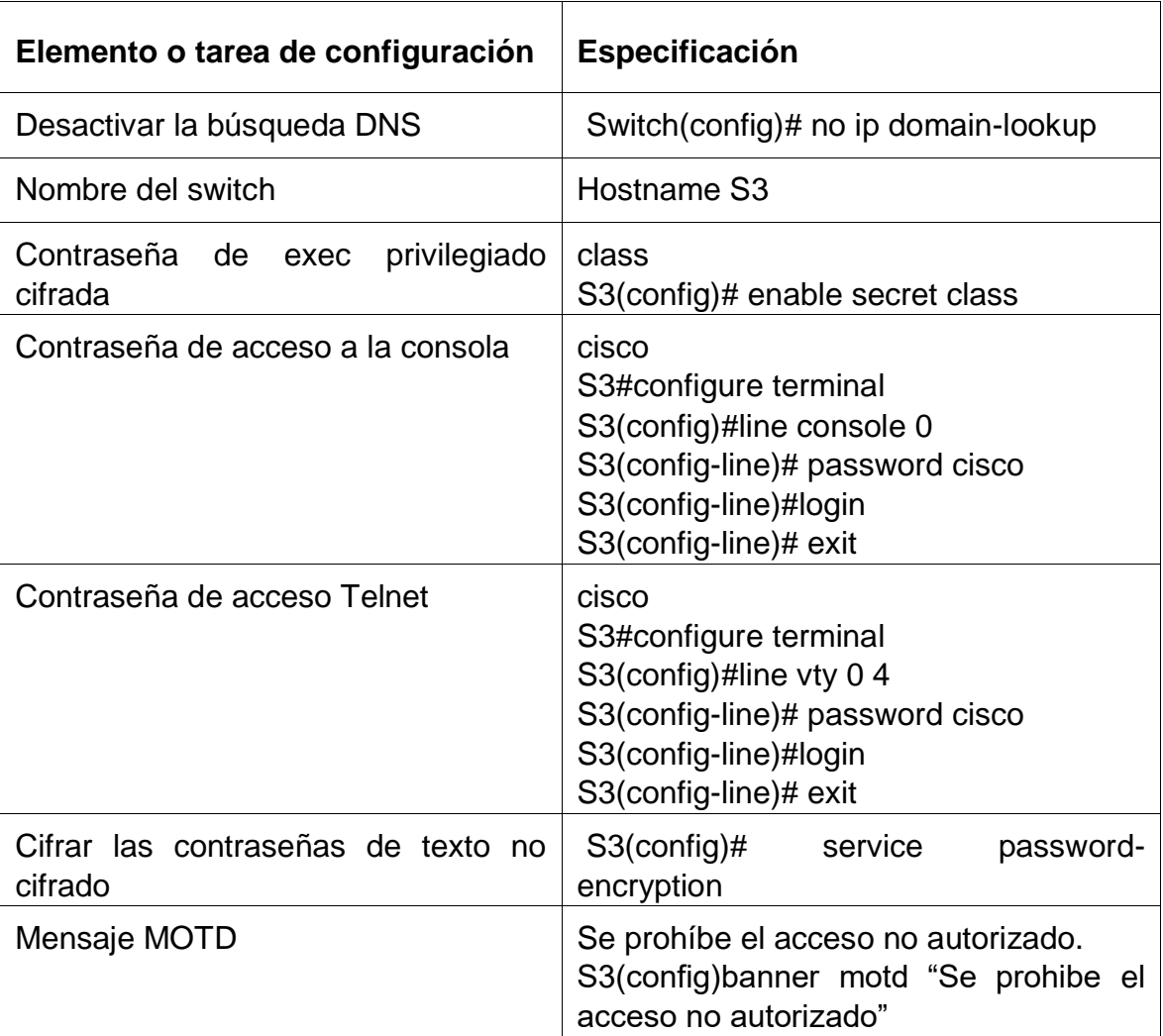

# Tabla 12. Configuración S3.

### **Paso 7: Verificar la conectividad de la red**

Utilice el comando **ping** para probar la conectividad entre los dispositivos de red.

Utilice la siguiente tabla para verificar metódicamente la conectividad con cada dispositivo de red.

Tome medidas correctivas para establecer la conectividad si alguna de las pruebas falla:

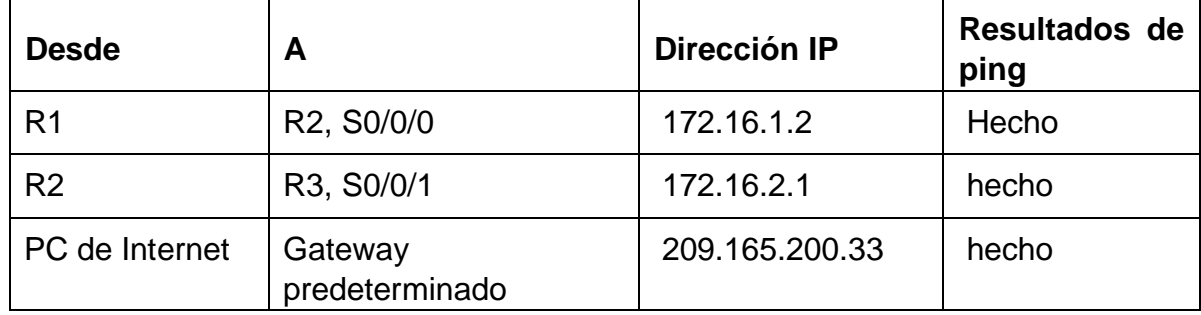

Tabla 13. Verificación de conectividad mediante ping.

Fuente: Prueba de habilidades CCNA 2022.

**Nota:** Quizá sea necesario deshabilitar el firewall de las computadoras para que los pings se realicen correctamente.

### **Figura 16. Ping del R1 al R2 escenario 2**

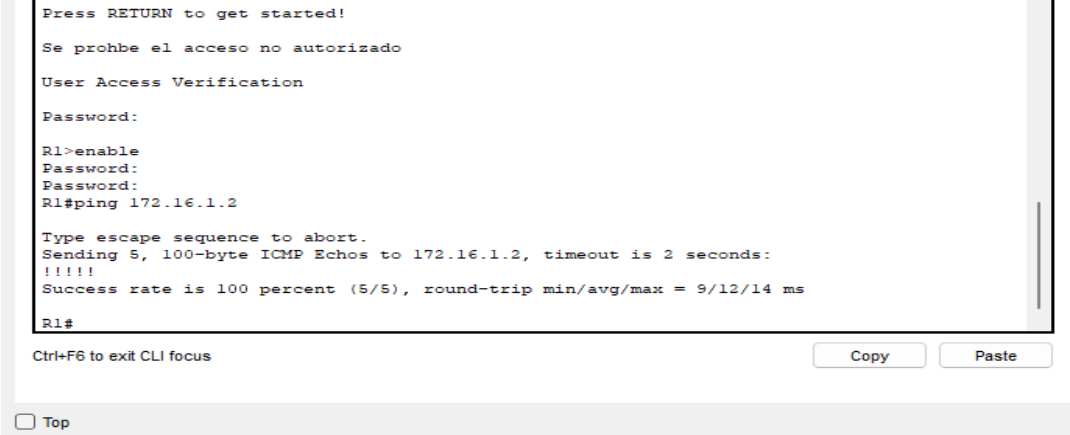

### Fuente: Propia

### **Figura 17. Ping del R1 al R2 escenario 2**

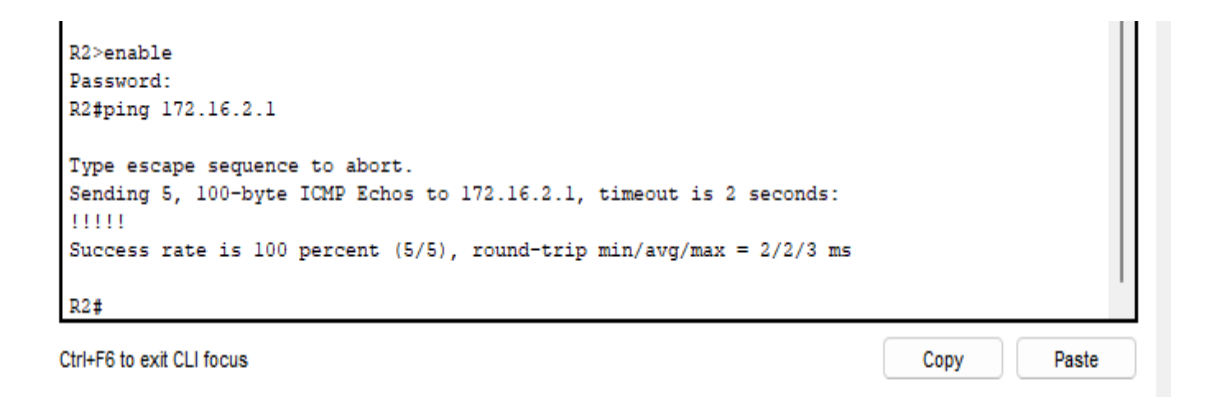

#### $\Box$  Top

## **Parte 3: Configurar la seguridad del switch, las VLAN y el routing entre VLAN**

## **Paso 1: Configure S1**

La configuración del S1 incluye las siguientes tareas:

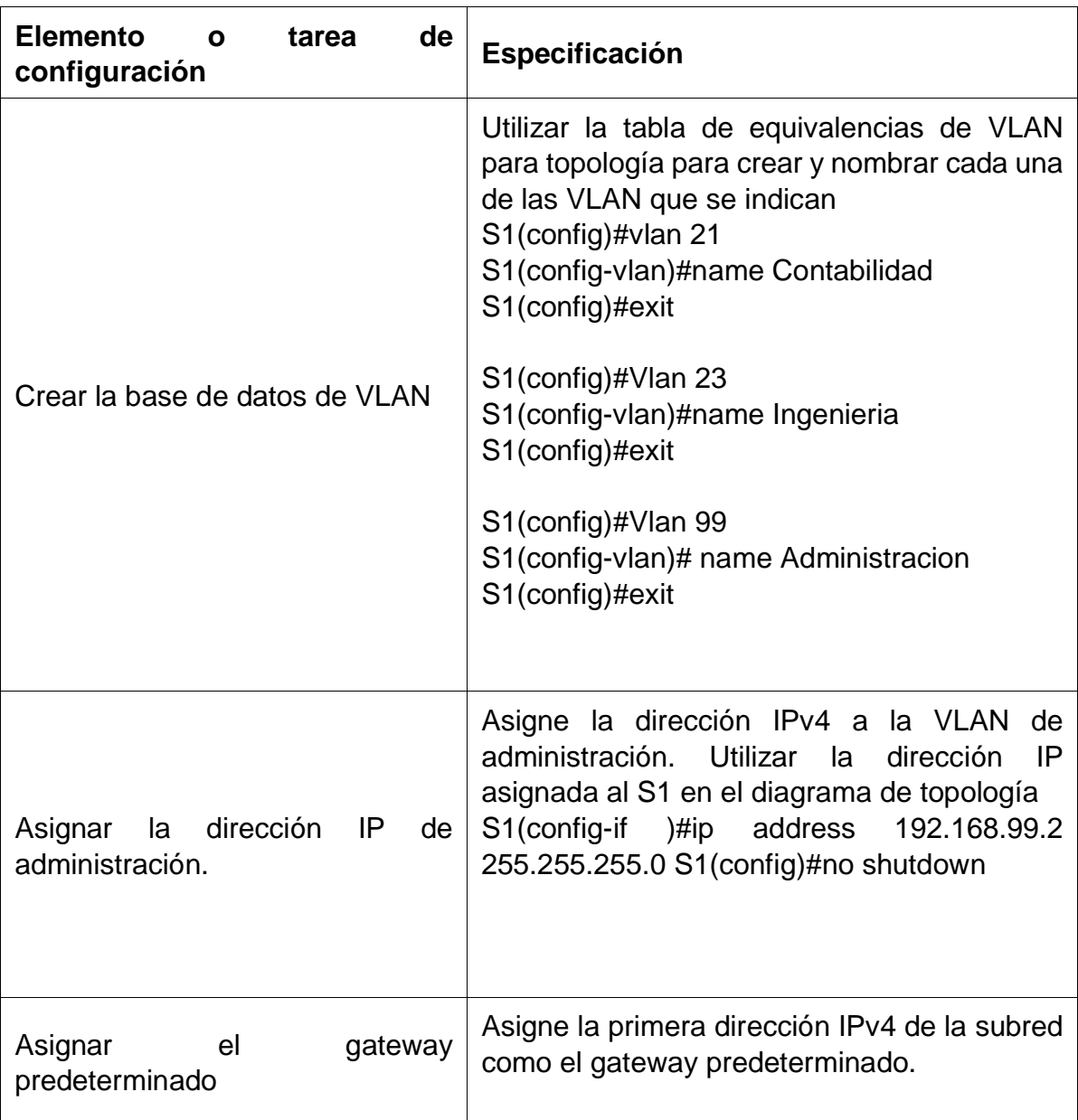

Tabla 14. Configuración de VLAN en S1.

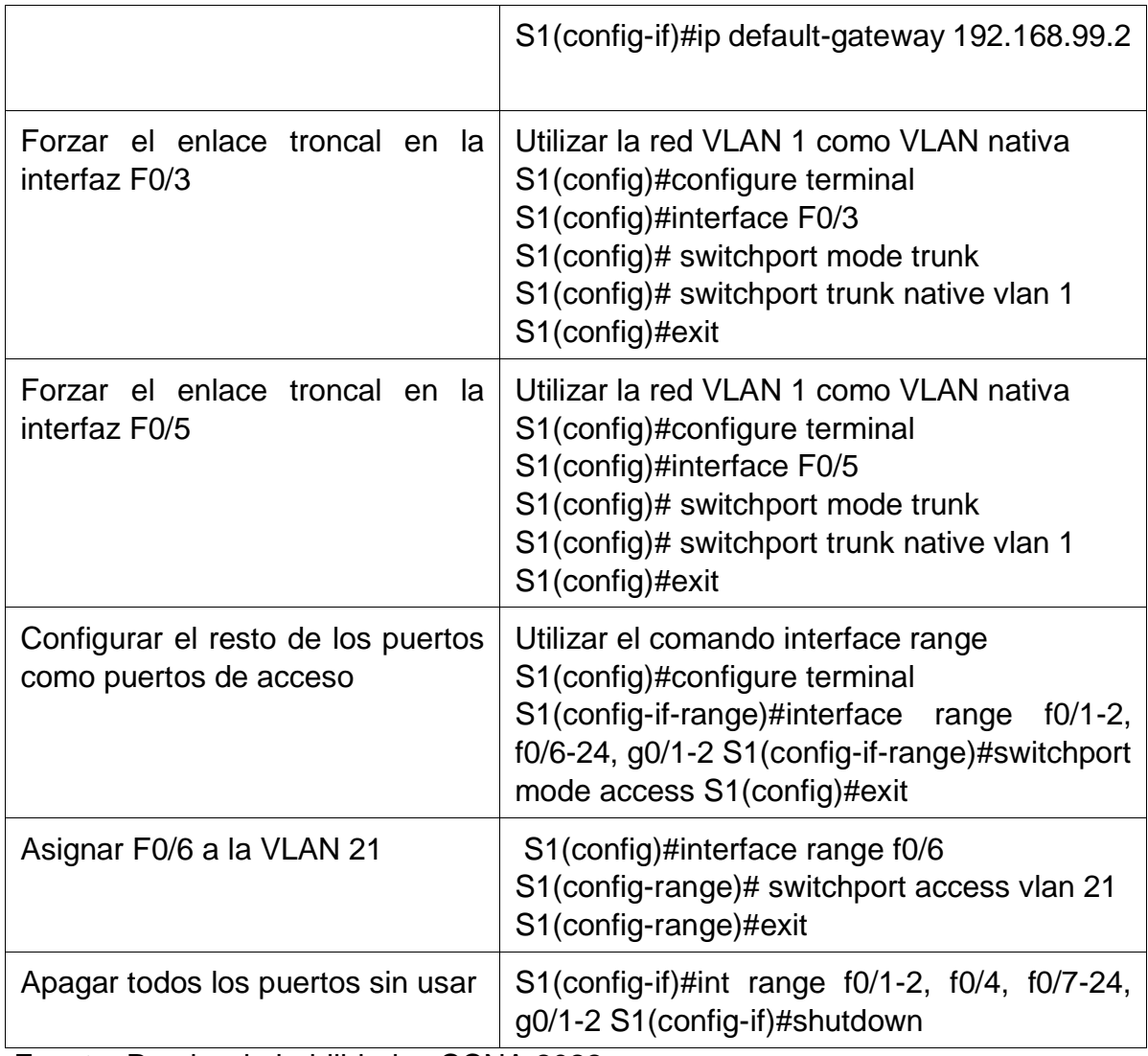

# **Paso 2: Configurar el S3**

La configuración del S3 incluye las siguientes tareas:

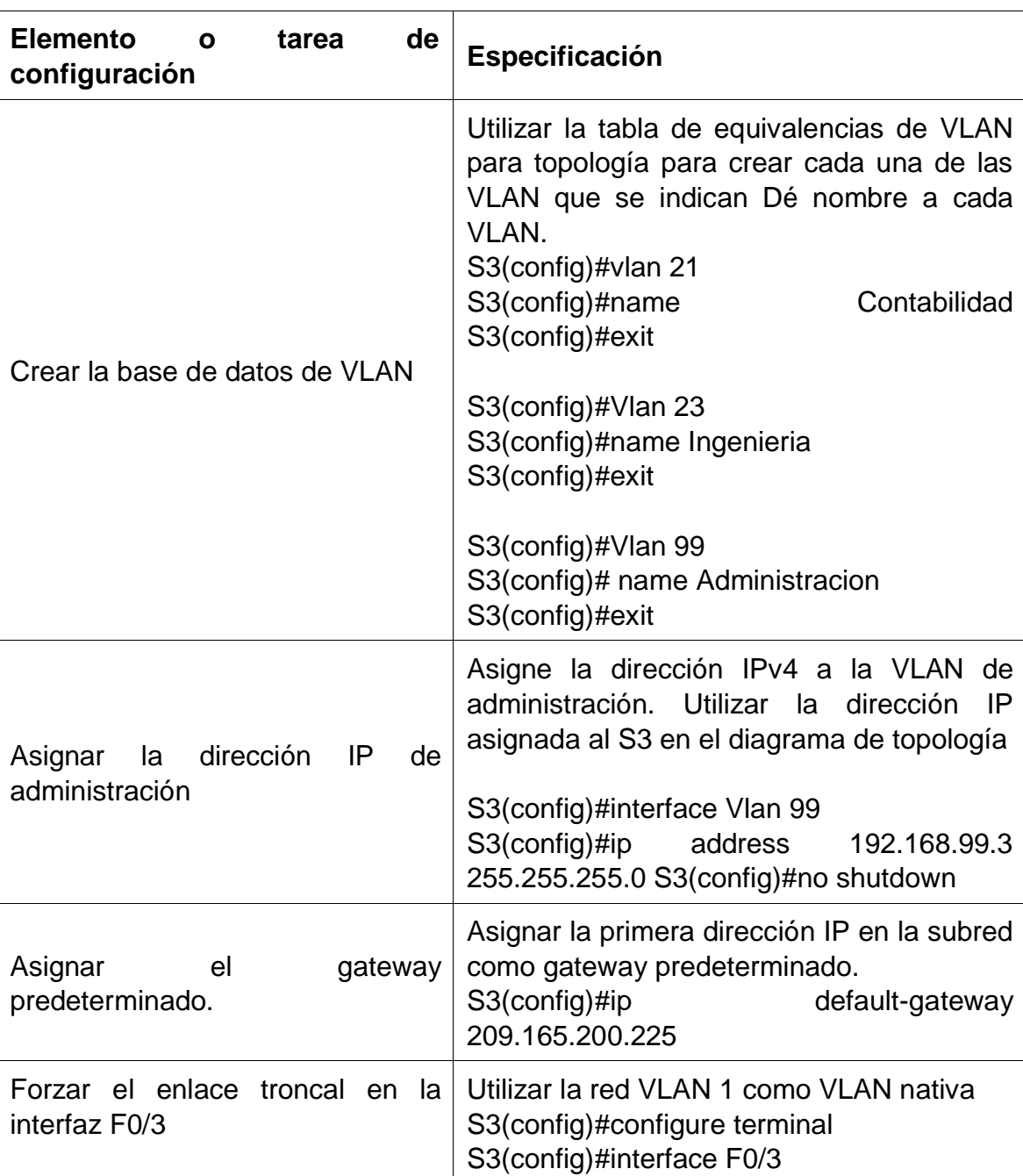

# Tabla 15. Configuración S3.

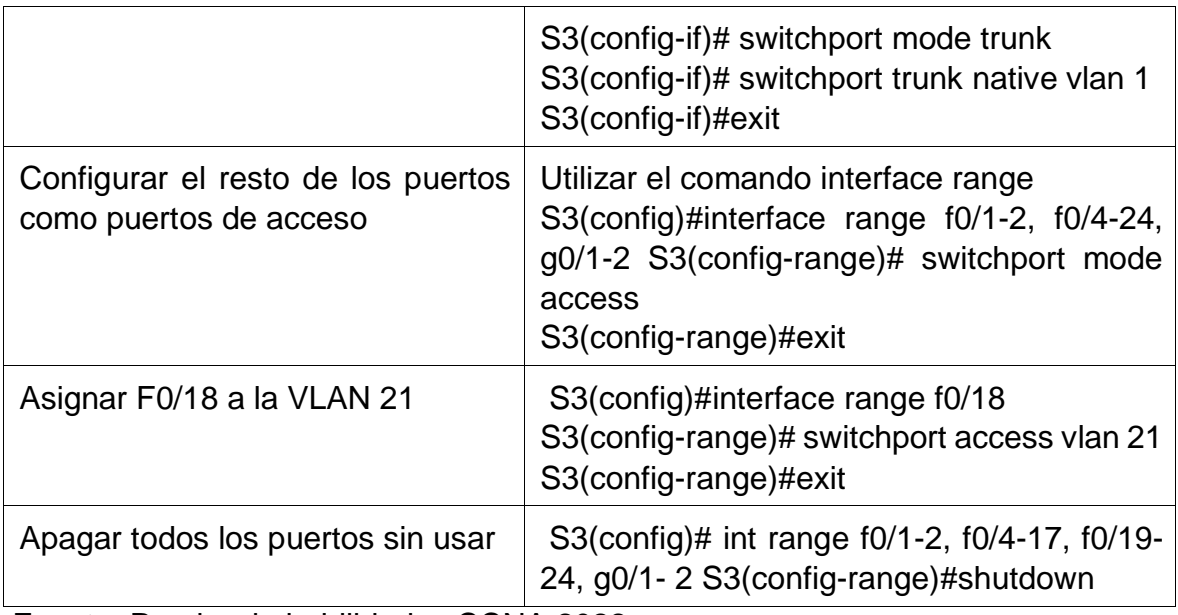

# **Paso 3: Configurar R1**

Las tareas de configuración para R1 incluyen las siguientes:

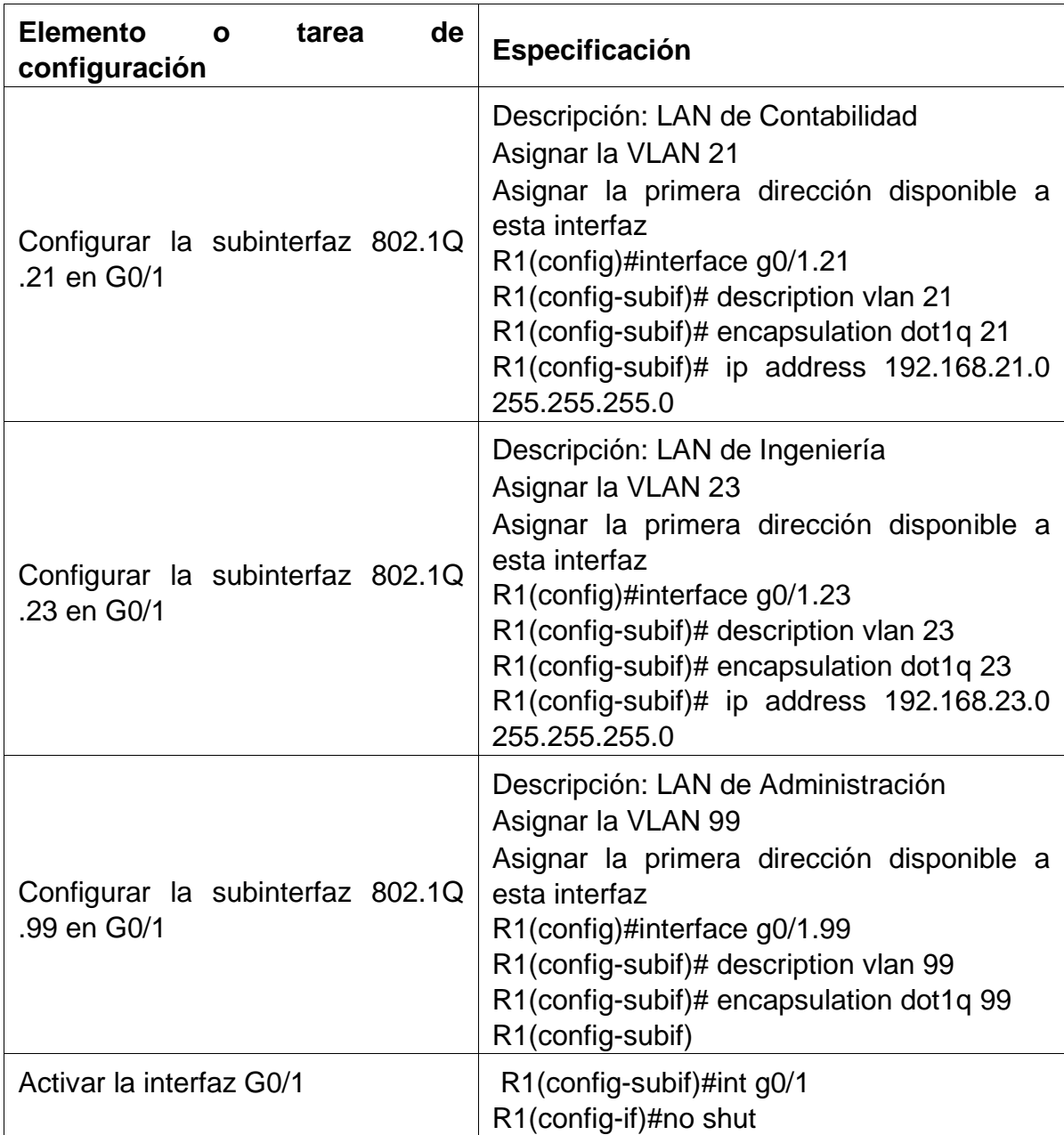

Tabla 16. Configuración R1.

#### **Paso 4: Verificar la conectividad de la red**

Utilice el comando **ping** para probar la conectividad entre los switches y el R1.

Utilice la siguiente tabla para verificar metódicamente la conectividad con cada dispositivo de red. Tome medidas correctivas para establecer la conectividad si alguna de las pruebas falla:

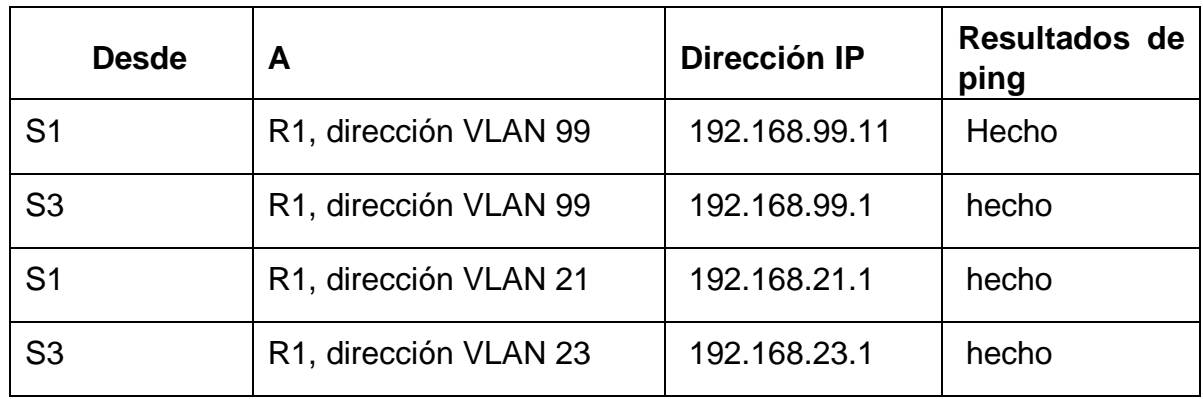

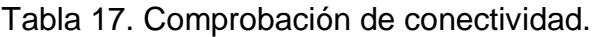

Fuente: Prueba de habilidades CCNA 2022

### **Figura 18. Ping desde S1 a R1, dirección VLAN 99 escenario 2.**

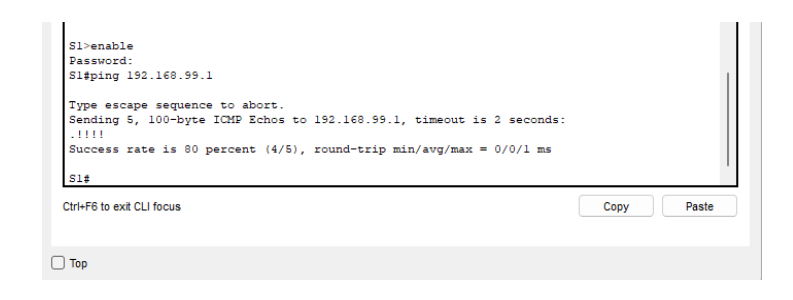

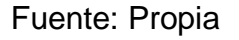

### **Figura 19. Ping desde S3 a R1, dirección VLAN 99 escenario 2**

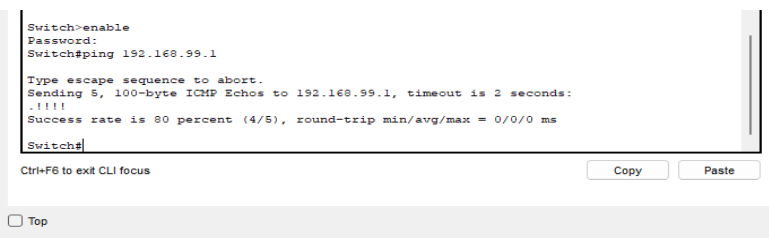

Fuente: Propia

### **Figura 20. Ping desde S1 a R1, dirección VLAN 21 escenario 2**

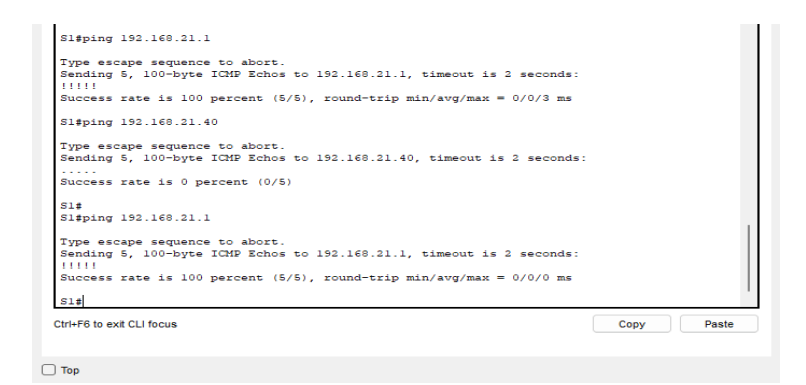

Fuente: Propia

#### **Figura 21. Ping desde S3 a R1, dirección VLAN 23 escenario 2**

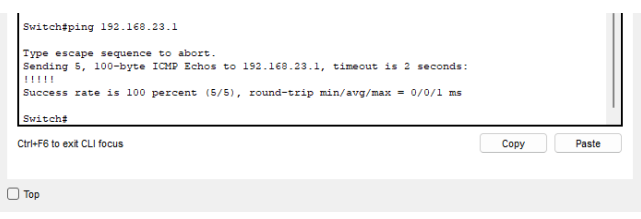

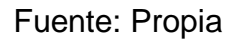

# **Parte 4: Configurar el protocolo de routing dinámico OSPF**

# **Paso 1: Configurar OSPF en el R1**

Las tareas de configuración para R1 incluyen las siguientes:

Tabla 18. Configuración OSFP en R1.

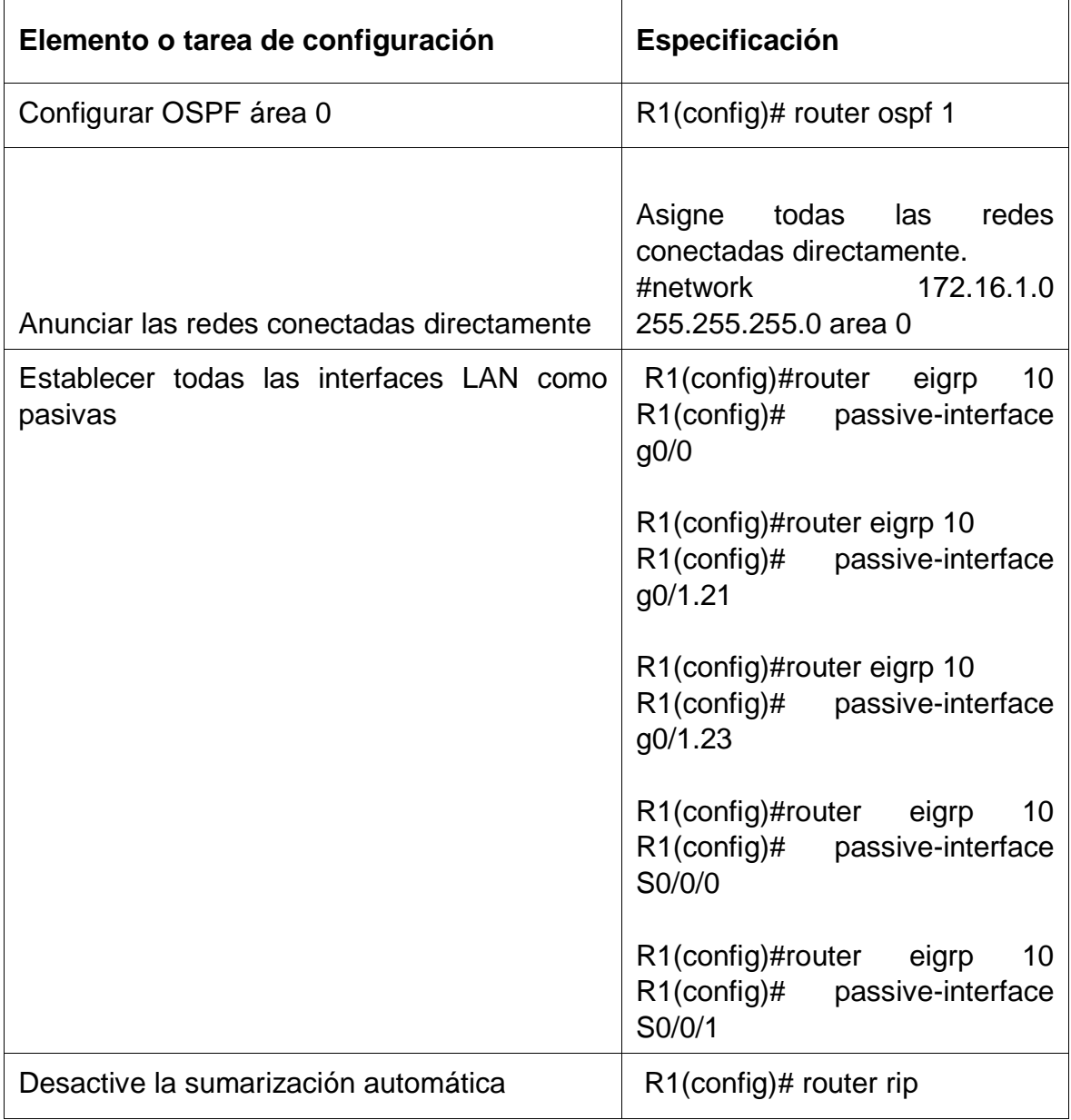

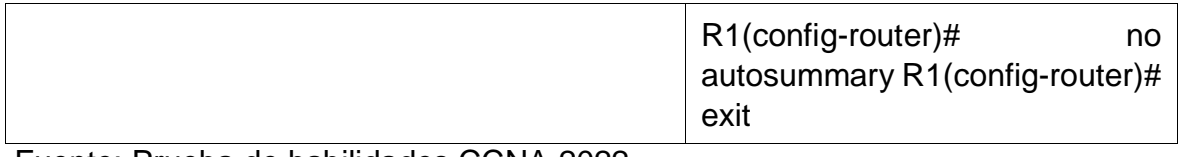

## **Paso 2: Configurar OSPF en el R2**

La configuración del R2 incluye las siguientes tareas:

### Tabla 19. Configuración OSFP en R2.

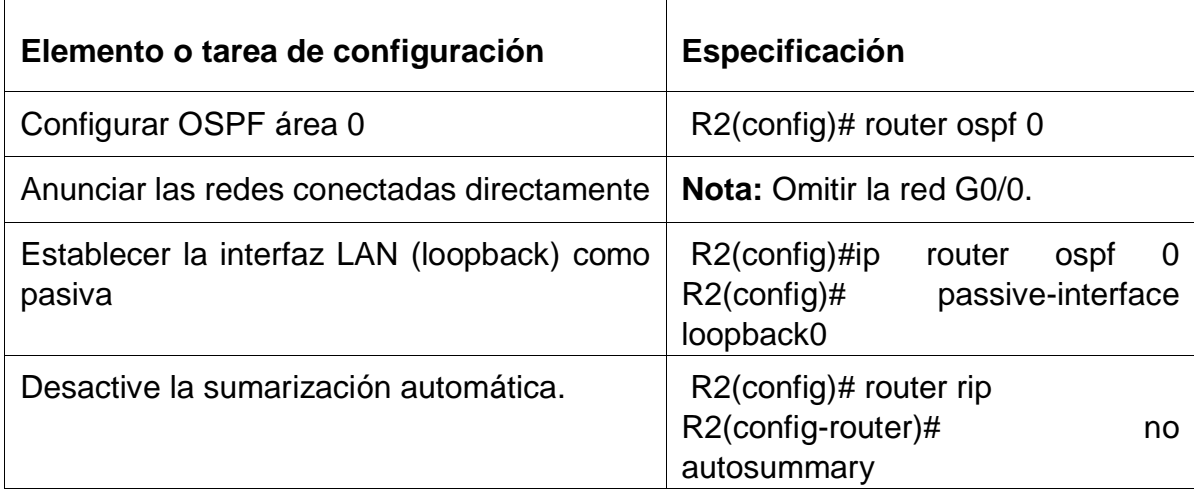

# **Paso 3: Configurar OSPFv3 en el R2**

La configuración del R3 incluye las siguientes tareas:

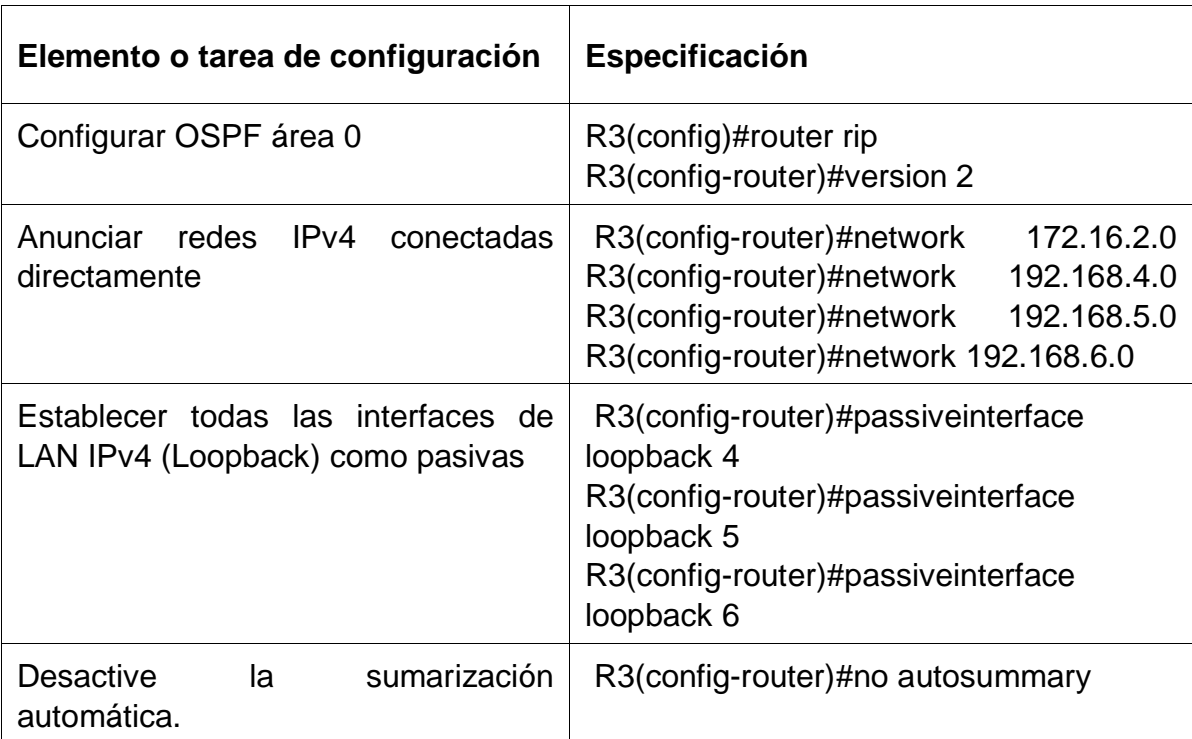

Tabla 20. Configuración OSFP V3 en R2.

### **Paso 4: Verificar la información de OSPF**

Verifique que OSPF esté funcionando como se espera. Introduzca el comando de CLI adecuado para obtener la siguiente información:

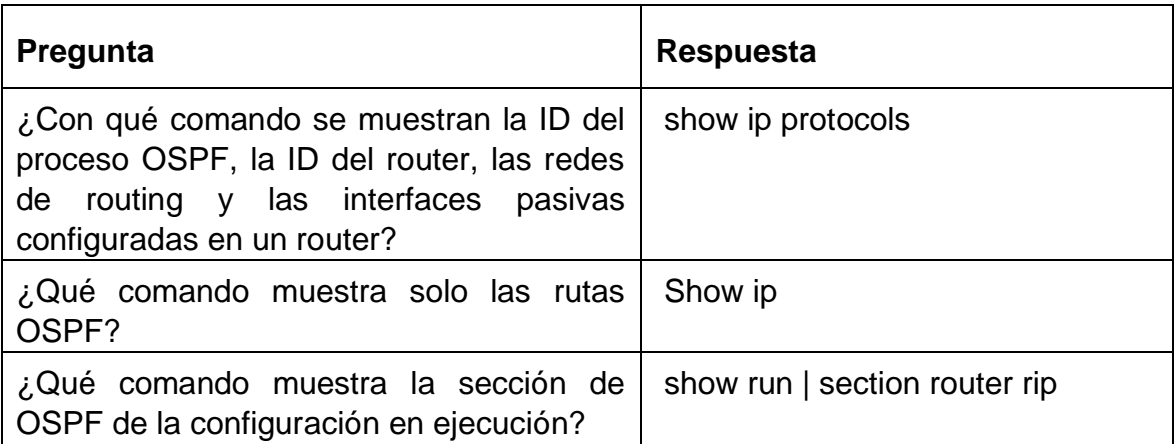

Tabla 21. Verificacion OSFP.

### **Figura 22. Ejecución de comando show ip protocols en R1 escenario 2.**

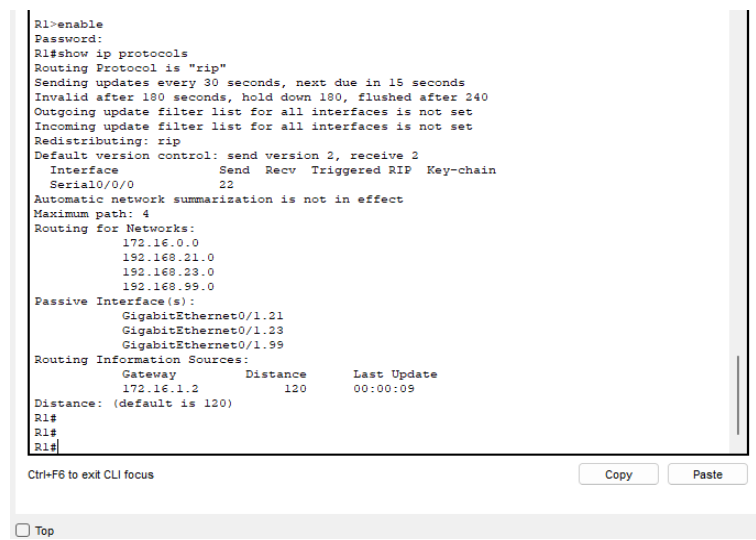

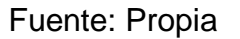

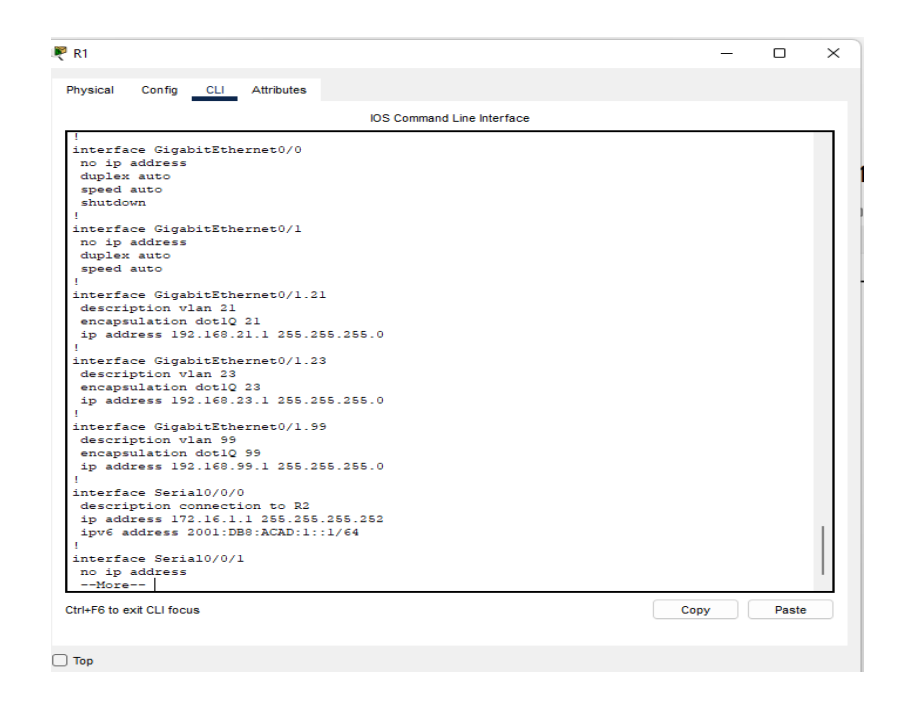

**Figura 23. Ejecución de comando show run en R1 escenario 2**

Fuente: Propia

# **Parte 5: Implementar DHCP y NAT para IPv4**

## **Paso 1: Configurar el R1 como servidor de DHCP para las VLAN 21 y 23**

Las tareas de configuración para R1 incluyen las siguientes:

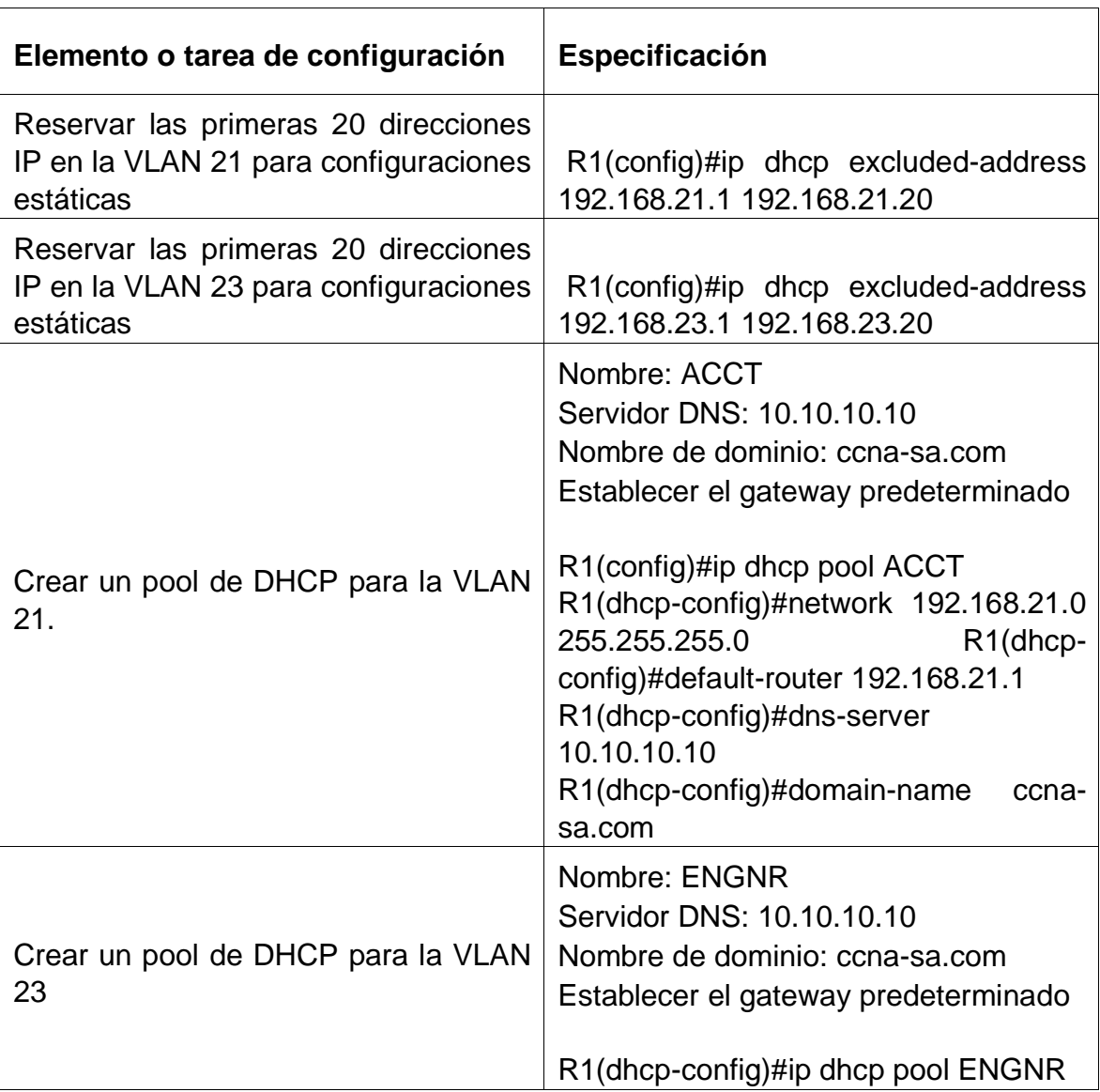

Tabla 22. Configuración DHCP y VLAN en R1.

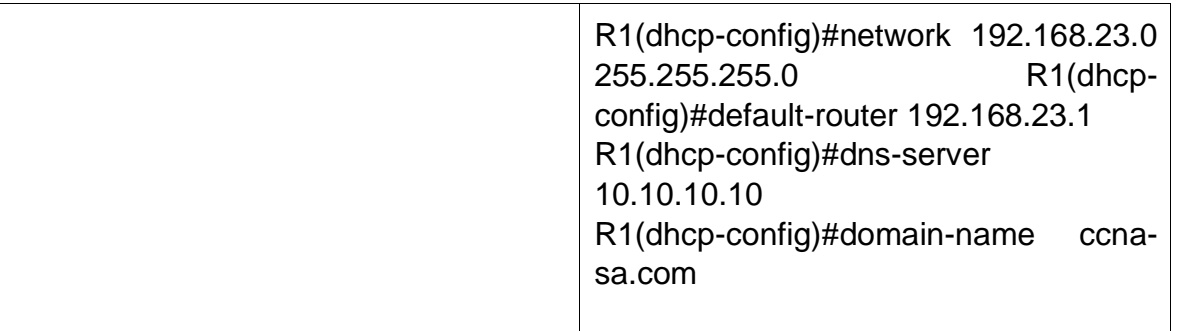

## **Paso 2: Configurar la NAT estática y dinámica en el R2**

La configuración del R2 incluye las siguientes tareas:

Tabla 23. Configuración de NAT en R2.

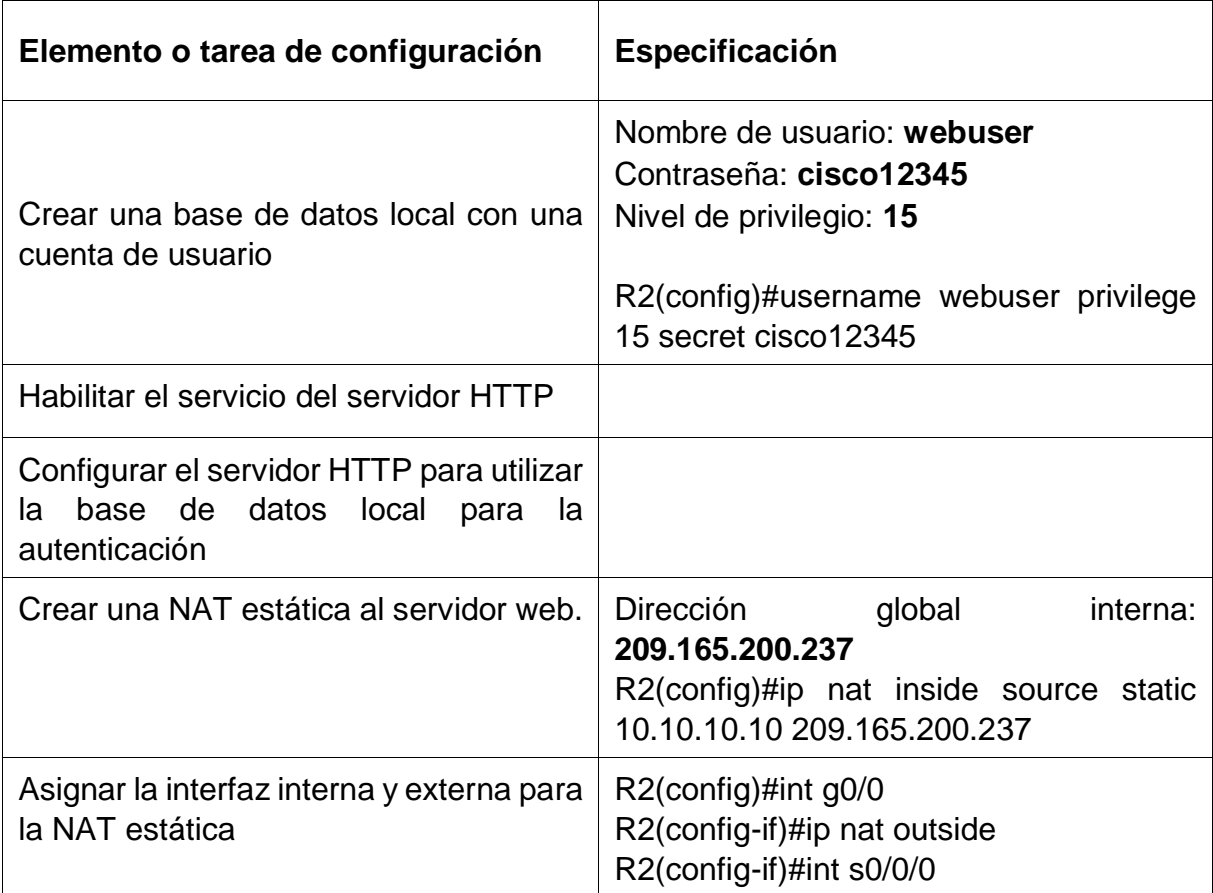

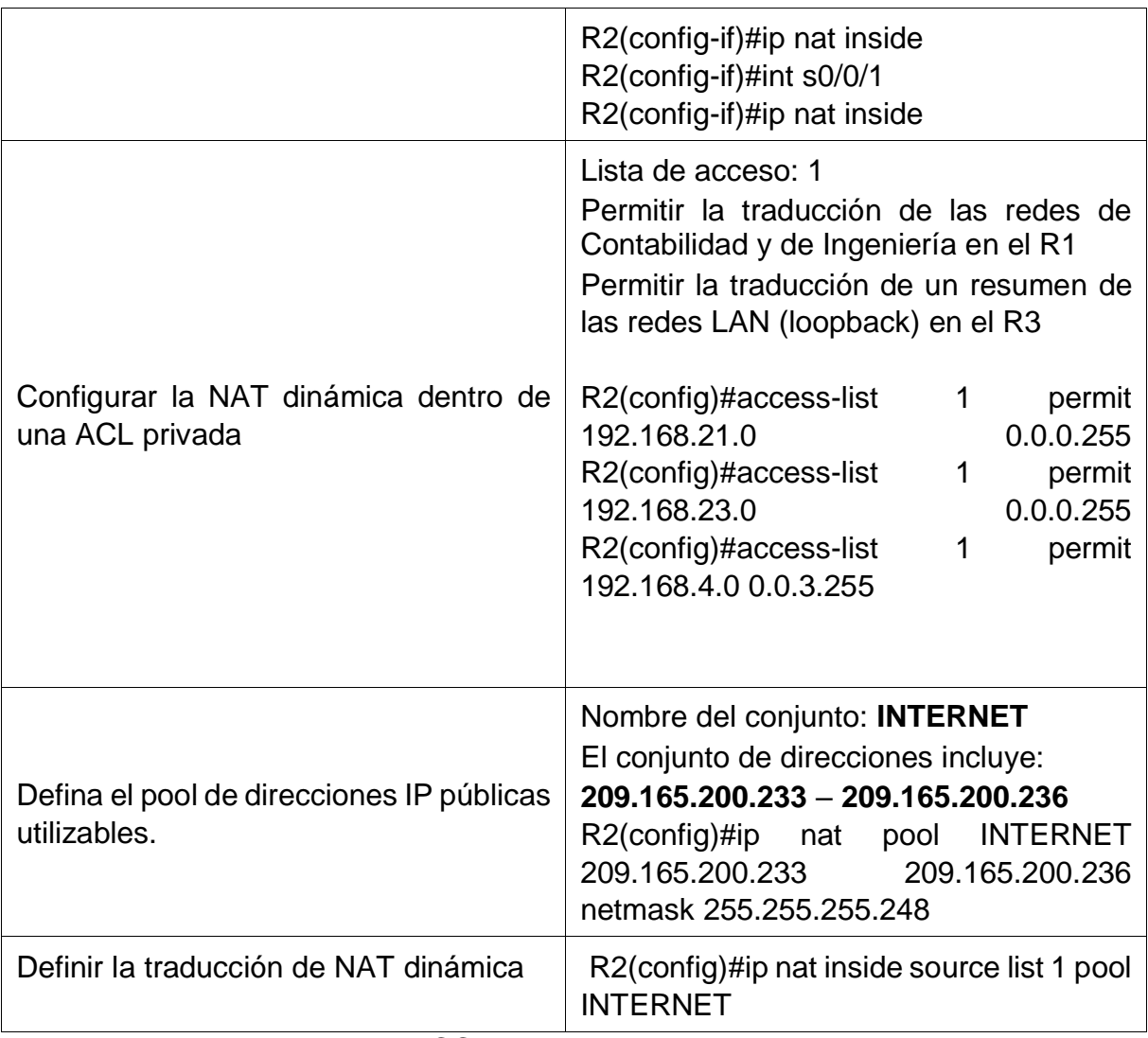

### **Paso 3: Verificar el protocolo DHCP y la NAT estática**

Utilice las siguientes tareas para verificar que las configuraciones de DHCP y NAT estática funcionen de forma correcta. Quizá sea necesario deshabilitar el firewall de las computadoras para que los pings se realicen correctamente.

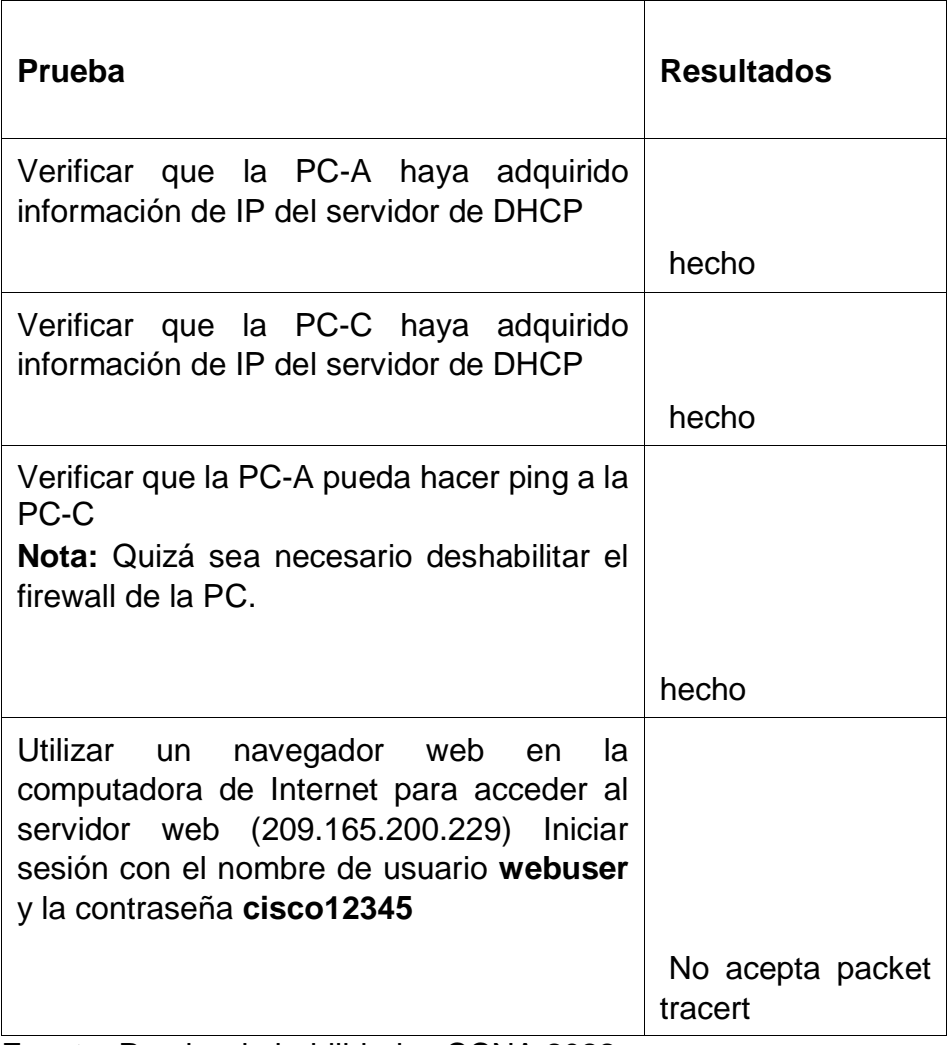

Tabla 24. Comprobación de conectividad DHCP y NAT.

### **Figura 24. PC-A adquiere información de IP del servidor de DHCP escenario 2.**

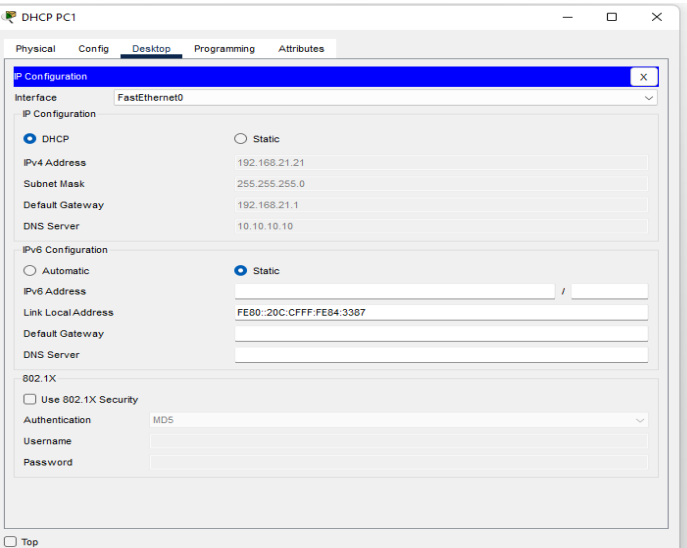

Fuente: Propia

## **Figura 25. PC-A adquiere información de IP del servidor de DHCP escenario 2**

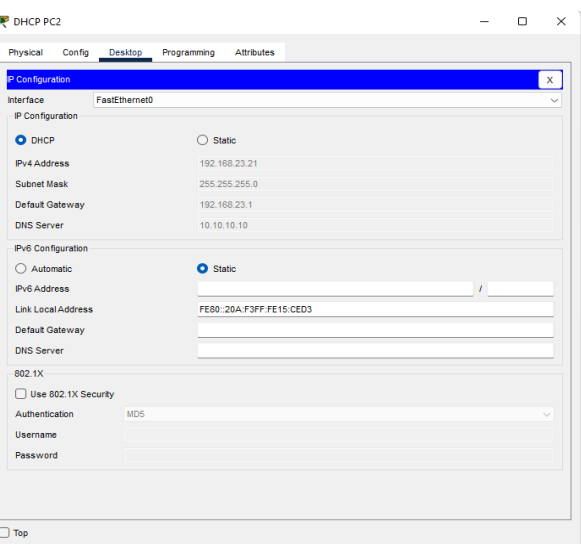

**Figura 26. PC-A ping a la PC-C escenario 2**

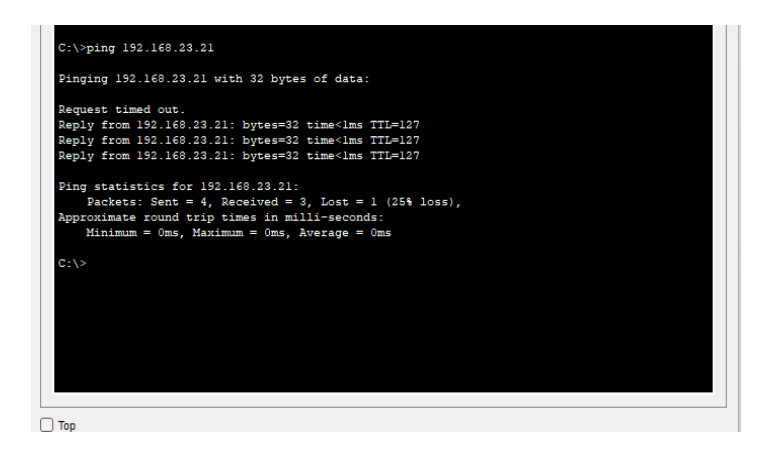

Fuente: Propia

### **Figura 27. En la computadora de Internet accediendo al servidor web escenario 2**

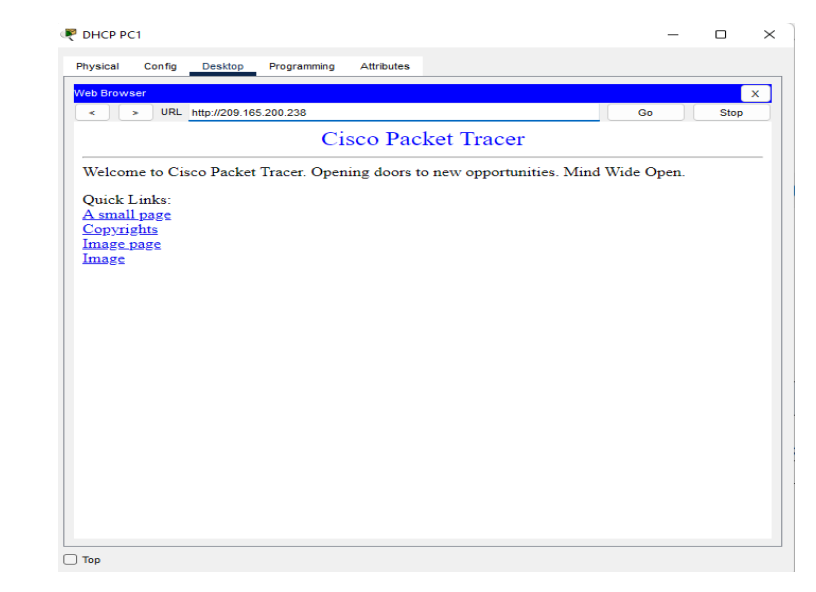

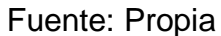

# **Parte 6: Configurar NTP.**

Tabla 25. Configuración NTP.

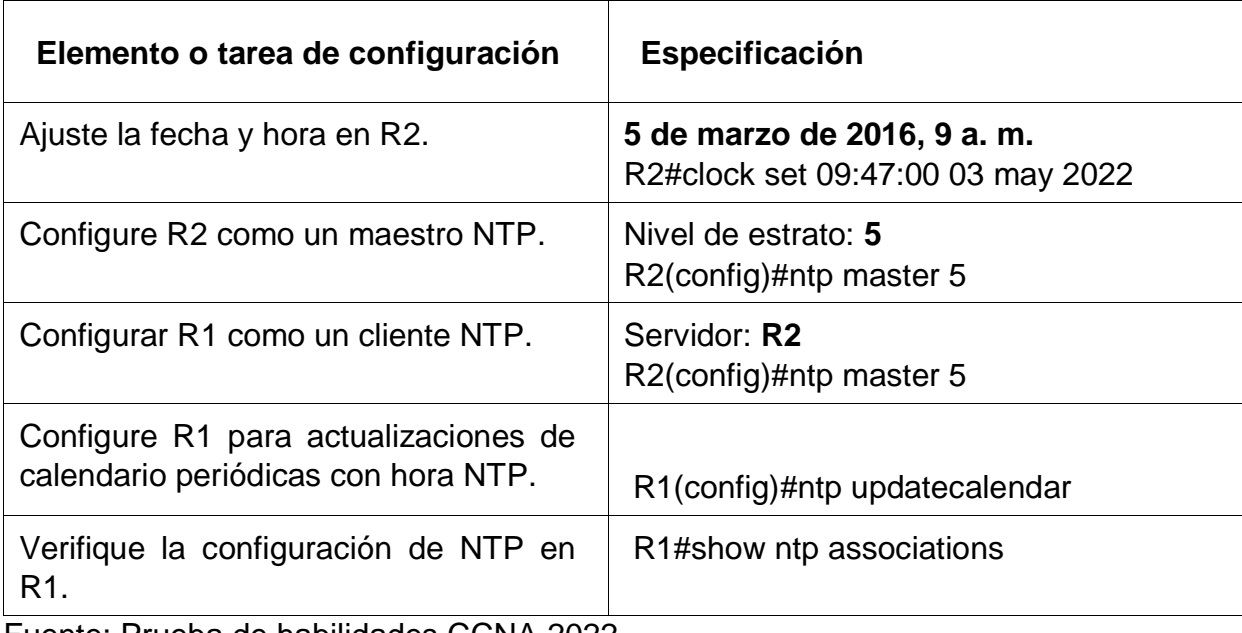

Fuente: Prueba de habilidades CCNA 2022

# **Figura 28.Verificación del comando show ntp associations en R1 escenario 2**

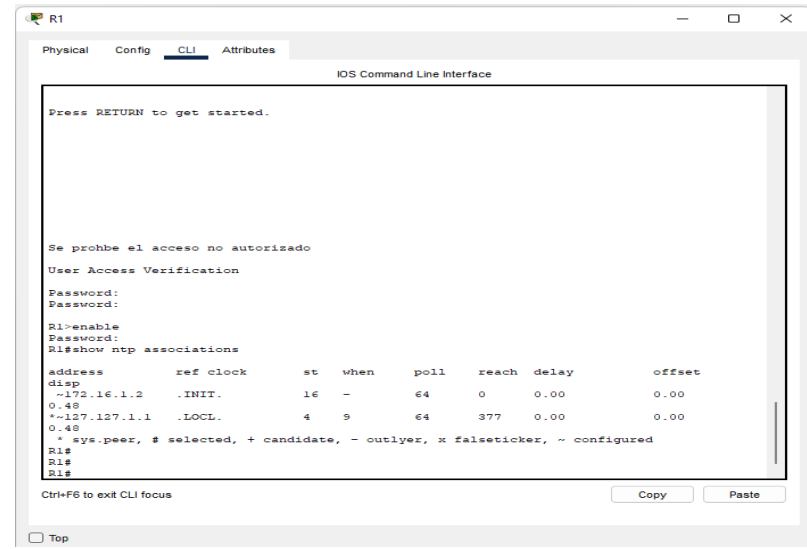

Fuente: Propia

### **Parte 7: Configurar y verificar las listas de control de acceso (ACL)**

### **Paso 1: Restringir el acceso a las líneas VTY en el R2**

Tabla 26. Configuración línea VTY en R2.

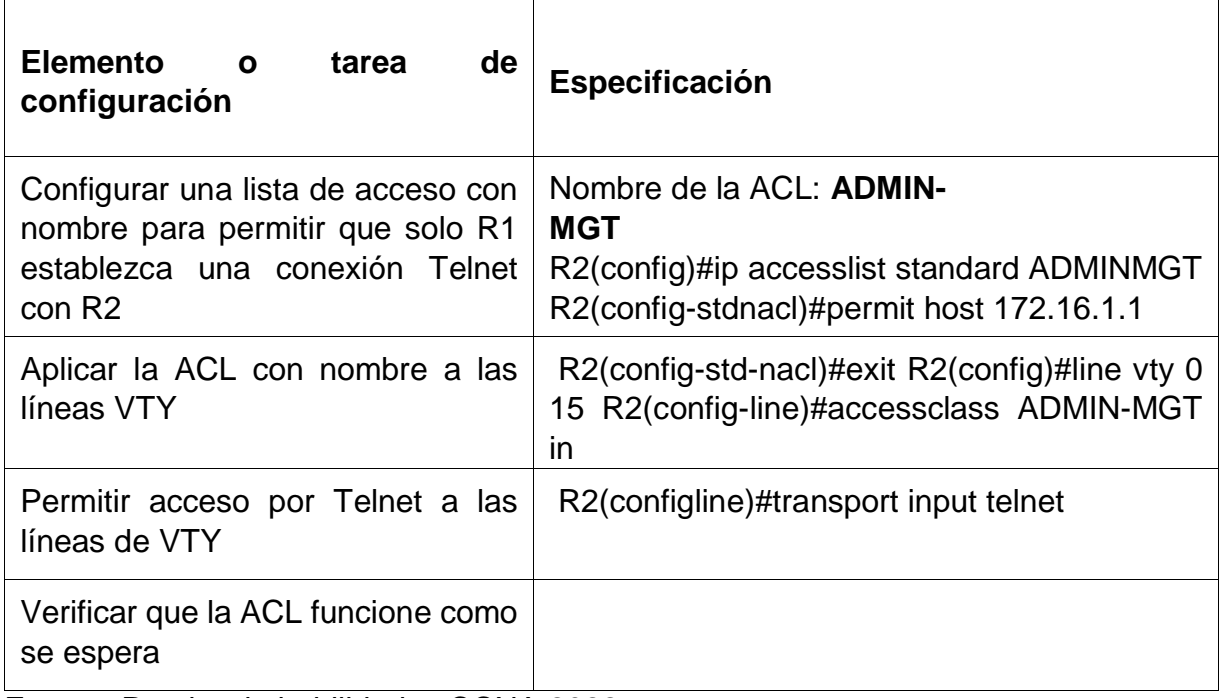

Fuente: Prueba de habilidades CCNA 2022

## **Figura 29. Verificación acceso a Telnet 172.16.1.2 escenario 2**

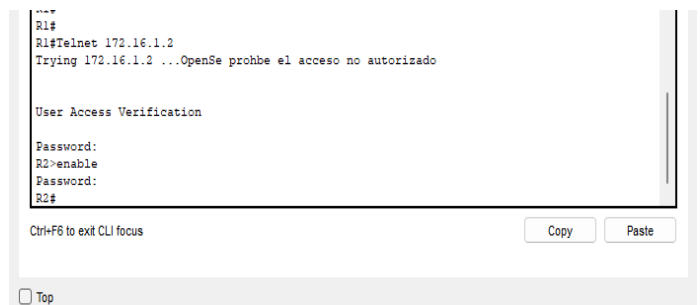

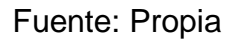

## **Paso 2: Introducir el comando de CLI adecuado que se necesita para mostrar lo siguiente:**

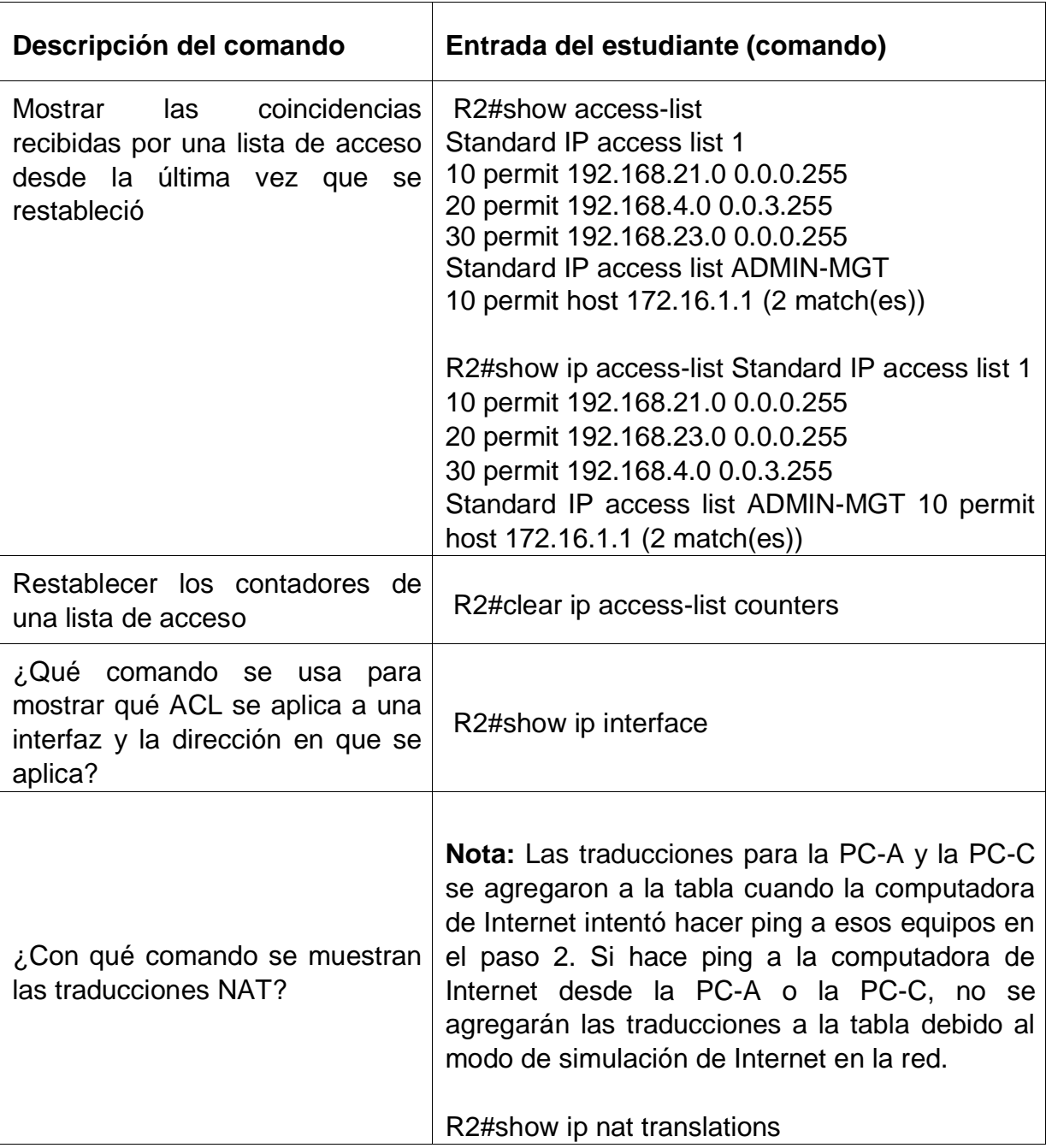

Tabla 27. Verificación de configuración.

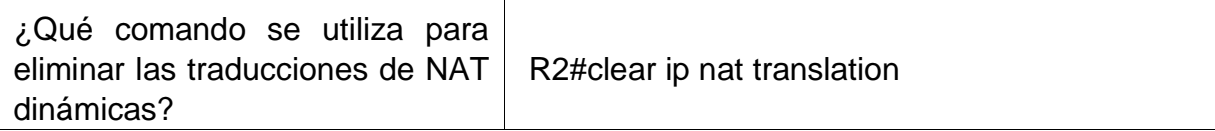

## **Figura 30. Verificación comando show access-list escenario 2**

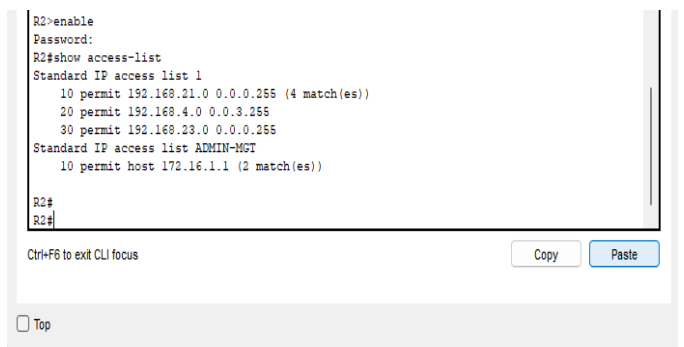

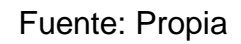

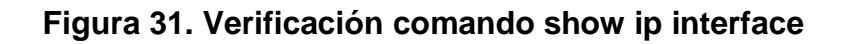

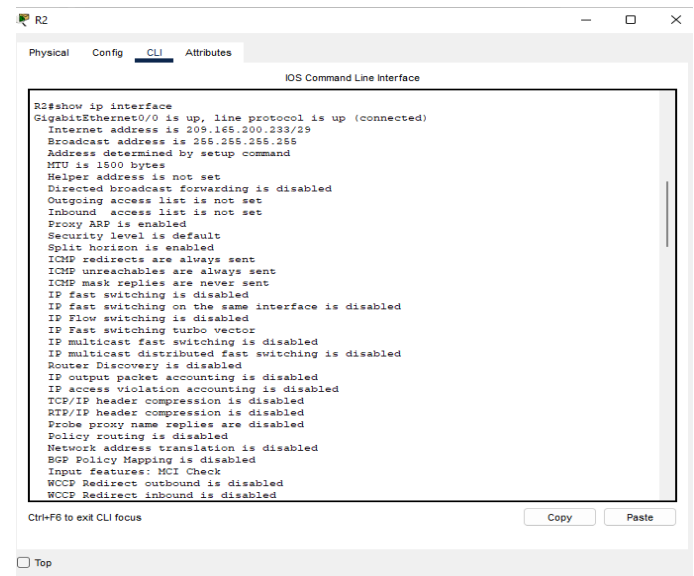

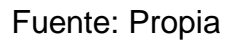

#### **Figura 32. Verificación del comando show ip nat translations escenario 2**

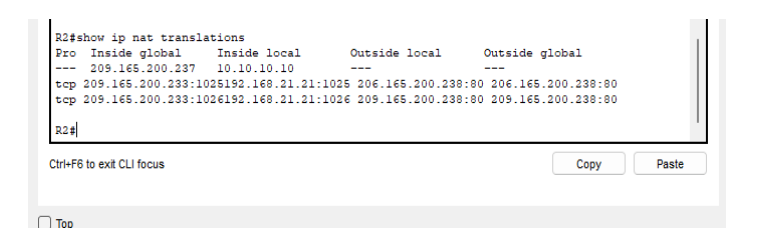

Fuente: Propia

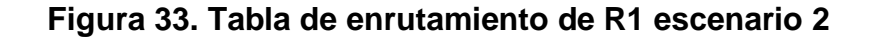

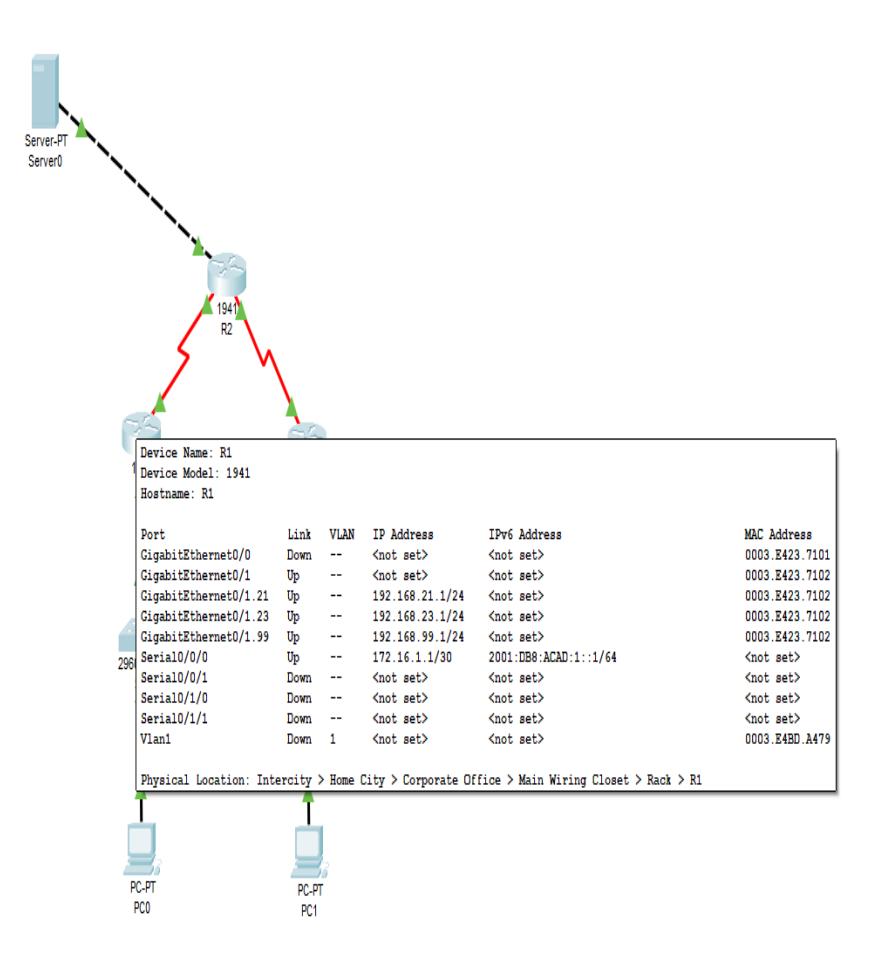

**Figura 34. Tabla de enrutamiento de R2 escenario 2**

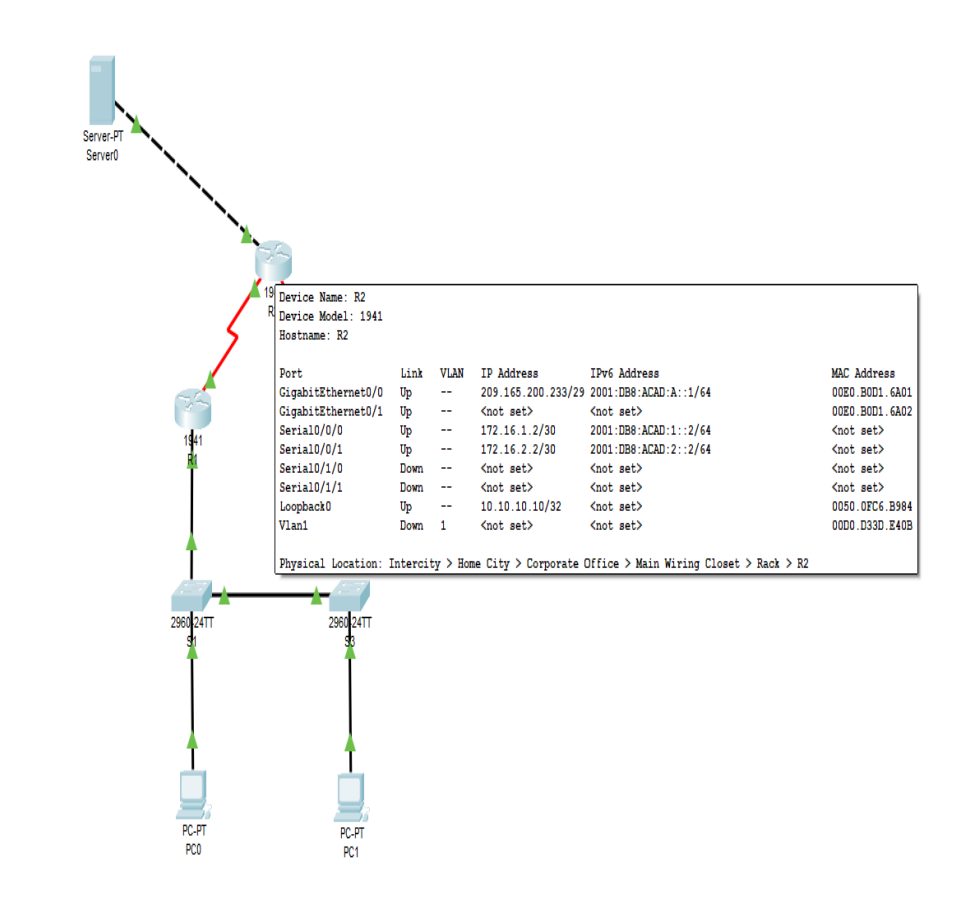

Fuente: Propia

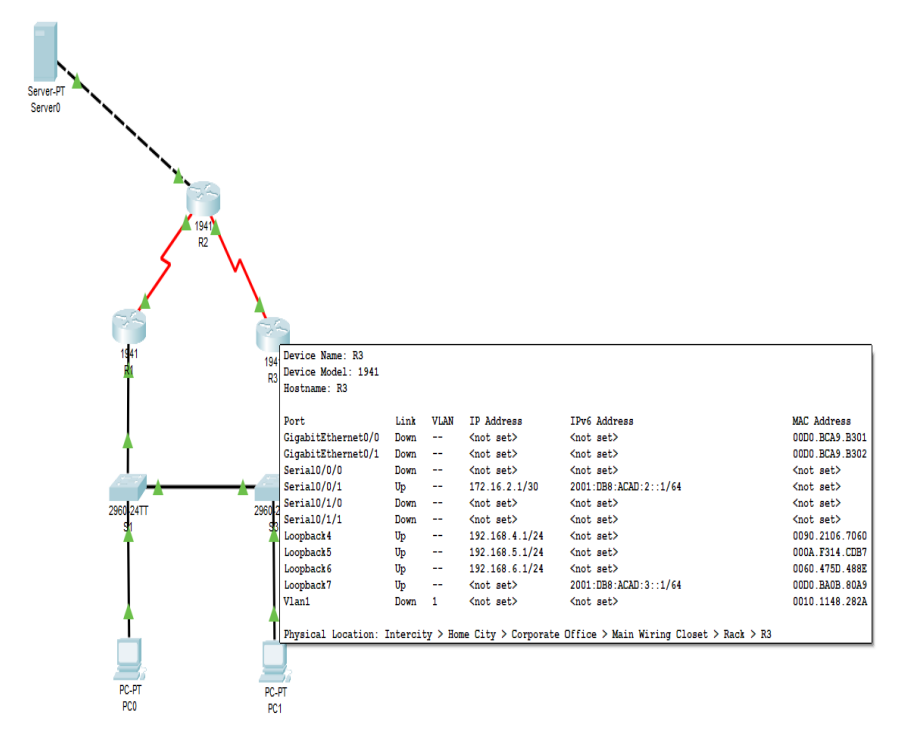

Fuente: Propia

### **Figura 36. Tabla de enrutamiento de S1 escenario 2**

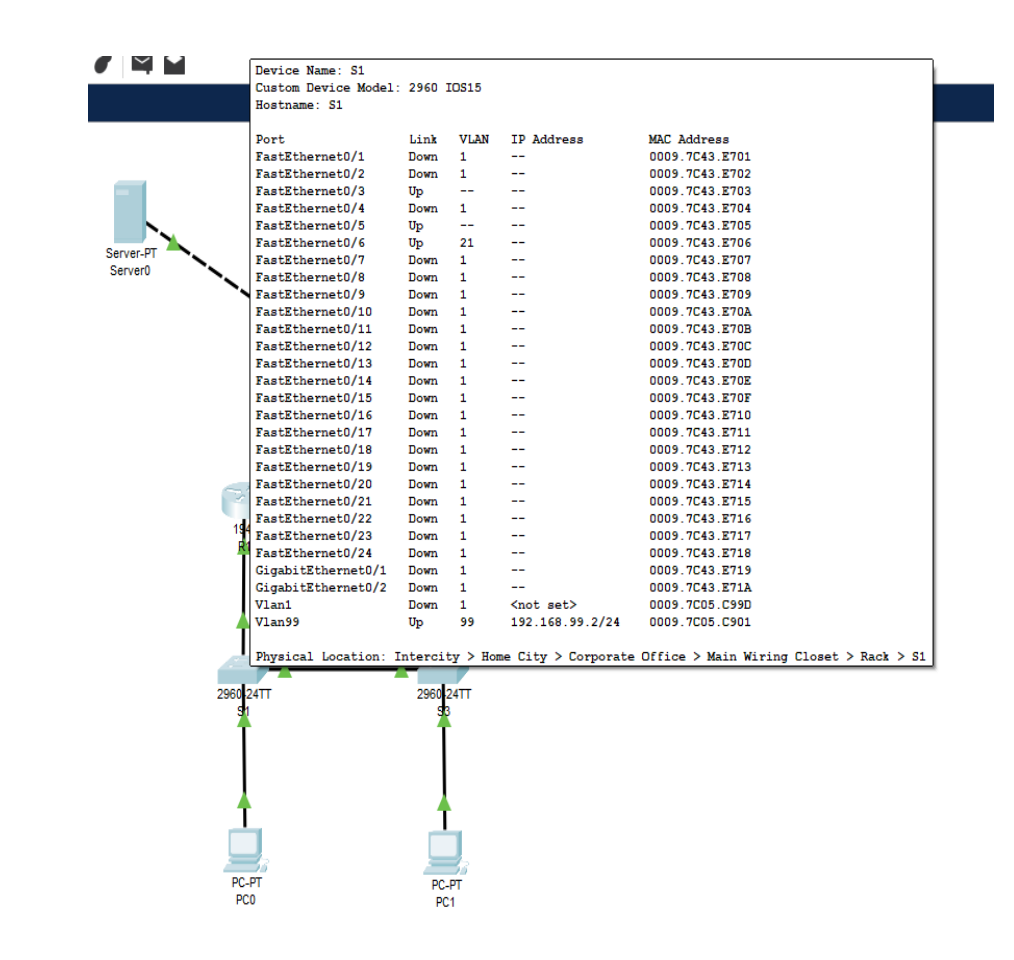

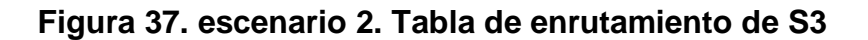

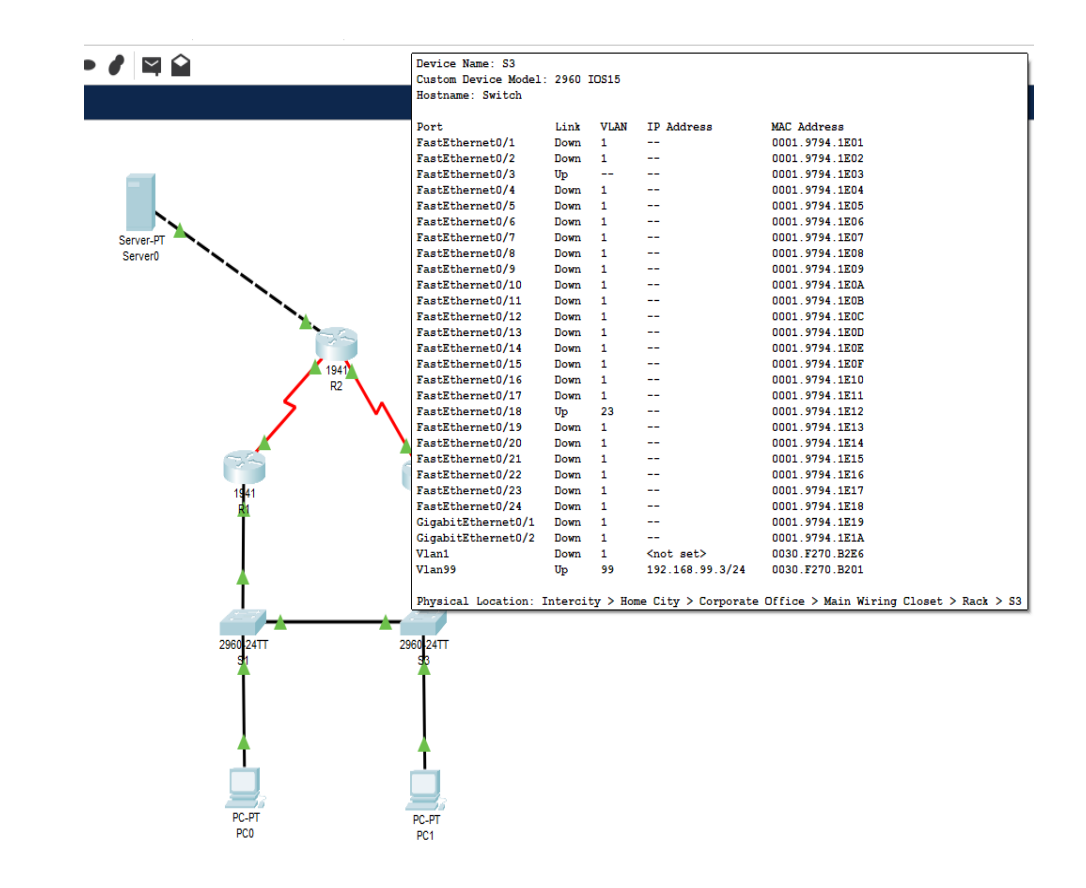

### **Figura 38. Tabla de enrutamiento de server0 escenario 2**

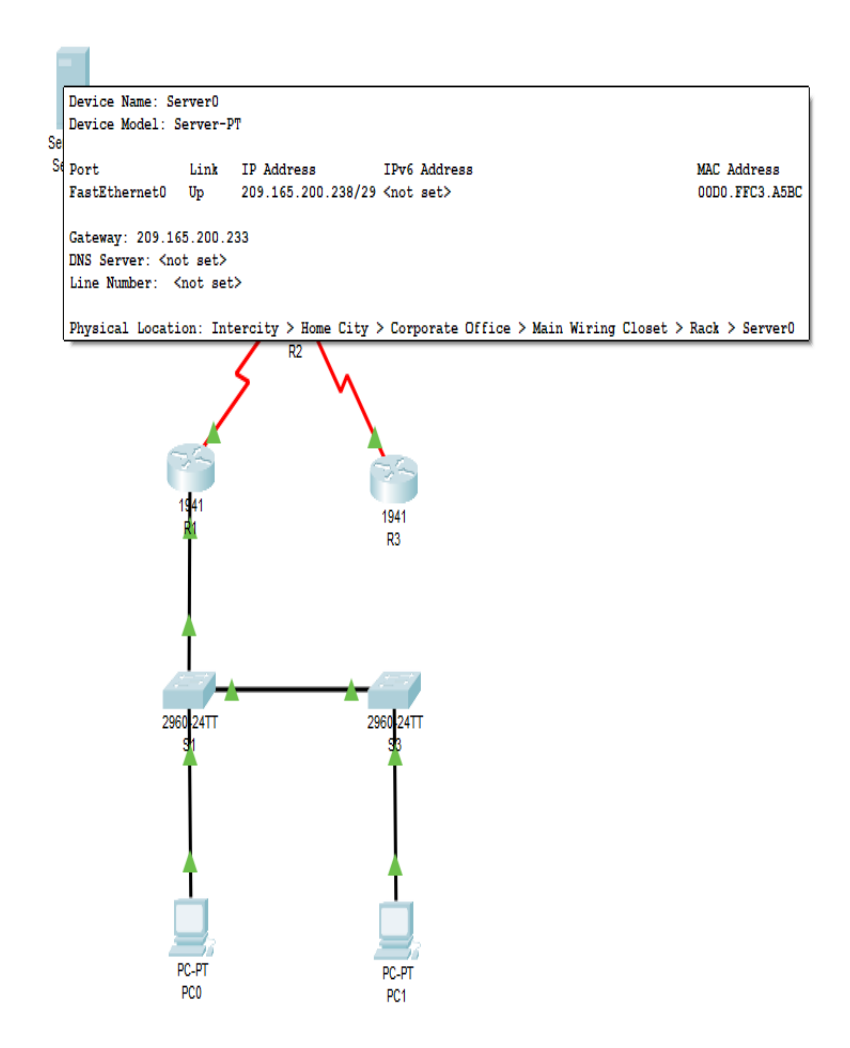

# **Figura 39. Tabla de enrutamiento de PC-0 escenario 2**

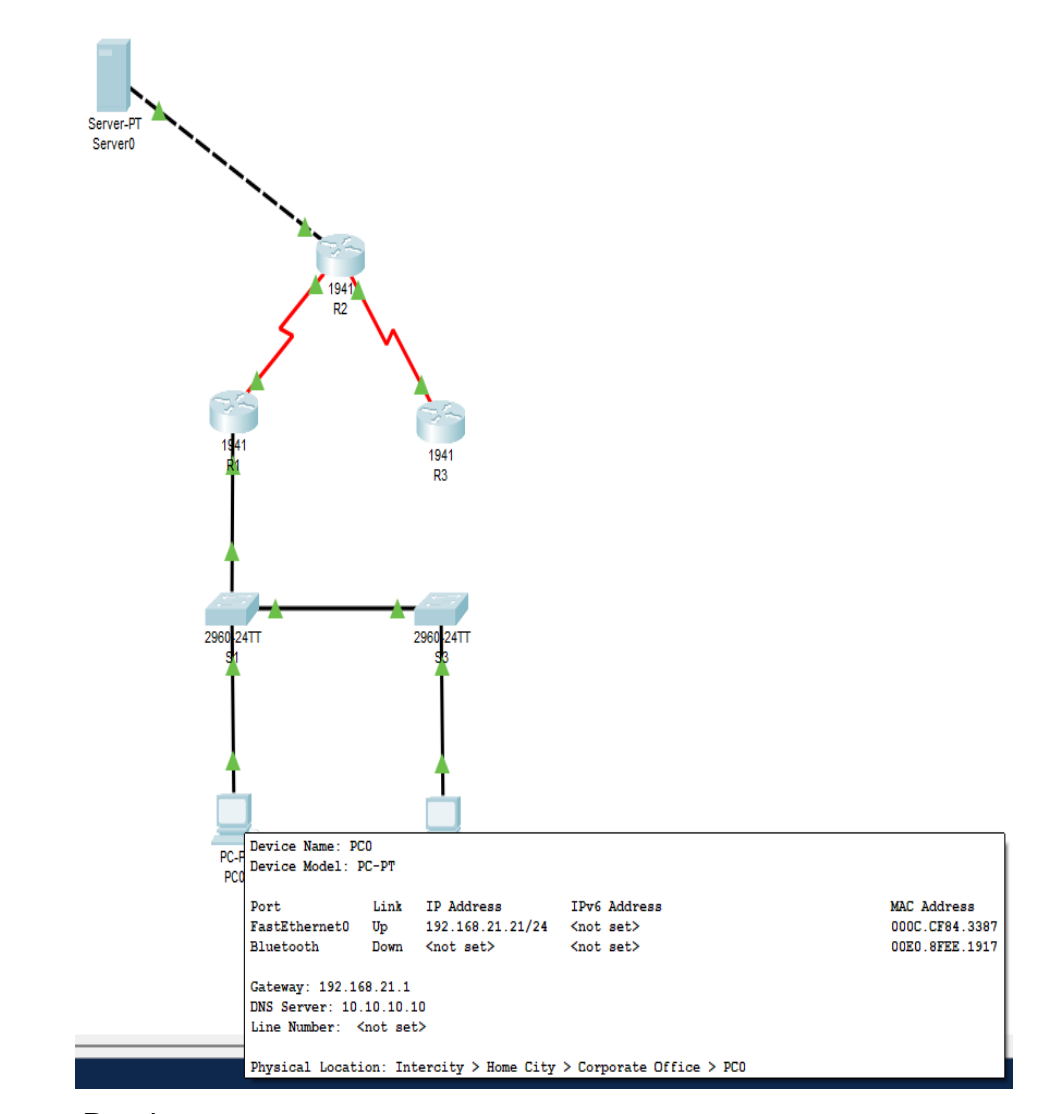
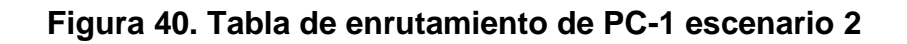

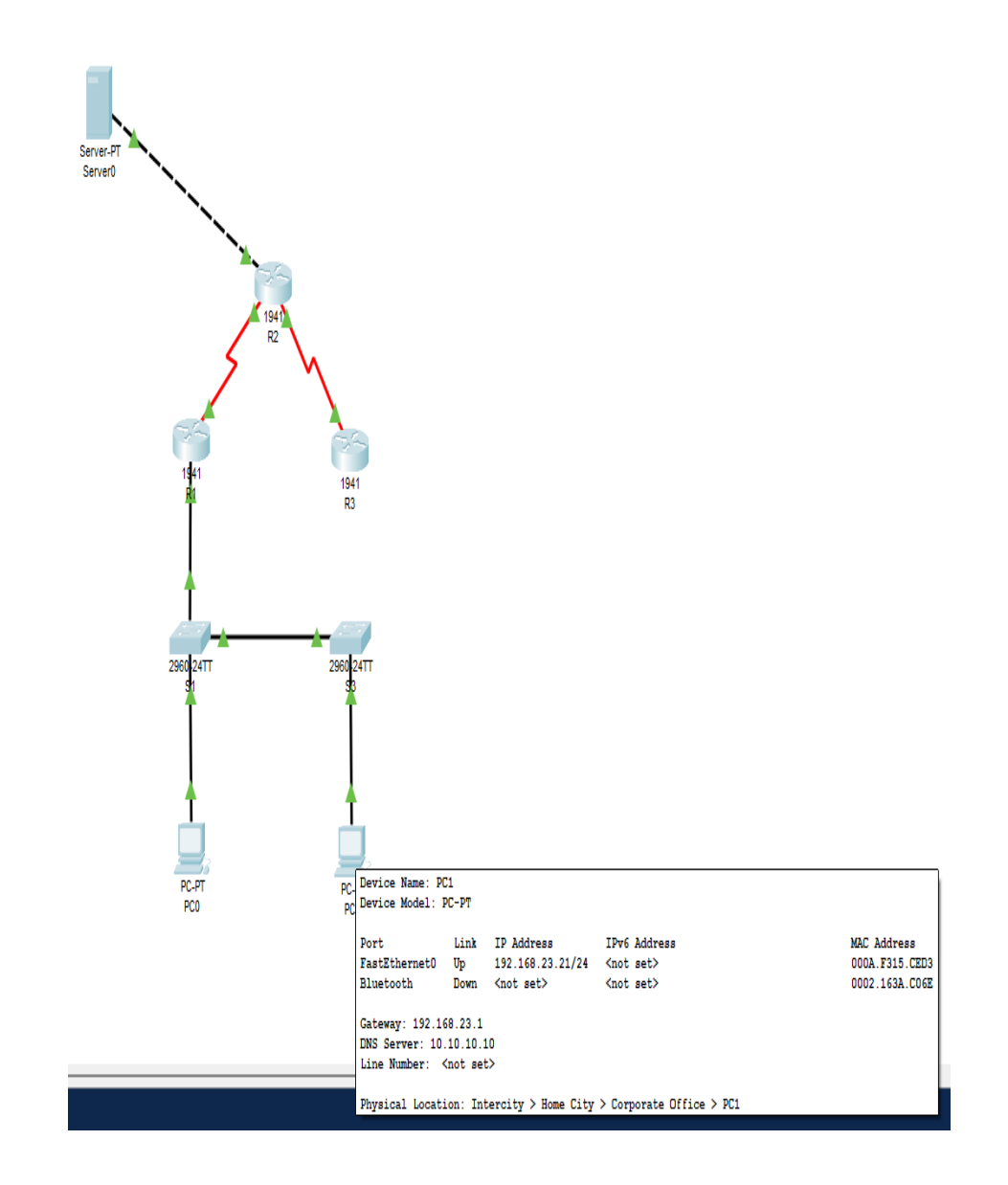

Fuente: Propia

#### **CONCLUSIONES**

Con el desarrollo de esta actividad se realizaría un numero amplio de tareas y procesos importantes para el desarrollo de los ejercicios propuestos en el trabajo final, en este se ejecutaran varias funciones como la de verificar una conexión entre los dispositivos por medio de consola ssh telnet o por un simple ping desde cada route probando las rutas ya previamente configuradas proporcionada en la configuración inicial de la topología, se configura la ACL o acceso de lista para este caso funcionaria como seguridad de configuración en la topología de los Routers, esto con el objetivo de mitigar los ataques de forma remota esto se hace por medio de un pool de direcciones no podrían faltar la verificación de la funcionalidad de las actividades ejecutadas con anterioridad.

Lo anterior esto es un poyo para el desarrollo laboral y personal de las habilidades del estudiante que está enfocado en las áreas de telecomunicaciones y telemática también es una gran opción que nos abre la universidad nacional abierta y a distancia para podernos graduar como estudiantes de ingeniería de sistemas, por eso doy profundo agradecimiento a la escuela de las ciencias básicas tecnologías de la información por el apoyo que nos da.

También en el ámbito laboral nos beneficios ya que la gran mayoría de corporaciones aun su infraestructura cuenta con tecnología cisco, aunque hay algunas como Aruba que es de HPE que trae la misma lógica que obtiene cisco de manera actual por eso es muy dispendioso aprenderse bien como es la configuración de cada equipo para cuando pasemos a la práctica no se nos sea difícil aplicarlo para una corporación.

# **BIBLIOGRÁFIA**

CICO NETWORKING ACADEMY – CCNA 1 https://static-courseassets.s3.amazonaws.com/ITN503/es/index.html CICO NETWORKING ACADEMY – CCNA 2 https://static-course-assets.s3.amazonaws.com/RSE503/es/index.html Cisco CCNA – configuraicón DHCP http://blog.capacityacademy.com/2014/01/09/cisco-ccna-como-configurar-dhcpencisco-router/ Como configurar OPSF en Router http://blog.capacityacademy.com/2014/06/23/cisco-ccna-como-configurar-ospfencisco-router/ Configuración troncal 802.1Q [https://www.cisco.com/c/es\\_mx/support/docs/switches/catalyst-4000](https://www.cisco.com/c/es_mx/support/docs/switches/catalyst-4000-seriesswitches/24064-171.html) [seriesswitches/24064-171.html](https://www.cisco.com/c/es_mx/support/docs/switches/catalyst-4000-seriesswitches/24064-171.html)

CISCO. (2019). Exploración de la red. Fundamentos de Networking. [https://www.uv.mx/personal/angelperez/files/2019/02/CCNA\\_ITN\\_Chp](https://www.uv.mx/personal/angelperez/files/2019/02/CCNA_ITN_Chp1.pdf) [1.pdf](https://www.uv.mx/personal/angelperez/files/2019/02/CCNA_ITN_Chp1.pdf)

## **Temática: Configuración de un sistema operativo de red**

CISCO. (2019). Configuración de un sistema operativo de red. Fundamentos de Networking. [https://www.uv.mx/personal/angelperez/files/2019/02/CCNA\\_ITN\\_Chp](https://www.uv.mx/personal/angelperez/files/2019/02/CCNA_ITN_Chp2_.pdf) [2\\_.pdf](https://www.uv.mx/personal/angelperez/files/2019/02/CCNA_ITN_Chp2_.pdf)

Vesga, J. (2014). Diseño y configuración de redes con Packet Tracer [OVA]. [https://1drv.ms/u/s!AmIJYei-NT1IhgCT9VCtl\\_pLtPD9](https://1drv.ms/u/s!AmIJYei-NT1IhgCT9VCtl_pLtPD9)

Vesga, J. (2019). Introducción al Laboratorio Remoto SmartLab [OVI]. <http://hdl.handle.net/10596/24167>

CISCO. (2019). Protocolos y comunicaciones de red. Fundamentos de Networking. [https://www.uv.mx/personal/angelperez/files/2019/02/CCNA\\_ITN\\_Chp](https://www.uv.mx/personal/angelperez/files/2019/02/CCNA_ITN_Chp3.pdf) [3.pdf](https://www.uv.mx/personal/angelperez/files/2019/02/CCNA_ITN_Chp3.pdf)

### **Temática: Acceso a la red**

CISCO. (2019). Acceso a la red. Fundamentos de Networking. [https://joselzapatame.webnode.com.co/\\_files/200000187-](https://joselzapatame.webnode.com.co/_files/200000187-76fac77f50/CCNA_ITN_Chp4.pdf) [76fac77f50/CCNA\\_ITN\\_Chp4.pdf](https://joselzapatame.webnode.com.co/_files/200000187-76fac77f50/CCNA_ITN_Chp4.pdf)

Vesga, J. (2017). Ping y Tracer como estrategia en los procesos de Networking [OVA]. <https://1drv.ms/u/s!AmIJYei-NT1IhgTCtKY-7F5KIRC3>

CISCO. (2019). Ethernet. Fundamentos de Networking. [http://www.ie.tec.ac.cr/acotoc/CISCO/R&S%20CCNA1/R&S\\_CCN](http://www.ie.tec.ac.cr/acotoc/CISCO/R&S%20CCNA1/R&S_CCNA1_ITN_Chapter5_Ethernet.pdf) [A1\\_ITN\\_Chapter5\\_Ethernet.pdf](http://www.ie.tec.ac.cr/acotoc/CISCO/R&S%20CCNA1/R&S_CCNA1_ITN_Chapter5_Ethernet.pdf)

# **Temática: Capa de red**

CISCO. (2019). Capa de red. Fundamentos de Networking. [http://www.ie.tec.ac.cr/acotoc/CISCO/R&S%20CCNA1/R&S\\_CCNA1\\_](http://www.ie.tec.ac.cr/acotoc/CISCO/R&S%20CCNA1/R&S_CCNA1_ITN_Chapter6_Capa%20de%20red.pdf) ITN Chapter6 Capa%20de%20red.pdf CISCO. (2019). División de redesIP en subredes. Fundamentos de Networking. [http://www.ie.tec.ac.cr/acotoc/CISCO/R&S%20CCNA1/R&S\\_CCNA1\\_](http://www.ie.tec.ac.cr/acotoc/CISCO/R&S%20CCNA1/R&S_CCNA1_ITN_Chapter9_Divisi%c3%b3n%20de%20redes%20IP%20en%20subredes.pdf) [ITN\\_Chapter9\\_Divisi%c3%b3n%20de%20redes%20IP%20en%20subredes.pdf](http://www.ie.tec.ac.cr/acotoc/CISCO/R&S%20CCNA1/R&S_CCNA1_ITN_Chapter9_Divisi%c3%b3n%20de%20redes%20IP%20en%20subredes.pdf)

CISCO. (2019). Capa de transporte. Fundamentos de Networking. [http://www.ie.tec.ac.cr/acotoc/CISCO/R&S%20CCNA1/R&S\\_CCNA1\\_](http://www.ie.tec.ac.cr/acotoc/CISCO/R&S%20CCNA1/R&S_CCNA1_ITN_Chapter7_Capa%20de%20transporte.pdf) [ITN\\_Chapter7\\_Capa%20de%20transporte.pdf](http://www.ie.tec.ac.cr/acotoc/CISCO/R&S%20CCNA1/R&S_CCNA1_ITN_Chapter7_Capa%20de%20transporte.pdf)

### **Temática: Capa de aplicación**

CISCO. (2019). Capa de aplicación. Fundamentos de Networking. [http://www.ie.tec.ac.cr/acotoc/CISCO/R&S%20CCNA1/R&S\\_CCNA1\\_](http://www.ie.tec.ac.cr/acotoc/CISCO/R&S%20CCNA1/R&S_CCNA1_ITN_Chapter10_Capa%20de%20aplicacion.pdf) [ITN\\_Chapter10\\_Capa%20de%20aplicacion.pdf](http://www.ie.tec.ac.cr/acotoc/CISCO/R&S%20CCNA1/R&S_CCNA1_ITN_Chapter10_Capa%20de%20aplicacion.pdf)

## **Temática: Configuración de un sistema operativo de red**

CISCO. (2019). Configuración de un sistema operativo de red. Fundamentos de Networking. [http://www.ie.tec.ac.cr/acotoc/CISCO/R&S%20CCNA1/R&S\\_CCNA1\\_](http://www.ie.tec.ac.cr/acotoc/CISCO/R&S%20CCNA1/R&S_CCNA1_ITN_Chapter11_Es%20una%20red.pdf) [ITN\\_Chapter11\\_Es%20una%20red.pdf](http://www.ie.tec.ac.cr/acotoc/CISCO/R&S%20CCNA1/R&S_CCNA1_ITN_Chapter11_Es%20una%20red.pdf)

CISCO. (2019). Conceptos de Routing. Principios de Enrutamiento y Conmutación. [http://vapenik.s.cnl.sk/pcsiete/CCNA2/01\\_Routing\\_Concept.pdf](http://vapenik.s.cnl.sk/pcsiete/CCNA2/01_Routing_Concept.pdf)

# **Temática: Routing Estático**

CISCO. (2019). Routing Estático. Principios de Enrutamiento y Conmutación. [http://vapenik.s.cnl.sk/pcsiete/CCNA2/02\\_Static\\_Routing.pdf](http://vapenik.s.cnl.sk/pcsiete/CCNA2/02_Static_Routing.pdf)

# **OVA Unidad 6 - Configuración de Switches y Routers**

Este Objeto Virtual de Aprendizaje, titulado Vídeo - Configuración de Switches y Routers, tiene como objetivo, orientar al estudiante sobre los comando básicos del IOS para la configuración de equipos de conmutación y enrutamiento.

UNAD (2017). Configuración de Switches y Routers [OVA]. <https://1drv.ms/u/s!AmIJYei-NT1IhgL9QChD1m9EuGqC>

CISCO. (2019). Routing Dinámico. Principios de Enrutamiento y Conmutación. [http://vapenik.s.cnl.sk/pcsiete/CCNA2/03\\_Dynamic\\_Routing.pdf](http://vapenik.s.cnl.sk/pcsiete/CCNA2/03_Dynamic_Routing.pdf)

### **Temática:Redes Conmutadas**

CISCO. (2019). Redes Conmutadas. Principios de Enrutamiento y Conmutación. [http://vapenik.s.cnl.sk/pcsiete/CCNA2/04\\_Switched\\_Networks.pdf](http://vapenik.s.cnl.sk/pcsiete/CCNA2/04_Switched_Networks.pdf)

### **OVA Unidad 7 - Principios de Enrutamiento**.

UNAD (2017). Principios de Enrutamiento [OVA]. [https://1drv.ms/u/s!AmIJYei-](https://1drv.ms/u/s!AmIJYei-NT1IhgOyjWeh6timi_Tm)[NT1IhgOyjWeh6timi\\_Tm](https://1drv.ms/u/s!AmIJYei-NT1IhgOyjWeh6timi_Tm)

CISCO. (2019). Configuración del Switch. Principios de Enrutamiento y Conmutación. [http://vapenik.s.cnl.sk/pcsiete/CCNA2/05\\_Switch\\_Configuration.pdf](http://vapenik.s.cnl.sk/pcsiete/CCNA2/05_Switch_Configuration.pdf)

## **Temática:VLAN**

CISCO. (2019). VLAN. Principios de Enrutamiento y Conmutación. [http://vapenik.s.cnl.sk/pcsiete/CCNA2/06\\_VLANs.pdf](http://vapenik.s.cnl.sk/pcsiete/CCNA2/06_VLANs.pdf)

CISCO. (2019). Listas de Control de Acceso. Principios de Enrutamiento y Conmutación. [http://www.ie.tec.ac.cr/einteriano/cisco/ccna4/Presentaciones/CCNA](http://www.ie.tec.ac.cr/einteriano/cisco/ccna4/Presentaciones/CCNA_Exploration_Accessing_the_WAN_-_Cap5.pdf) [\\_Exploration\\_Accessing\\_the\\_WAN\\_-\\_Cap5.pdf](http://www.ie.tec.ac.cr/einteriano/cisco/ccna4/Presentaciones/CCNA_Exploration_Accessing_the_WAN_-_Cap5.pdf)

### **Temática: DHCP**

CISCO. (2019). DHCP. Principios de Enrutamiento y Conmutación. [http://vapenik.s.cnl.sk/pcsiete/CCNA2/08\\_DHCP.pdf](http://vapenik.s.cnl.sk/pcsiete/CCNA2/08_DHCP.pdf)

CISCO. (2019). NAT para IPv4. Principios de Enrutamiento y Conmutación. [http://vapenik.s.cnl.sk/pcsiete/CCNA2/09\\_NAT\\_for\\_IPv4.pdf](http://vapenik.s.cnl.sk/pcsiete/CCNA2/09_NAT_for_IPv4.pdf)

## **Temática: Detección, Administración y Mantenimiento de Dispositivos**

CISCO. (2019). Detección, Administración y Mantenimiento de Dispositivos. Principios de Enrutamiento y Conmutación. [http://vapenik.s.cnl.sk/pcsiete/CCNA2/10\\_Discover\\_Manage\\_Mainte](http://vapenik.s.cnl.sk/pcsiete/CCNA2/10_Discover_Manage_Maintenance.pdf) [nance.pdf](http://vapenik.s.cnl.sk/pcsiete/CCNA2/10_Discover_Manage_Maintenance.pdf)